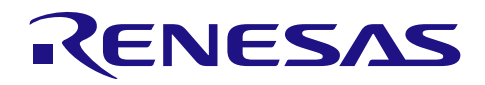

# RI 78/L13

# データ・フラッシュ・メモリを用いた外付け EEPROM IC

### 機能の取り込み(EEPROM エミュレーション・ライブラリ編) CC-RL

### 要旨

セルフ・プログラミングは、マイコン搭載のフラッシュ・メモリをマイコン自身で書き換える事が出来る 機能です。RL78/L13 にはデータ保存に適したデータ・フラッシュ・メモリを搭載しており、データ・フラッ シュ・メモリの書き換えは、ルネサスが提供するフラッシュ・データ・ライブラリ(以降 FDL)及び EEPROM エミュレーション・ライブラリ(以降 EEL)で実現する事が出来ます。

本アプリケーションノートでは、不揮発データの保持について、外付け EEPROM IC を使わずに、データ・ フラッシュ・メモリと EEL で簡単に実現する方法を説明します。また、電源電圧の低下を検知し、データを 素早くデータ・フラッシュ・メモリに退避させ、電源断に備える方法についても説明します。

このアプリケーションノートを適用すると、ユーザは、外付け EEPROM IC の機能をマイコン内に取り込む 事が可能です

### コンパイラと対応する **EEL** について

本アプリケーションノートには、サンプルコード(EEL を除く)が付属されています。サンプルコードを 動作させるためには、別途、EEL をダウンロードしプロジェクトに登録/リンクさせてください。プロジェク トへの登録/リンク方法は「[6.9](#page-62-0) EEL の取り込み方」を参照してください。

EEL には Renesas CC-RL、IAR 版があります。ただし、販売会社毎(地域毎)にサポートしている EEL が異なります。当社ウェブページ[\(http://www.renesas.com\)](http://www.renesas.com/)で地域を選択し、サポートされている EEL を確 認してください。また、EEL を使用する前に、EEL のマニュアル、リリースノート(またはダウンロード元 の README.txt)を確認してください。

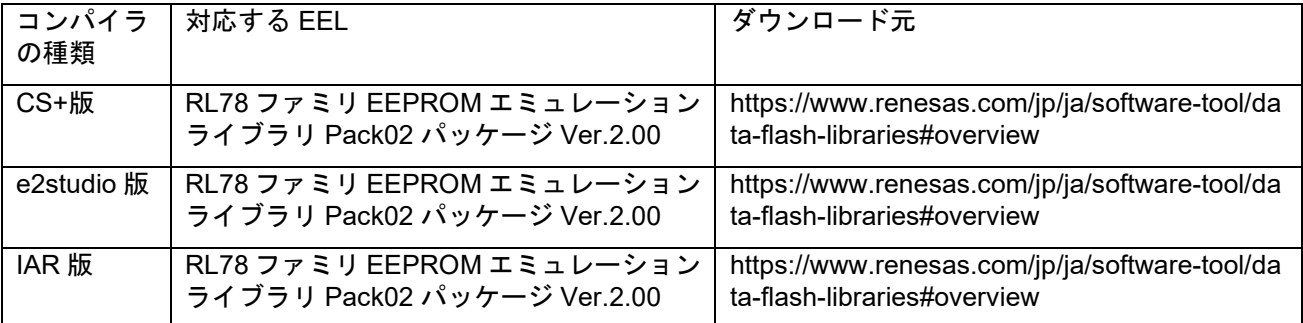

#### コンパイラと EEL の対応関係

# このアプリケーションノートの対象デバイス

本アプリケーションノートは RL78/L13 を対象にして開発したものです。

また、本アプリケーションノートで使用する EEL は RL78 の他のデバイスにも対応しています。 RL78/D1A、RL78/F12、RL78/F13、RL78/F14、RL78/G13、RL78/G14、RL78/G1A、RL78/G1E、 RL78/I1A、RL78/L1C

EEL の対応デバイスについては、最新の EEL のユーザーズマニュアルでご確認ください。

機能の取り込み(EEPROM エミュレーション・ライブラリ編) CC-RL

本アプリケーションノートを他の RL78 マイコンに転用する場合は、十分に評価をして頂いた上でご使用 ください。

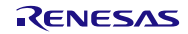

# 目次

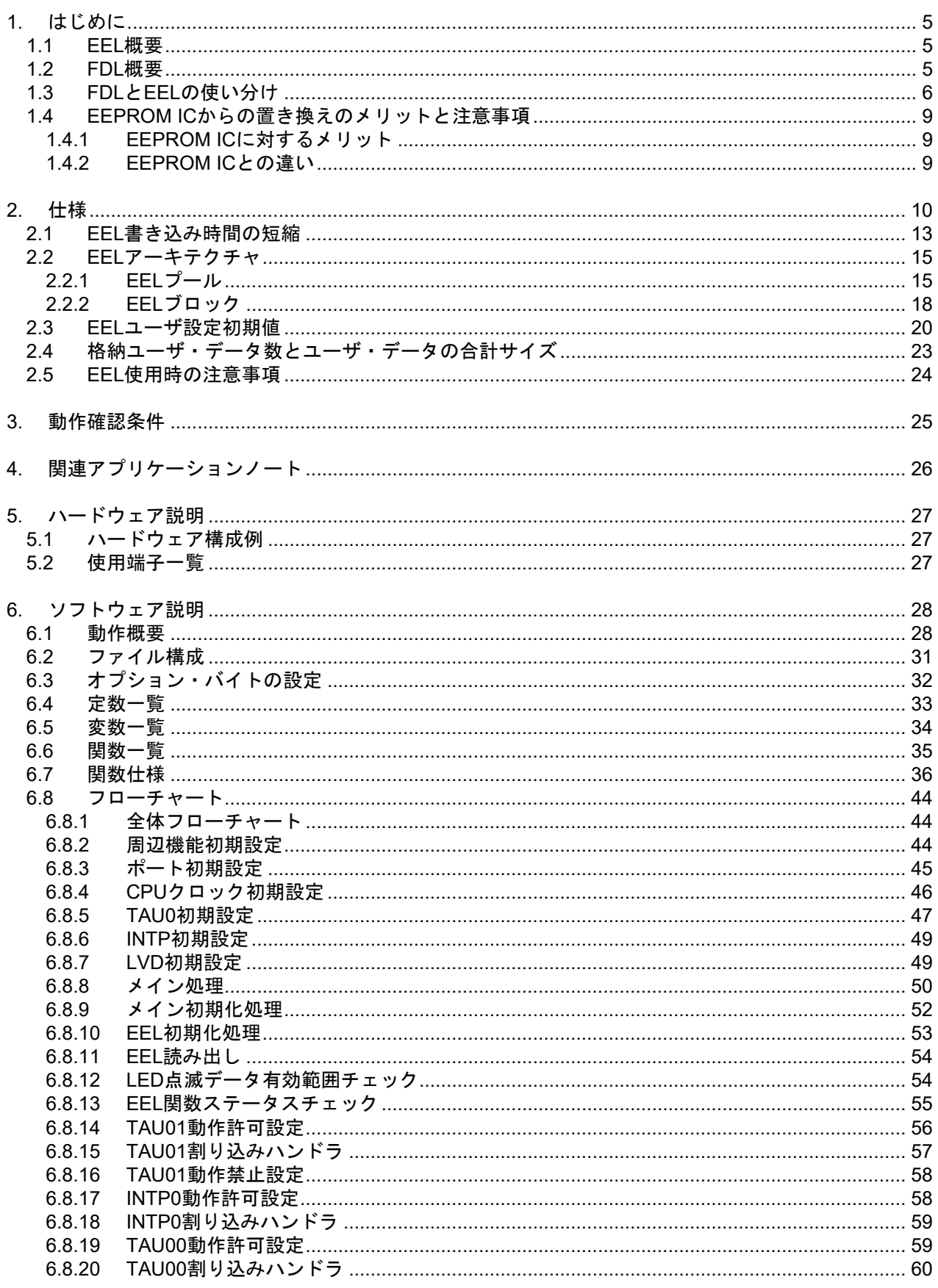

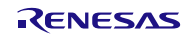

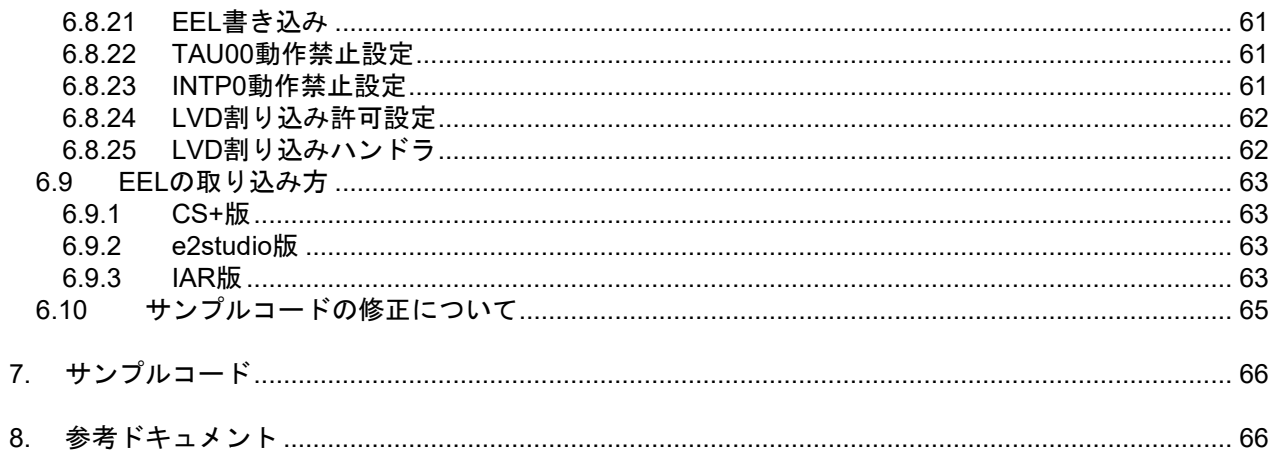

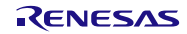

<span id="page-4-0"></span>1. はじめに

セルフ・プログラミング・ライブラリには、フラッシュ・セルフ・プログラミング・ライブラリ(以降 FSL)、FDL、EEL の 3 種類があります。各ライブラリの一覧[を表](#page-4-3)1[.1](#page-4-3)に記載します。

その内、データ・フラッシュ・メモリを扱うライブラリとして、EEL の概要を[1.1](#page-4-1)に、FDL の概要を[1.2](#page-4-2) に記載します。尚、本アプリケーションノートで[は表](#page-4-3)1[.1](#page-4-3)の太文字で記載している EEL について説明します。

表1.1 セルフ・プログラミング・ライブラリ一覧

<span id="page-4-3"></span>

| ライブラリ名     | 対象フラッシュ・メモリ   | 説明                                                               |
|------------|---------------|------------------------------------------------------------------|
| FSL        | コード・フラッシュ・メモリ | │ コード・フラッシュ・メモリのデータを書き換えるため<br>のライブラリ                            |
| <b>FDL</b> | データ・フラッシュ・メモリ | データ・フラッシュ・メモリのデータの書き換えや読み<br>出しを行うためのライブラリ                       |
| EEL        |               | データ・フラッシュ・ライブラリを EEPROM のように<br>使用し、データの書き換えや読み出しを行うためのライ<br>ブラリ |

#### <span id="page-4-1"></span>1.1 EEL 概要

EEL は、RL78 マイクロコントローラに搭載されたデータ・フラッシュ・メモリを EEPROM のようにデー タを格納するためのソフトウェア・ライブラリです。EEL を使用してデータ・フラッシュ・メモリの書き 換えを行うためには、EEL の初期化処理や使用する機能に対応する関数をユーザ・プログラムから呼び出 します。

EEL では、データごとに 1 バイトの識別子(データ ID:1~64)をユーザが割り振り、割り振った識別 子ごとに 1~255 バイトの任意の長さで読み出し/書き込みを行うことができます (識別子は最大 64 個ま で扱うことができます)。

#### <span id="page-4-2"></span>1.2 FDL 概要

FDL は、RL78 マイクロコントローラに搭載された機能を使用し、データ・フラッシュ・メモリへの操作 を行うためのソフトウェア・ライブラリです。FDL を使用してデータ・フラッシュ・メモリの書き換えを 行うためには、FDL の初期化処理や使用する機能に対応する関数をユーザ・プログラムから呼び出します。

FDL の基本的な使い方として、書き込まれていない(ブランク状態の)データ・フラッシュ・メモリの アドレスに対して 1 バイト単位で書き込みを行います。ただし、同じアドレスに対して上書きすることが できません。同じアドレスに対して上書きをする場合は、事前に上書き対象のブロックに対してブロック 単位でデータを消去する必要があります。

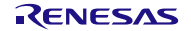

機能の取り込み(EEPROM エミュレーション・ライブラリ編) CC-RL

#### <span id="page-5-0"></span>1.3 FDL と EEL の使い分け

FDL と EEL は書き換え、使用リソース、実行時間、データ管理などが異なります。両者の主な特徴[を表](#page-5-1) [1.2](#page-5-1)に示します。

FDL はデータ・フラッシュ・メモリへの基本的なアクセス関数のみであるため、ユーザ・プログラム次 第で柔軟にデータ管理の仕様を作ることが可能です。EEL はデータ管理の仕様が予め決まっている為、開 発負荷が低いという特徴を持ちます。

アプリケーションの要件に応じて、FDL と EEL を選択してください。

<span id="page-5-1"></span>

|         | FDL                 | FEL              |
|---------|---------------------|------------------|
| 書き換え方式  | ユーザ・プログラムに依存        | アドレスを変更して書き込み    |
| 使用リソース  | 少ない                 | 多い               |
| データ・サイズ | 最大 1024 バイト         | 最大 255 バイト       |
| 実行時間    | 短い                  | 長い               |
| データ管理方式 | なし<br>(ユーザがアドレスで管理) | あり<br>(データ番号で管理) |

表1.2 FDL と EEL の特徴

注意 FDL の特徴は上位のアプリケーション(データ管理の仕様)に依存します。

(1) 書き換え方式

書き込み対象アドレスのデータ・フラッシュ・メモリが未使用状態の場合のみ書き込むことができ ます。同じアドレスに対して上書きする場合は、事前に上書き対象のブロックに対してブロック単位 でデータを消去する必要があります。

FDL 単体では、データを管理する機構を持っていません。データ管理方式は、アプリケーション層 (ユーザ)で考える必要があります。一方、EEL はデータ管理する機構を持っており、書き込み時には 未使用状態のデータ・フラッシュ・メモリを示すアドレスにアドレスを変えながら書き込みを行いま す。書き込み対象のブロックがデータで満たされるまでデータを書き込めるため、比較的データ数や 書き込み回数が多い用途に向いています。

(2) 使用リソース

FDL、EEL が必要とする各ソフトウェアリソース[を表](#page-6-0)**1[.3](#page-6-0)**に示します。セルフ RAM、スタック、デー タ・バッファの 3 つは RAM を使用します。EEL は FDL を利用しているため、EEL の ROM リソース は FDL よりも多くなります。

<span id="page-6-0"></span>

| 項目                     | 容量(バイト)             |                       |
|------------------------|---------------------|-----------------------|
|                        | <b>FDL</b>          | EEL                   |
| セルフ RAM 注1             | $0 \sim 1024$       | $0 \sim 1024$         |
| スタック                   | <b>MAX 46</b>       | <b>MAX 80</b>         |
| データ・バッファ <sup>注2</sup> | $1 - 1024$          | $1 \sim 255$          |
| ライブラリ・サイズ              | <b>ROM: MAX 177</b> | ROM : MAX 3400        |
|                        |                     | (FDL: 600, EEL: 2800) |

表1.3 FDL/EEL のソフトウェアリソース(RL78/L13 の例)

- 注1.ワークエリアとして使用する領域をセルフ RAM と呼びます。セルフ RAM はマッピングされず、 FDL/EEL 実行時に自動的に使用される領域のため、ユーザ設定は必要ありません。
- 注2.読み書きを行うデータを入力するために必要な RAM 領域をデータ・バッファと呼びます。必要とな るサイズは、読み書きを行う単位によって変わります。1 バイトの読み書きを行う場合、必要とな るデータ・バッファは 1 バイトです。
- 注3.本表に記載のリソースは FDL RL78 Type04 Ver1.05、EEL RL78 Pack02 Ver1.01 におけるリソース です。今後、ライブラリのバージョンアップ等によって変動する可能性があります。最新のリソー ス情報は各ライブラリのマニュアルをご確認ください。
- (3) データ・サイズ

FDL は最大 1024 バイト(データ・フラッシュ・メモリの 1 ブロック分)の読み書きが可能です。EEL は最大 255 バイトの読み書きが可能です。大きなデータを保存する場合は FDL が有利です。 なお[、表](#page-6-0)**1[.3](#page-6-0)**のデータ・バッファは 1 度に読み書きできるデータのサイズを表しています。

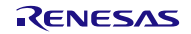

(4) 実行時間

FDL と EEL のライブラリ関数実行時間[を表](#page-7-0)1[.4](#page-7-0)に記載します。データ管理機構がない FDL の方が高 速にデータの読み書きをすることが可能です。

<span id="page-7-0"></span>表1.4 FDL/EEL のライブラリ関数実行時間(動作周波数 24MHz、フルスピード・モードの例)

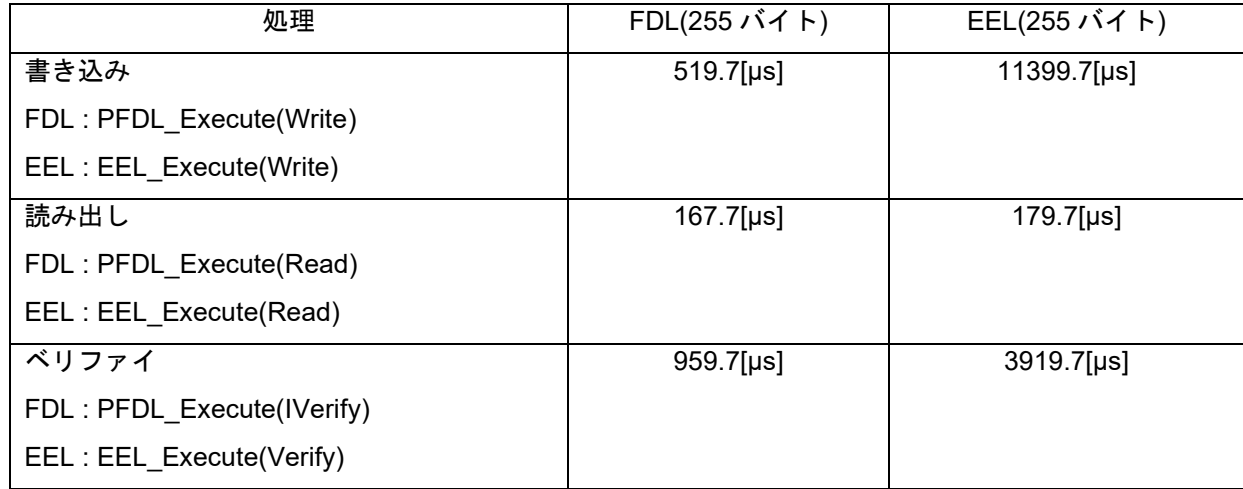

- 備考.本アプリケーションノート記載の実行時間は、統合開発環境 CS+上で FDL RL78 Type04 Ver1.05、EEL RL78 Pack02 Ver1.01 を動作させたときの実測値です。デバイスの個体差や実行条 件によって値は変動します。
- (5) データ管理方式

FDL は、データ・フラッシュ・メモリへのアクセス方法としてアドレスを利用します。最新データ が格納されているアドレスは変更されるため、アドレスを管理する必要があります。一方、EEL はデー タ ID でデータを管理します。そのため、EEL では最新データが格納されているアドレスを管理する必 要はありません。

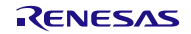

<span id="page-8-0"></span>1.4 EEPROM IC からの置き換えのメリットと注意事項

本節では、EEPROM IC の機能を、EEL を用いてデータ・フラッシュ・メモリで置き換えるときのメリッ トおよび EEPROM IC との違いを説明します。

<span id="page-8-1"></span>1.4.1 EEPROM IC に対するメリット

EEPROM IC から置き換えるときのメリットを以下に示します。

- 外付け EEPROM IC が必要なくなるため、部品コスト削減、実装面積の削減ができます。
- デバイス内部で完結する動作であるため、シリアル通信を行う必要がありません。マイコンの通信ピ ンを他の機能で使用することができます。また、ソフト開発時もデバッガで書き込みされた値を直接 確認することが可能です。
- 通信が必要ないため、処理時間を短くできます。(ただし、データ構造に依存します。) ※EEPROM IC では、シリアルでの通信時間+書き込み完了時間(数ミリ秒)掛かります。
- データ ID を用いたデータ管理をしているため、アドレスを気にする必要がありません。
- <span id="page-8-2"></span>1.4.2 EEPROM IC との違い

EEPROM IC から置き換えるときの違いを以下に示します。

- エミュレーションであるため、データ・フラッシュ・メモリのサイズに対してユーザが使用できる領 域が少なくなります。 ※ユーザが使用できる領域の計算方法は「[2.4](#page-21-0) [格納ユーザ・データ数とユーザ・データの合計サイ](#page-21-0) [ズ」](#page-21-0)を参照してください。
- EEPROM IC との通信プログラムに代わり、FDL と EEL が必要になります。
- データ数が最大 64 個、1 個のデータの最大サイズは 255 バイトになります。 ※データ数の詳細については EEL のユーザーズマニュアルを参照してください。

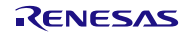

### <span id="page-9-0"></span>2. 仕様

本アプリケーションでは、スイッチ押下により LED0 または LED1 が 10 回点滅します。電源電圧低下時に は、LED を点滅させるための情報をデータ・フラッシュ・メモリに保存します。再起動時に保存した情報を 読み出し、中断した点滅処理の続きを行います。

まず、リセットが解除されると EEL を用いてデータ・フラッシュ・メモリから退避済みの LED 点滅状態 のデータ(点滅対象 LED と LED 点滅回数)を読み出します。

次に、読み出したデータに応じて LED を 500ms 間隔で点滅させ、点滅が 10 回終了するとスイッチ入力待 ちとなります。

LED が点滅していない状態でスイッチを押下すると、直前に点滅をしていなかった方の LED が点滅を開始 します。また、LED が点滅している最中にはスイッチ入力は無効となります。

電源電圧の低下は LVD 機能で検出します。電源電圧の低下を検知すると、EEL を用いて LED 点滅状態の データ(点滅対象 LED と点滅回数)をデータ・フラッシュ・メモリに退避し、データの退避完了を示す LED3 を点灯させて STOP モードに入ります。

また、EEL 関数でデータ・フラッシュ・メモリにアクセスする際にエラーが発生すると、LED0、LED1 を 点灯させて STOP モードに入ります。

退避するデータの構造[を図](#page-9-1)2[.1](#page-9-1)に示します。1 バイトのユーザ・データ上位 4 ビットは点滅対象 LED を示す データになっており、下位 4 ビットは LED の点滅回数を示すデータになっています[。図](#page-9-1)2[.1](#page-9-1)の例では LED1 が 5 回点滅を残しているデータであることを示しています。

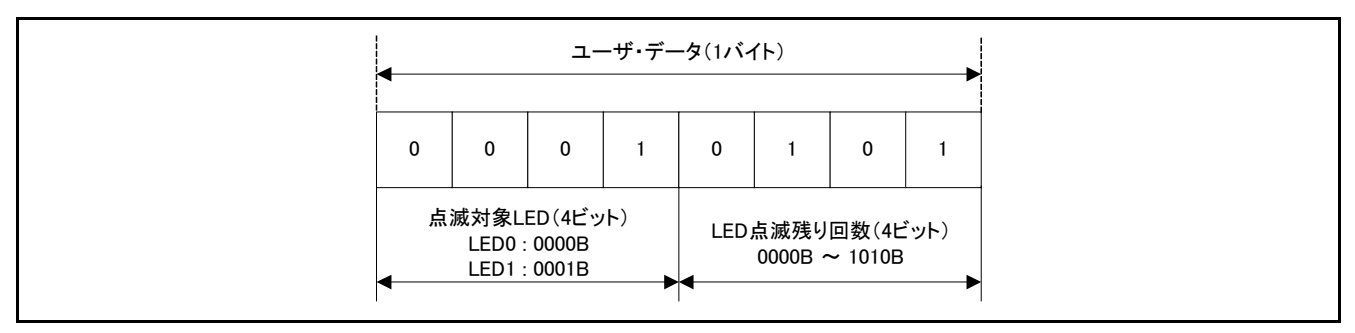

図2.1 格納データ

<span id="page-9-1"></span>表[2.1](#page-9-2)[に使用する周辺機能と用途を](#page-9-3)[、図](#page-10-0)2[.2](#page-10-0)[にアプリケーション全体像を](#page-10-1)[、図](#page-11-0)2[.3](#page-11-0)[に動作概要を](#page-11-1)示します。

<span id="page-9-3"></span>表2.1 使用する周辺機能と用途

<span id="page-9-2"></span>

| 周辺機能                          | 用途                        |
|-------------------------------|---------------------------|
| <b>LVD</b>                    | 電源電圧(V <sub>DD</sub> )を監視 |
| 外部割り込み (INTP0)                | 動作切り替えスイッチ入力              |
| P <sub>05</sub>               | LED 点灯制御(LED0)            |
| P45                           | LED 点灯制御(LED1)            |
| P41                           | LED 点灯制御(LED3)            |
| タイマ・アレイ・ユニット(以降 TAU)0 チャンネル 0 | スイッチのチャタリング回避のウェイト時間の生成   |
|                               | (10ms)                    |
| TAU0 チャンネル 1                  | LED 点滅時間間隔の生成 (500ms)     |

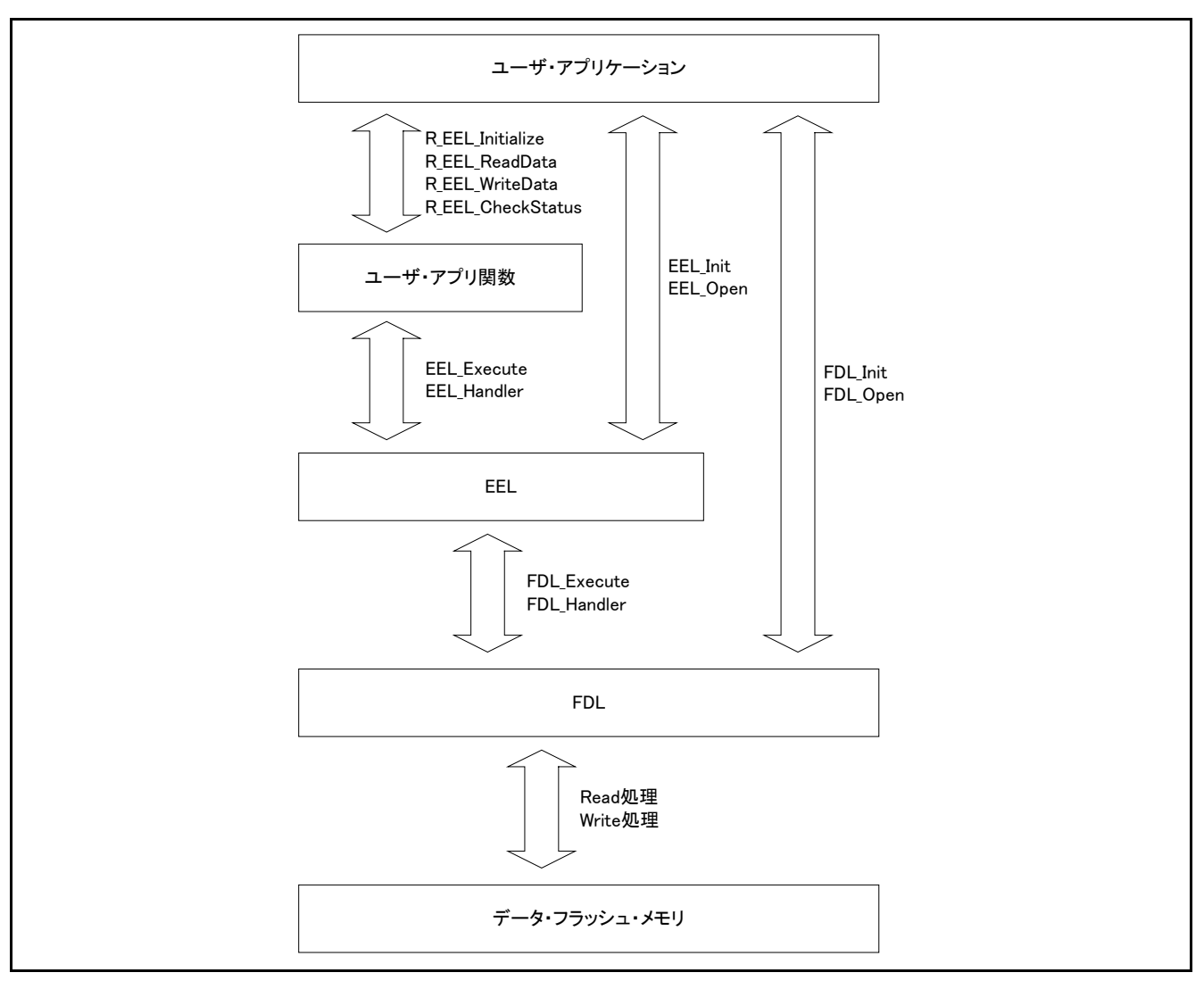

<span id="page-10-1"></span>図2.2 アプリケーション全体像

<span id="page-10-0"></span>ユーザ・アプリケーションからデータ・フラッシュ・メモリにアクセスするためには FDL/EEL の Init/Open を行うことで、データ・フラッシュ・メモリへのアクセスを許可状態にしたり、FDL/EEL で 使用するリソースの確保をしたりする必要があります。Init/Open 処理の後、EEL の Startup を実行する ことでデータ・フラッシュ・メモリへの読み書きが可能になります。

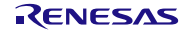

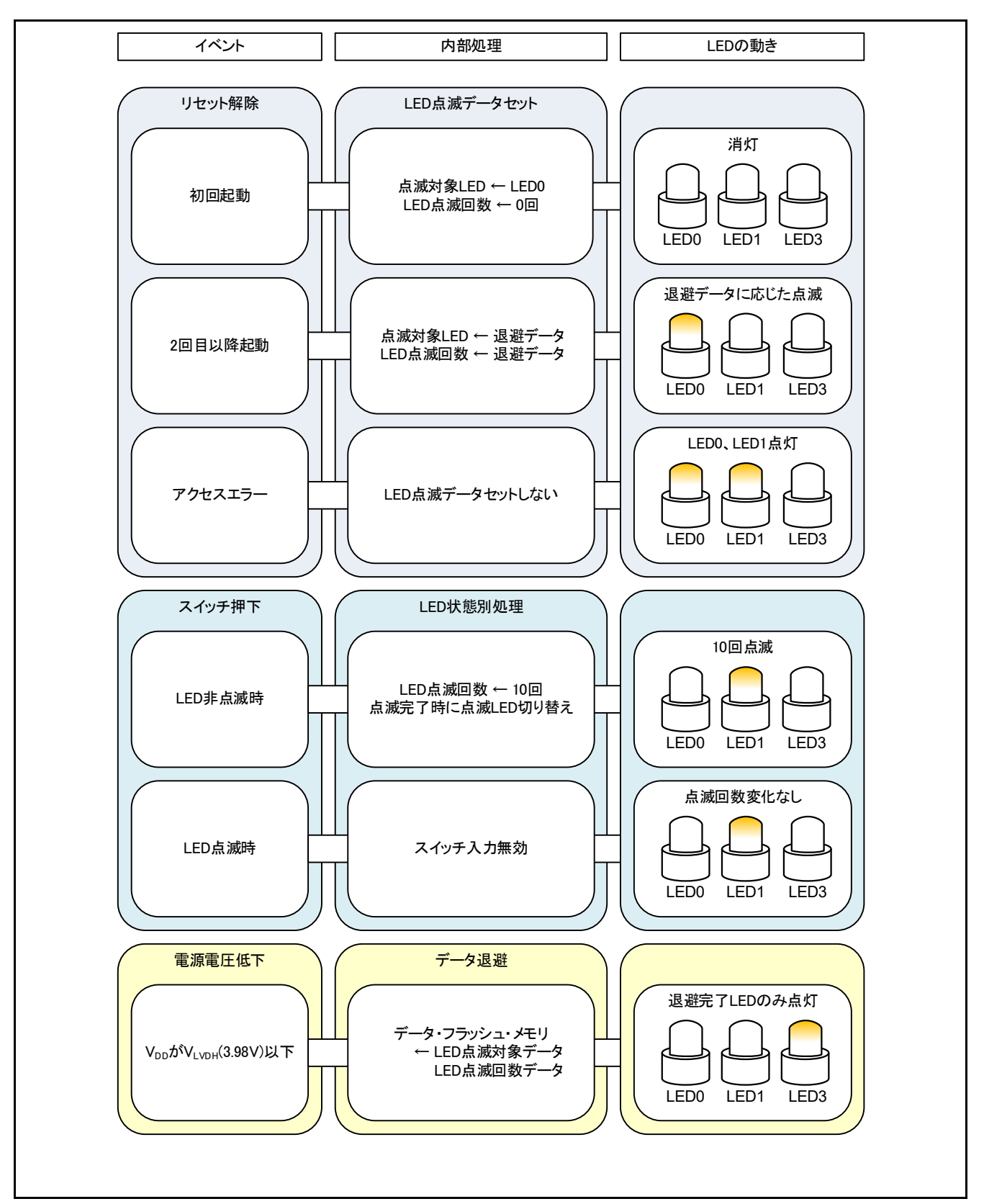

<span id="page-11-2"></span><span id="page-11-1"></span><span id="page-11-0"></span>図2.3 動作概要

### <span id="page-12-0"></span>2.1 EEL 書き込み時間の短縮

ユーザ・アプリケーションから EEL を使用してデータ・フラッシュ・メモリにアクセスするためには、デー タ・フラッシュ・メモリへのアクセスを許可状態にしたり、FDL/EEL で使用するリソースの確保をしたりす る必要があります。そのため、EEL ではいくつかのライブラリ関数を呼ぶことで前述処理を実現しています。 必要な処理は以下となります。

- ・FDL\_Init 関数:FDL で使用する RAM の初期化
- ・FDL\_Open 関数:データ・フラッシュ・メモリへのアクセス許可
- ・EEL\_Init 関数:EEL で使用する RAM の初期化
- ・EEL\_Open 関数:データ・フラッシュ・メモリを制御可能な状態に変更
- ・EEL\_Execute 関数(STARTUP コマンド) : EEPROM エミュレーション実行可能な状態に変更

しかし、電源電圧低下時に上記の準備処理を行うと、データ退避中に電源断になる可能性があります。そ のため、本アプリケーションノートではデータ退避にかかる時間を短縮するため、EEL の処理を準備処理と 退避処理の 2 つに分割して行います。

処理を一括で行った場合のデータ退避処理[を図](#page-12-1)2[.4](#page-12-1)に、処理を分割して行った場合のデータ退避処理を図[2.5](#page-13-0) に示します。データ退避時間は、一括処理で約 991[µs]、分割処理で約 683[μs]です。

備考.本アプリケーションノート記載の計測値は、統合開発環境 CS+上で EEL RL78 Pack02 Ver1.01 を動作させたときの実測値です。

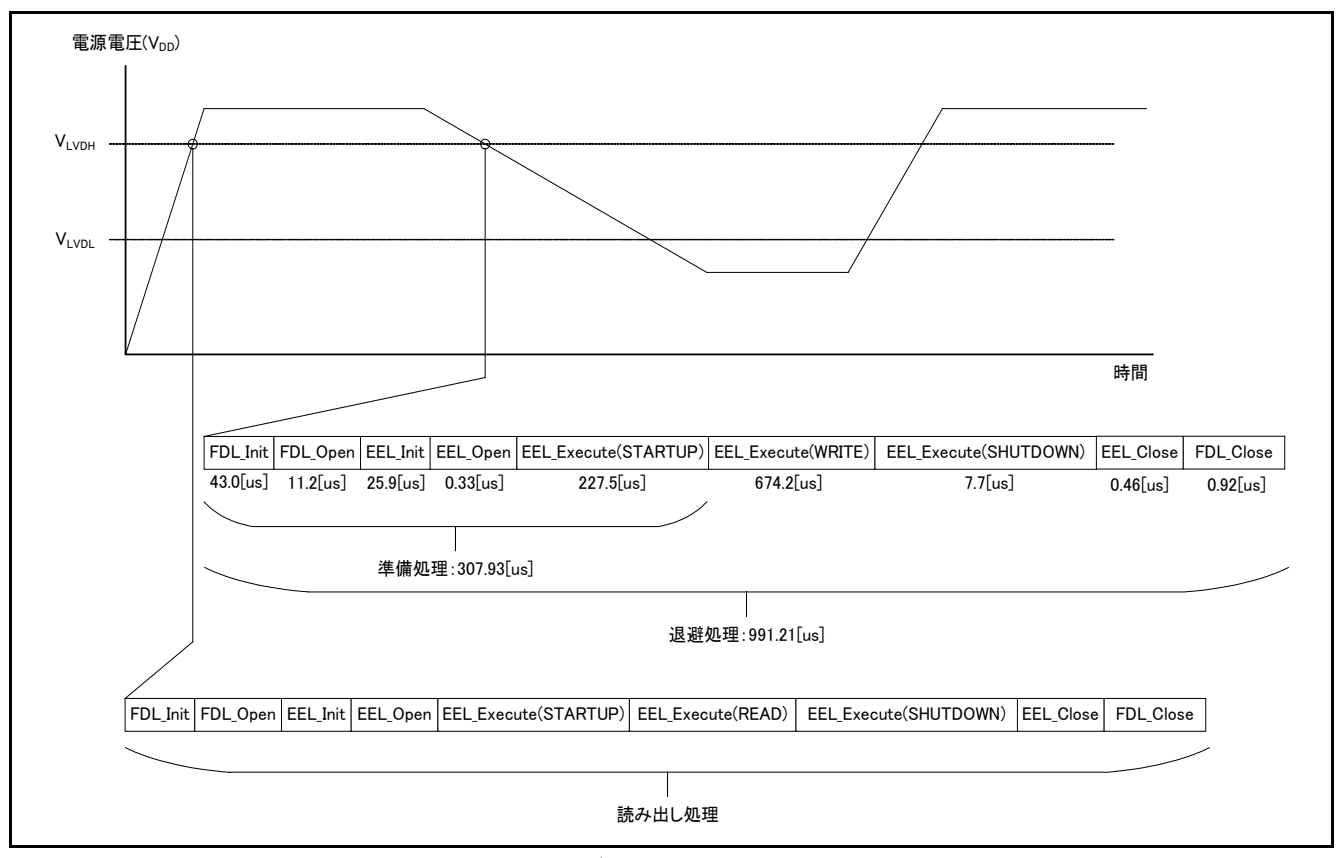

<span id="page-12-1"></span>図2.4 データ退避処理 (一括)

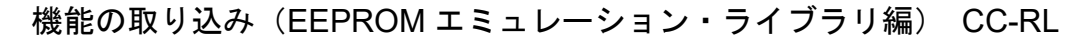

<span id="page-13-0"></span>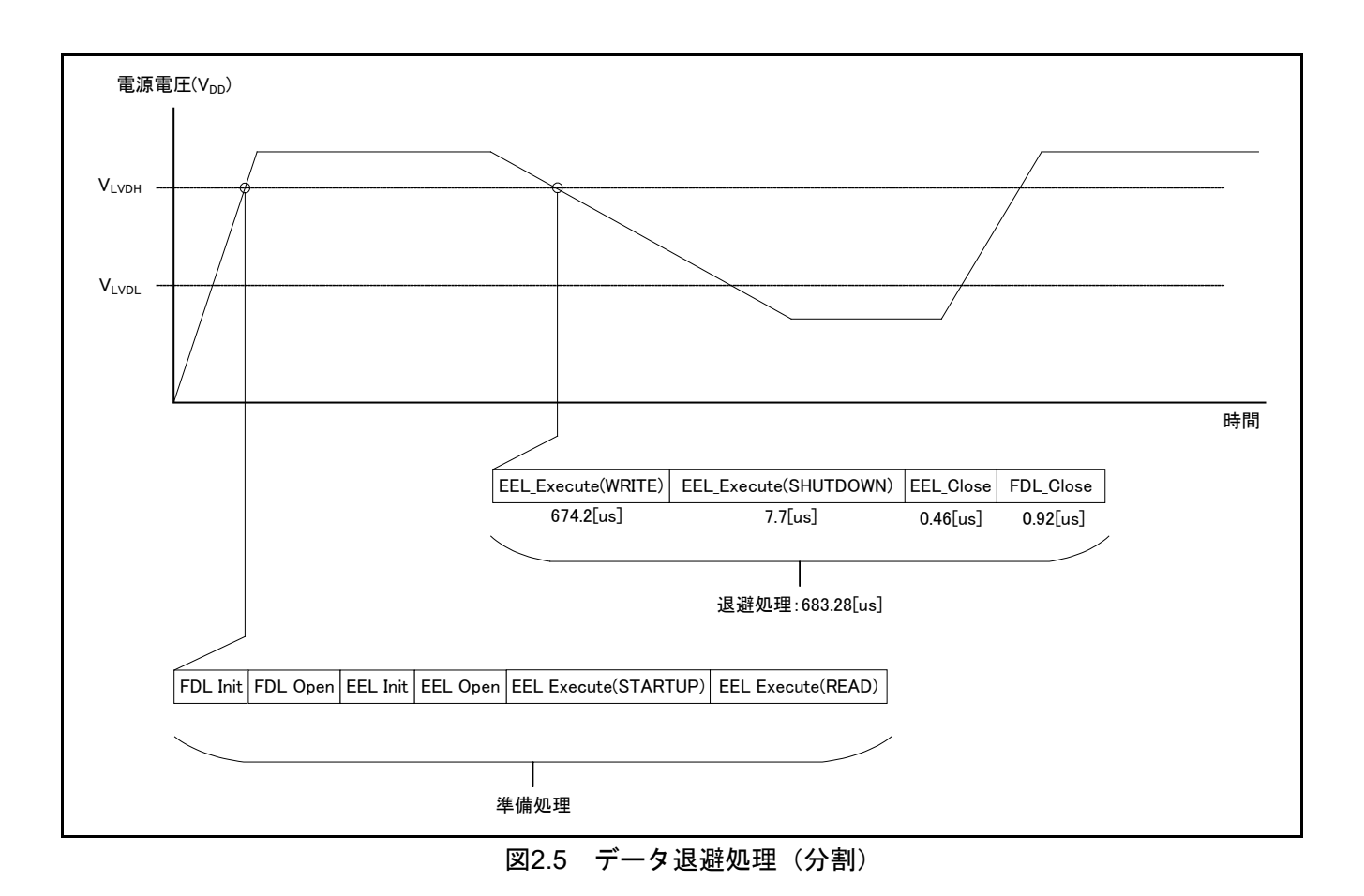

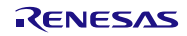

### <span id="page-14-0"></span>2.2 EEL アーキテクチャ

EEL の動作原理について説明します。EEL はデータをデータ領域で、データ ID を参照領域で管理してい ます。これら領域は同一ブロック内に構成され、ブロック毎に管理されています。使用しているブロックの 未使用領域がなくなると、次のブロックを使用します。EEL でのデータ・フラッシュ・メモリの使い方につ いて、本章で説明します。

### <span id="page-14-1"></span>2.2.1 EEL プール

EEL プールはユーザによって定義される EEL がアクセス可能なデータ・フラッシュ領域です。ユーザ・ プログラムからのデータ・フラッシュのアクセスは、EEL 経由での EEL プールへのアクセスのみ許可され ます。

対象デバイスに搭載されているデータ・フラッシュ・メモリのブロック数を EEL プールのブロック数に 必ず設定してください。なお、設定方法につきましては、[2.3](#page-18-0)

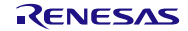

EEL[ユーザ設定初期値を](#page-18-0)ご参照ください。

EEL では EEL プールを 1024 バイトのブロックに分割します。各ブロックには状態があり、これがブロッ クの現在の使用状態を示しています。

| 状態 | 内容                                                                                 |
|----|------------------------------------------------------------------------------------|
| 有効 | 1つの EEL ブロックが有効となり、定義済みのデータを格納します。有効ブロックは<br>EEL プールに割り当てられたデータ・フラッシュ・ブロック群を循環します。 |
| 無効 | 無効ブロックにはデータは格納されません。EEL ブロックは EEL によって無効とされ<br>るか、消去ブロックの場合は無効となります。               |

表 2.2 EEL プール内の各ブロックの状態

図[2.6](#page-15-0)に 4KB のデータ・フラッシュ・メモリを有するデバイスの[EEL](#page-15-1)[プール構成を](#page-15-1)示します。

有効ブロック(例ではブロック 1)に書き込み可能領域がなくなり追加データの格納ができなくなった とき(write コマンドの失敗)には、新規の有効ブロックが循環的に選定され、その時点で有効なデータ群 が新規の有効ブロックにコピーされます。このプロセスは「リフレッシュ」と呼ばれます。 EEL CMD REFRESH コマンド実行後に元の有効ブロックは無効となり、1 つの有効ブロックのみ存在し ます。

<span id="page-15-1"></span><span id="page-15-0"></span>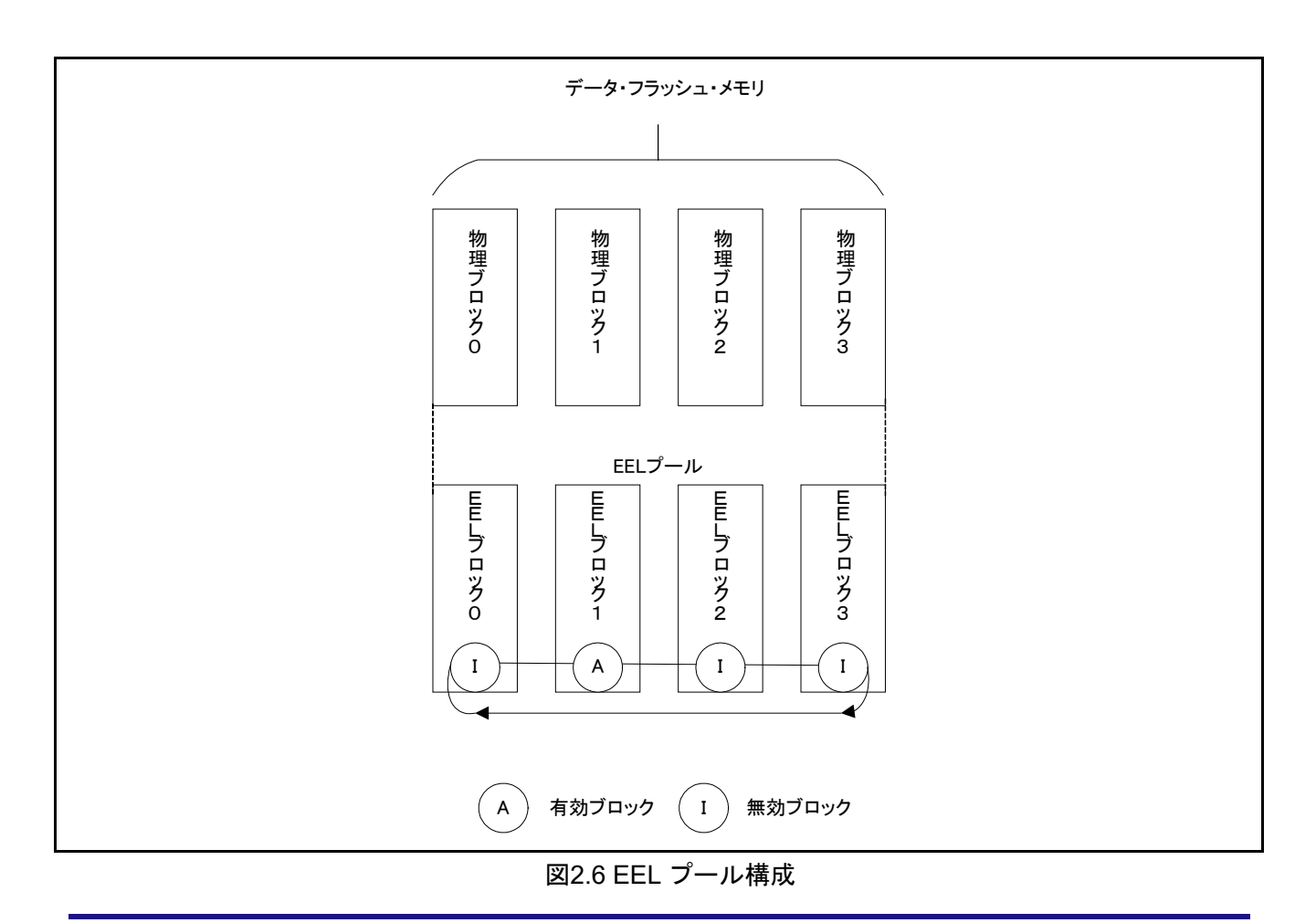

機能の取り込み(EEPROM エミュレーション・ライブラリ編) CC-RL

図[2.7](#page-16-0)に[EEL](#page-16-1)[ブロックのライフサイクルを](#page-16-1)示します。EEL ブロックは有効状態と無効状態の間を行き来しま す。

<span id="page-16-0"></span>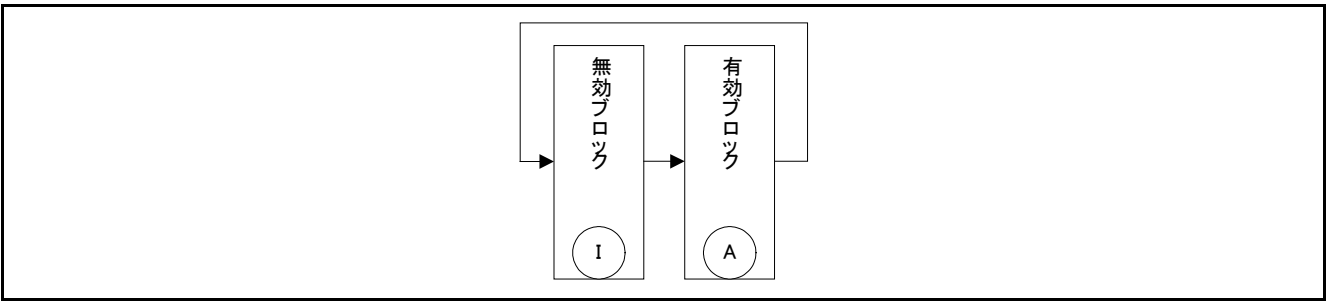

<span id="page-16-1"></span>図2.7 EEL ブロックのライフサイクル

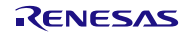

### <span id="page-17-0"></span>2.2.2 EEL ブロック

EEL が使用する EEL ブロック構造[を図](#page-17-1)2[.8](#page-17-1)に示します。EEL ブロックは、ブロック・ヘッダ、参照領域、 データ領域の 3 つの利用領域からなります。

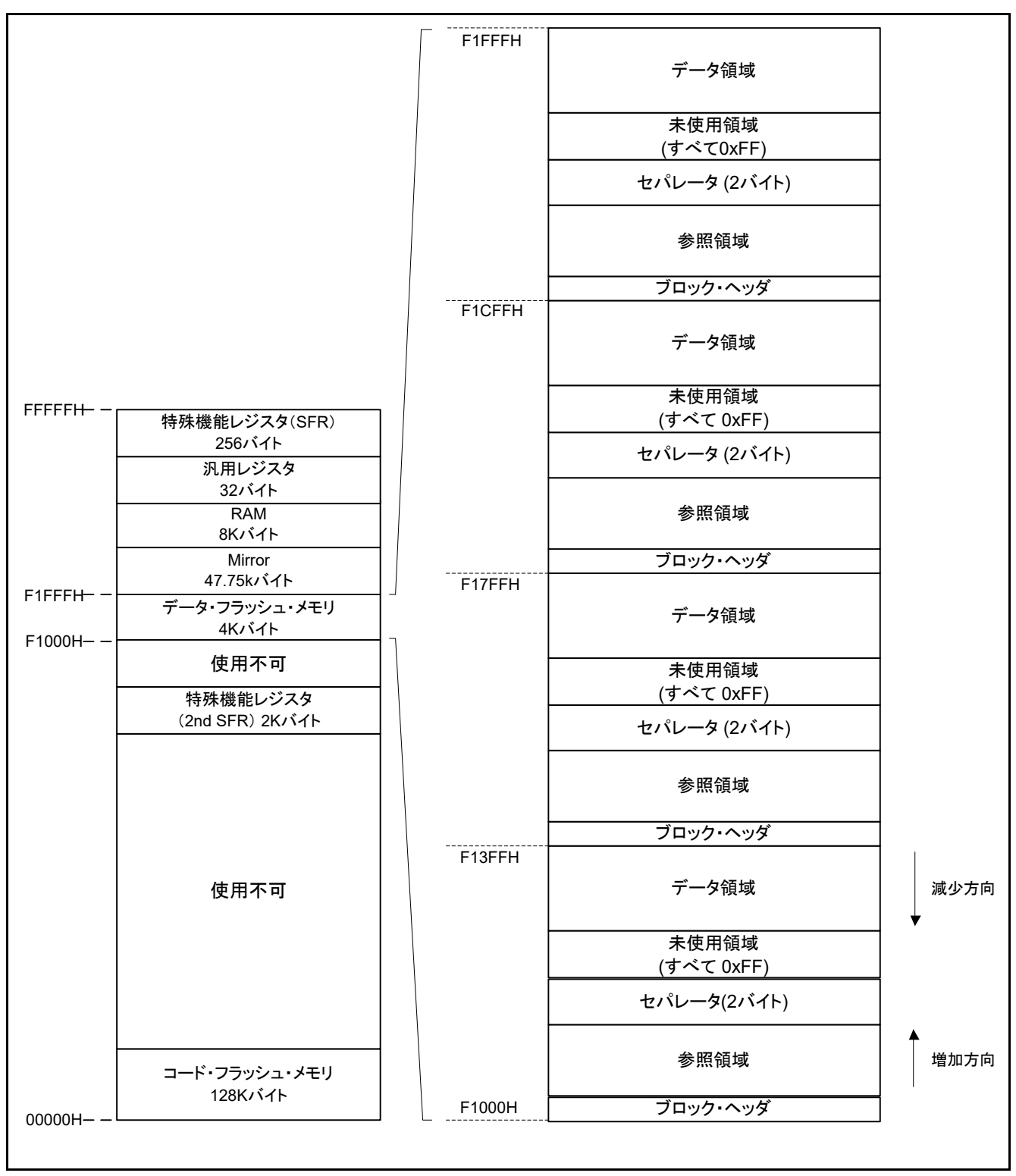

### <span id="page-17-1"></span>図2.8 EEL ブロックの構成(RL78/L13(R5F10WMG)の例)

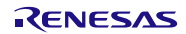

| 名称       | 説明                                                        |
|----------|-----------------------------------------------------------|
| ブロック・ヘッダ | EEL ブロック内のブロック管理に必要なブロック状態の情報が格納されていま<br>す。8 バイトの固定サイズです。 |
| 参照領域     | データの管理に必要な参照データが格納されています。データが書き込まれると、<br>アドレスの増加方向に拡大します。 |
| データ領域    | ユーザ・データが格納されています。データが書き込まれると、アドレスの減少方<br>向に拡大します。         |

表 2.3 EEL ブロックの構成一覧

<span id="page-18-0"></span>参照領域とデータ領域の間には、未使用領域があります。データが更新される(データの書き込みが行 われる)たびに、未使用領域は減少します。しかし、参照領域とデータ領域の間には、領域の分離とブロッ ク管理のために最低でも 2 バイトの未使用領域が必要となります。これは[、図](#page-17-1)2[.8](#page-17-1)ではセパレータとして示 されています。

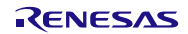

### <span id="page-19-0"></span>2.3 EEL ユーザ設定初期値

EEL の設定初期値として、次に示す項目を必ず設定する必要があります。また、EEL を実行する前に、 高速オンチップ・オシレータを起動しておく必要があります。外部クロックを使用時も、高速オンチップ・ オシレータは起動しておく必要があります。各設定の右側に記載している括弧書きは次ページの番号と関 連しています。

各項目の設定は、本アプリケーションに合わせた設定を記載しております。

 $\leq$ FDL ユーザ・インクルード・ファイル (fdl\_descriptor.h)  $>^{\nexists 1, 2}$ 

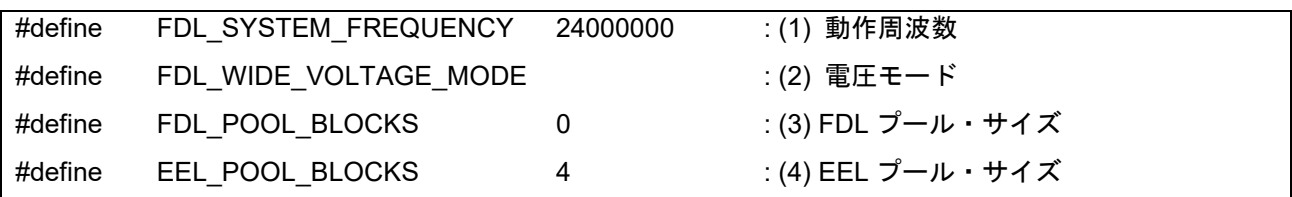

<EEL ユーザ・インクルード・ファイル (eel descriptor.h) >  $2^{2+1}$  2

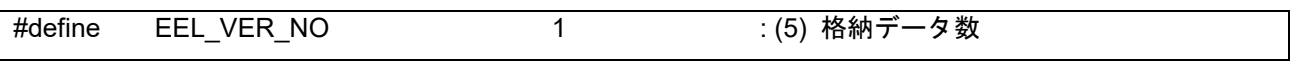

 $\leq$ EEL ユーザタイプ・インクルード・ファイル (eel\_user\_types.h)  $>$ 注1、2

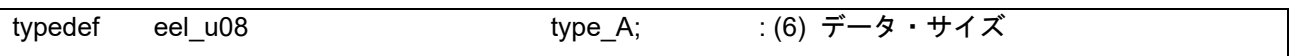

<EEL ユーザ・プログラム・ファイル (eel\_descriptor.c)  $>^{\text{it}}$ 1、2

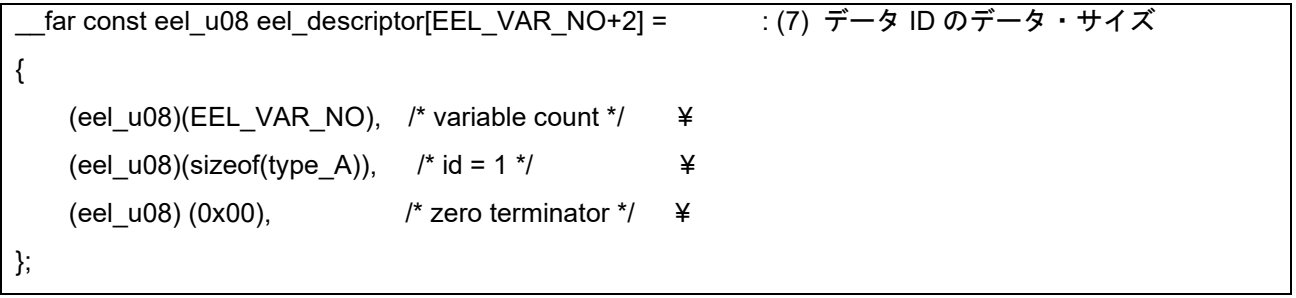

注 1. 使用しているマクロは EEL 共通です。数値以外は変更しないでください。

注 2. EEL ブロックの初期化後 (EEL CMD FORMAT コマンド実行後)は各値を変更しないでください。 変更する場合は EEL ブロックの再初期化(EEL\_CMD\_FORMAT コマンド実行)を行ってください。

RENESAS

(1) CPU の動作周波数

RL78 マイクロコントローラで使用されている CPU の動作周波数を設定します。
<sup>注1</sup> 設定値は以下の計算式により FDL\_Init 関数の周波数パラメータへ設定されます。 本アプリケーションノートでは、CPU の動作周波数は 24MHz なので、24 に設定します。

- 注 1. 本設定はデータ・フラッシュ・メモリの制御に必要な値になります。本設定により、RL78 マイク ロコントローラの CPU の動作周波数が変わることはありません。また、高速オンチップ・オシレー タの動作周波数ではありません。
- (2) 電圧モード

データ・フラッシュ・メモリの電圧モードを設定します。注2 FDL\_WIDE\_VOLTAGE\_MODE が定義されていない場合 : フルスピード・モード FDL\_WIDE\_VOLTAGE\_MODE が定義されている場合 :ワイド・ボルテージ・モード

本アプリケーションノートでは、フルスピード・モードで動作させるため、 FDL WIDE VOLTAGE MODE を定義しません。

- 注 2.電圧モードの詳細については、対象となる RL78 マイクロコントローラのユーザーズマニュアル を参照ください。
- (3) FDL プール・サイズ $\mathbb{Z}^{23}$

0 を設定してください。

- 注 3.ユーザによって定義される FDL がアクセス可能なデータ・フラッシュ領域を FDL プールと いいます。
- (4) EEL プール・サイズ $\mathfrak{X}^{\pm 4}$

必ず対象デバイスに搭載されているデータ・フラッシュ・メモリのブロック数を EEL プールの ブロック数に設定してください。

注 4.3(3 ブロック)以上の値を設定してください。(推奨)

(5) 格納データ数

EEPROM エミュレーションで使用するデータ数を設定します。設定できる値は 1~64 の範囲です。 本アプリケーションノートでは、1 種類のデータを扱うため、格納データ数は 1 となります。

(6) データ・サイズ登録

EEL ディスクリプタ・テーブルにデータ ID ごとのデータ・サイズを登録します。

type\_A、type\_B、type\_C、type\_D、type\_E、type\_F、type\_X、type\_Z の 8 サイズが標準で定義されて おり、扱うユーザ・データのサイズによってサイズを変更する必要があります。

本アプリケーションノートでは 1 種類の 1 バイトデータ(LED 点滅状態)を扱うため、データ ID1 に 1 バイトの type\_A を使用します。

(7) データ ID のデータのサイズ

各データ ID のデータのサイズを規定するテーブルです。これを EEL ディスクリプタ・テーブルとい います。EEL では、プログラム動作中に識別子を追加のみすることができます。書き込みを行うデータ は(6)のように EEL ディスクリプタ・テーブルに事前に登録する必要があります。

EEL ディスクリプタ・テーブル

\_\_far const eel\_u08 eel\_descriptor[格納データ数(1) + 2]

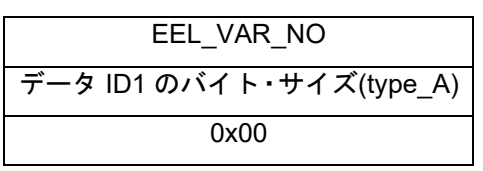

・EEL\_VAR\_NO

ユーザが指定する EEL で使用するデータの数です。

- ・データ IDx のバイト・サイズ ユーザが指定する各ユーザ・データのバイト・サイズです。
- <span id="page-21-0"></span>・終端領域(0x00) 終端情報として 0 を設定します。

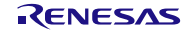

<span id="page-22-0"></span>2.4 格納ユーザ・データ数とユーザ・データの合計サイズ

EEPROM エミュレーションで使用できるユーザ・データの合計サイズには制限があります。リフレッ シュ処理を考慮すると、全ユーザ・データと1データ以上の未使用領域が1ブロックに収まる必要があり ます。

また、使用できる格納データ数は実際に格納するユーザ・データのサイズによって変わります。

以下に実際にユーザ・データの書き込みで使用できるサイズ、及び 1 ブロックあたりの書き込み可能回 数の計算方法を示します。

【ユーザ・データの書き込みに使用できる 1 ブロックの最大使用可能サイズ】

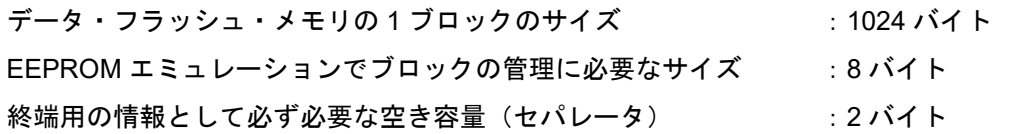

1 ブロックの最大使用可能サイズ = 1024 バイト – 8 バイト – 2 バイト = 1014 バイト

【ユーザ・データごとの書き込みサイズの計算方法】

書き込まれる個々のユーザ・データのサイズ = データ・サイズ + 参照エントリ・サイズ (2 バイト)

本アプリケーションノートでは書き込むデータのサイズが 1 バイトなので、ユーザ・データのサイズは 3 バイトとなります。

【1ブロックあたりの書き込み可能回数】

1 ブロックの最大使用可能サイズが 1014 バイトに対してユーザ・データのサイズが 3 バイトなので

書き込み可能回数 = 1014 / 3 = 338 回

となります。

本アプリケーションノートでは、338 回の書き込み毎にリフレッシュ処理を行う必要があります。なお、 リフレッシュは準備処理([2.1](#page-11-2) EEL[書き込み時間の短縮を](#page-11-2)参照)内で行います。リフレッシュ処理時は、 準備処理時間が通常時に比べて 6.74[ms]長くなります。

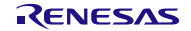

<span id="page-23-0"></span>2.5 EEL 使用時の注意事項

EEL を使用する上での注意事項を以下に示します。

- EEL によるデータ・フラッシュ・メモリ操作中はデータ・フラッシュ・メモリを読み出せません。
- ウォッチドッグ・タイマは EEL 実行中も停止しません。
- EEL は多重処理に対応していないため、EEL 関数を割り込み処理内で実行しないでください。
- EEPROM エミュレーションを開始する前に高速オンチップ・オシレータを起動しておく必要がありま す。また、外部クロックを使用時も、高速オンチップ・オシレータは起動しておく必要があります。
- EEL 関数および FDL 関数で使用するデータ・バッファ(引数)やスタックを 0xFFE20(0xFE20)以上 のアドレスに配置しないでください。
- データ・フラッシュ・メモリを EEPROM エミュレーションで使用するためには初回起動時に EEL\_CMD\_FORMAT コマンドを実行し、データ・フラッシュ・メモリを EEL ブロックとして使用で きるように初期化を行う必要があります。
- EEL を使用するためには、データ・フラッシュ・メモリを 3 ブロック以上使用することを推奨します。
- EEL は多重実行に対応していません。OS 上で EEL 関数を実行する場合は、複数のタスクから EEL 関数を実行しないでください。
- RL78 マイクロコントローラの CPU の動作周波数と初期化関数(FDL\_Init 関数)で設定する CPU の 動作周波数値について、以下の点に注意してください。
	- RL78 マイクロコントローラの CPU の動作周波数として 4MHz 未満の周波数を使用する場合は、 1MHz、2MHz、3MHz のみを使用することができます。 (1.5MHz のように整数値にならない周波数は使用できません)
	- RL78 マイクロコントローラの CPU の動作周波数として 4MHz 以上注の周波数を使用する場合は RL78 マイクロコントローラに任意の周波数を使用することができます。
	- 高速オンチップ・オシレータの動作周波数ではありません。
	- 注 最大周波数については、対象となる RL78 マイクロコントローラのユーザーズマニュアルを 参照してください。

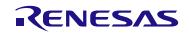

### <span id="page-24-0"></span>3. 動作確認条件

本アプリケーションノートのサンプルコードは、下記の条件で動作を確認しています。

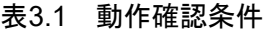

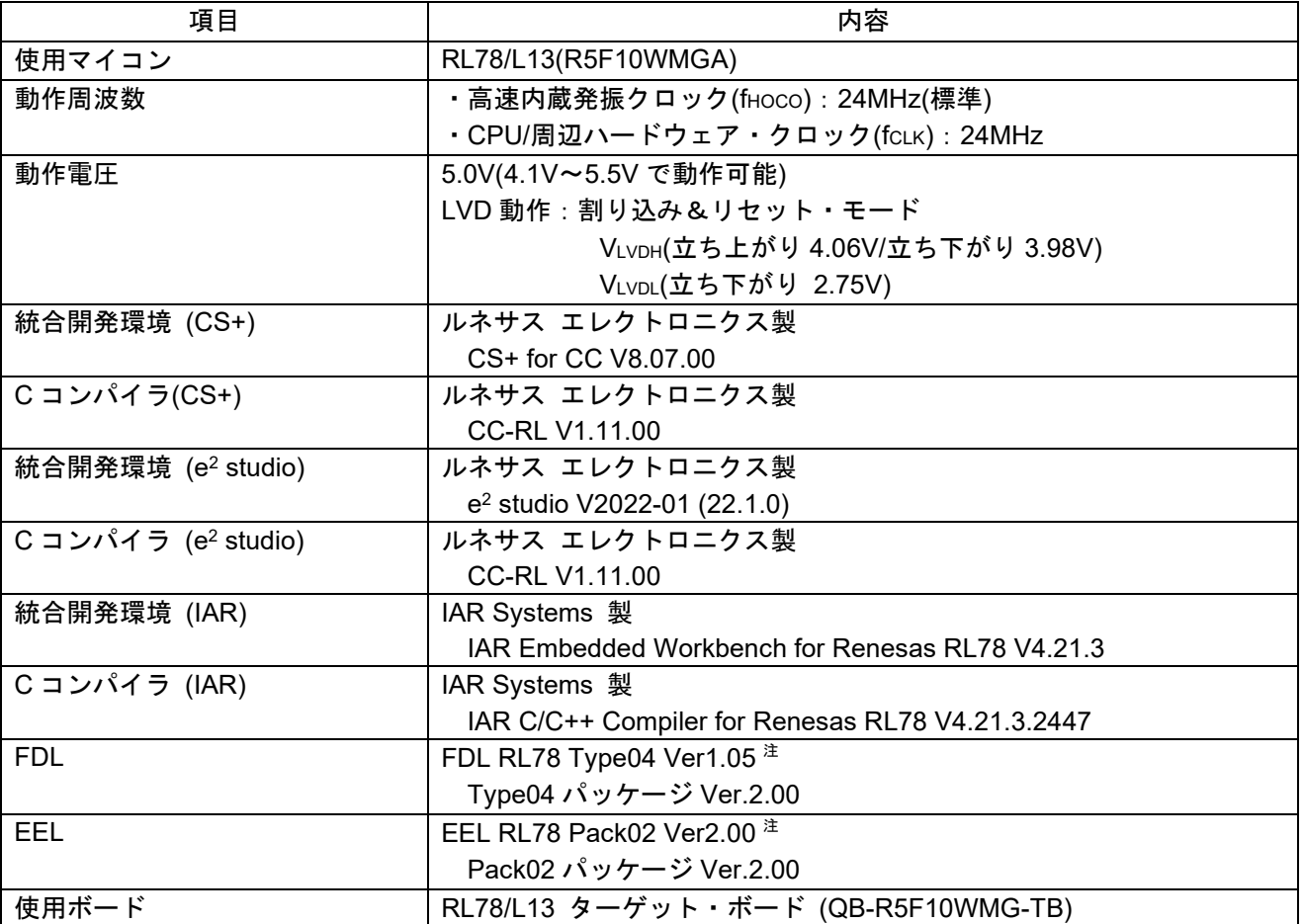

注 最新バージョンをご使用/評価の上、ご使用ください。

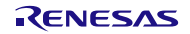

<span id="page-25-0"></span>4. 関連アプリケーションノート

本アプリケーションノートに関連するアプリケーションノートを以下に示します。併せて参照してくだ さい。

RL78 ファミリ EEPROM エミュレーション・ライブラリ Pack02 (R01US0068J) ユーザーズマニュア ル

Data Flash Access Library (Type T02 (Tiny), European Release) (R01US0061ED0130) アプリケー ションノート

EEPROM Emulation Library (Type T02 (Tiny), European Release) (R01US0070ED0110) アプリケー ションノート

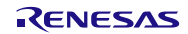

- <span id="page-26-0"></span>5. ハードウェア説明
- <span id="page-26-1"></span>5.1 ハードウェア構成例

図5.1[に接続例を](#page-26-3)示します。

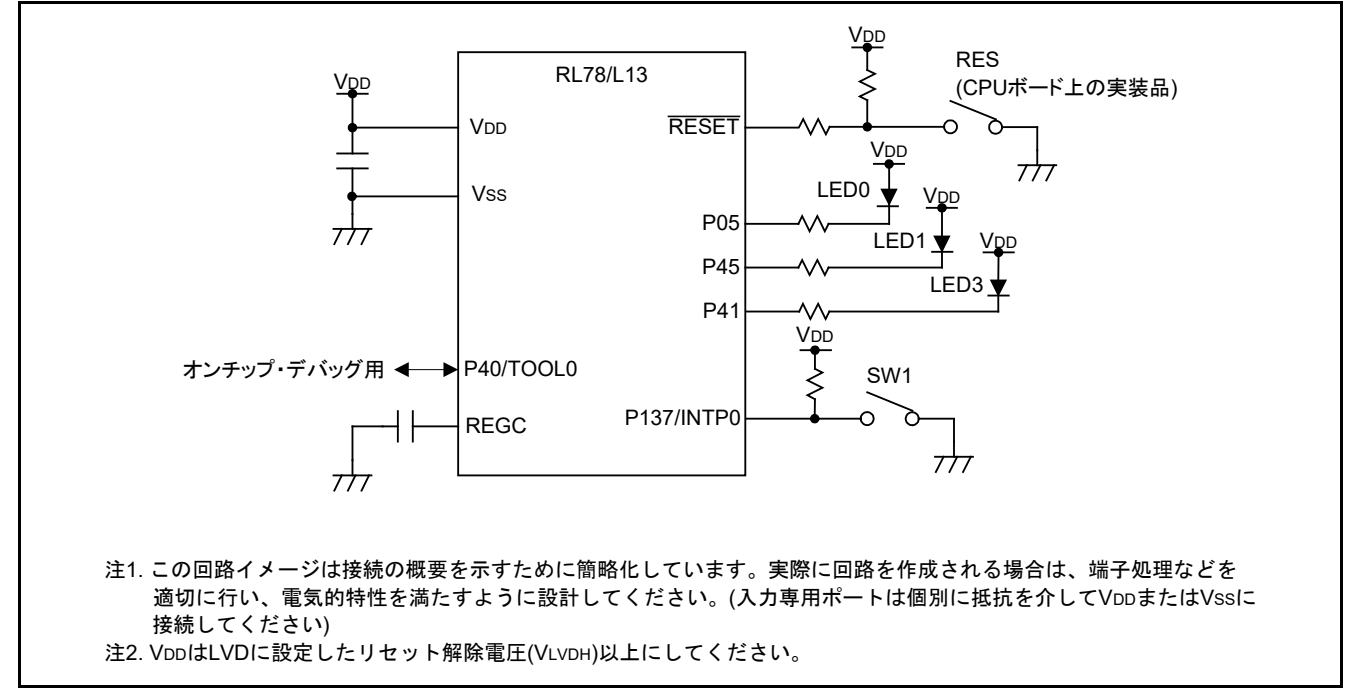

<span id="page-26-3"></span>図5.1 接続例

<span id="page-26-2"></span>5.2 使用端子一覧

表[5.1](#page-26-4)[に使用端子と機能を](#page-26-5)示します。

<span id="page-26-5"></span>表5.1 使用端子と機能

<span id="page-26-4"></span>

| 端子名        | 入出力 | 内容                  |
|------------|-----|---------------------|
| P05        | 出力  | LED 点灯(LED0)制御ポート   |
| P45        | 出力  | LED 点灯(LED1)制御ポート   |
| P41        | 出力  | LED 点灯 (LED3) 制御ポート |
| P137/INTP0 | 入力  | スイッチ入力(SW1)ポート      |

#### <span id="page-27-0"></span>6. ソフトウェア説明

#### <span id="page-27-1"></span>6.1 動作概要

本アプリケーションでは、スイッチ押下により LED0 または LED1 が 10 回点滅します。電源電圧低下時に は、LED を点滅させるための情報をデータ・フラッシュ・メモリに保存します。再起動時に保存した情報を 読み出し、中断した点滅処理の続きを行います。

まず、リセットが解除されると EEL を用いてデータ・フラッシュ・メモリから退避済みの LED 点滅状態 のデータ(点滅対象 LED と LED 点滅回数)を読み出します。

次に、読み出したデータに応じて LED を 500ms 間隔で点滅させ、点滅が 10 回終了するとスイッチ入力待 ちとなります。LED が点滅していない状態でスイッチを押下すると、直前に点滅をしていなかった方の LED が点滅を開始します。また、LED が点滅している最中にはスイッチ入力は無効となります。

電源電圧の低下は LVD 機能で検出します。電源電圧の低下を検知すると、EEL を用いて LED 点滅状態の データ(点滅対象 LED と点滅回数)をデータ・フラッシュ・メモリに退避し、データの退避完了を示す LED3 を点灯させて STOP モードに入ります。また、EEL 関数でデータ・フラッシュ・メモリにアクセスするとき にエラーが発生すると、LED0、LED1 を点灯させて STOP モードに入ります。

- 1. 入出力ポートを設定します。
	- ・LED 点灯制御 (LED0、LED1、LED3): P05、P45、P41 を出力ポートに設定 (LED0、LED1、LED3 いずれも消灯状態)
	- ・スイッチ入力:P137/INTP0 を INTP0 立ち下がりエッジ検出割り込みに設定(割り込み無効設定)
- 2. FDL/EEL で使用する RAM の初期化と準備処理をして、EEPROM エミュレーションを開始します。 具体的には、以下の順にライブラリ関数をコールします。 FDL\_Init、FDL\_Open、EEL\_Init、EEL\_Open、EEL\_Execute(Startup)
- 3. LED 点灯状態(データ ID:1)を読み出して、データに応じて対象の LED を 500ms 間隔で点滅させます。 ・読み出したデータは、上位 4 ビットが点滅対象 LED のデータ(0000B:LED0、0001B:LED1) 下位 4 ビットが点滅回数のデータ (範囲: 0000B~1010B) を示しています。
	- ・データが存在しない場合は、点滅対象の LED を LED0 に、点滅回数を 0 に設定します。
	- ・読み出したデータに応じた点滅を開始します。
	- ・データの読み出しには EEL\_Execute(Read)関数を用います。
- 4. データ・フラッシュ・メモリの空き容量を取得して書き込みができる領域を確保します。
	- ・空き容量が 3 バイト未満(ユーザ・データのサイズより小さい)の場合、リフレッシュ処理を 行うことで別のブロックに領域を確保し、最新データを移動させます。 ・空き容量が 3 バイト以上の場合、リフレッシュ処理を実行しません。
- 5. スイッチが押下されると LED が 10 回点滅します。
	- ・P137/INTP0 の立ち下がりエッジを検出して割り込み処理を行います。10ms のチャタリング検出 を行い、スイッチ入力と判定した場合は LED の点滅を開始します。
	- ・点滅対象となる LED はスイッチ押下の度に変更されます。
	- ・一度スイッチを押下されてから点滅が終了するまで次のスイッチ押下を受け付けません。
- 6. LVD 割り込みが発生すると、LED の点滅残り回数と点滅対象の LED のデータをデータ・フラッシュ・ メモリに退避し、退避完了の LED(LED3)を点灯した上で FDL/EEL を停止して STOP モードに 入ります。具体的には、以下の順にライブラリ関数をコールしたあとに STOP 命令を実行します。 EEL\_Execute(Write)、EEL\_Execute(Shutdown)、EEL\_Close、FDL\_Close
- 7. EEL でデータ・フラッシュ・メモリにアクセスする際にエラーが発生すると、FDL/EEL を停止して LED0、LED1 を点灯させて STOP モードに入ります。 具体的には、以下の順にライブラリ関数をコールしたあとに STOP 命令を実行します。 EEL\_Execute(Shutdown)、EEL\_Close、FDL\_Close
- 8. リセットが発生すると、1 の処理に戻ります。

図[6.1](#page-28-0)[にタイミング図を](#page-28-1)示します。

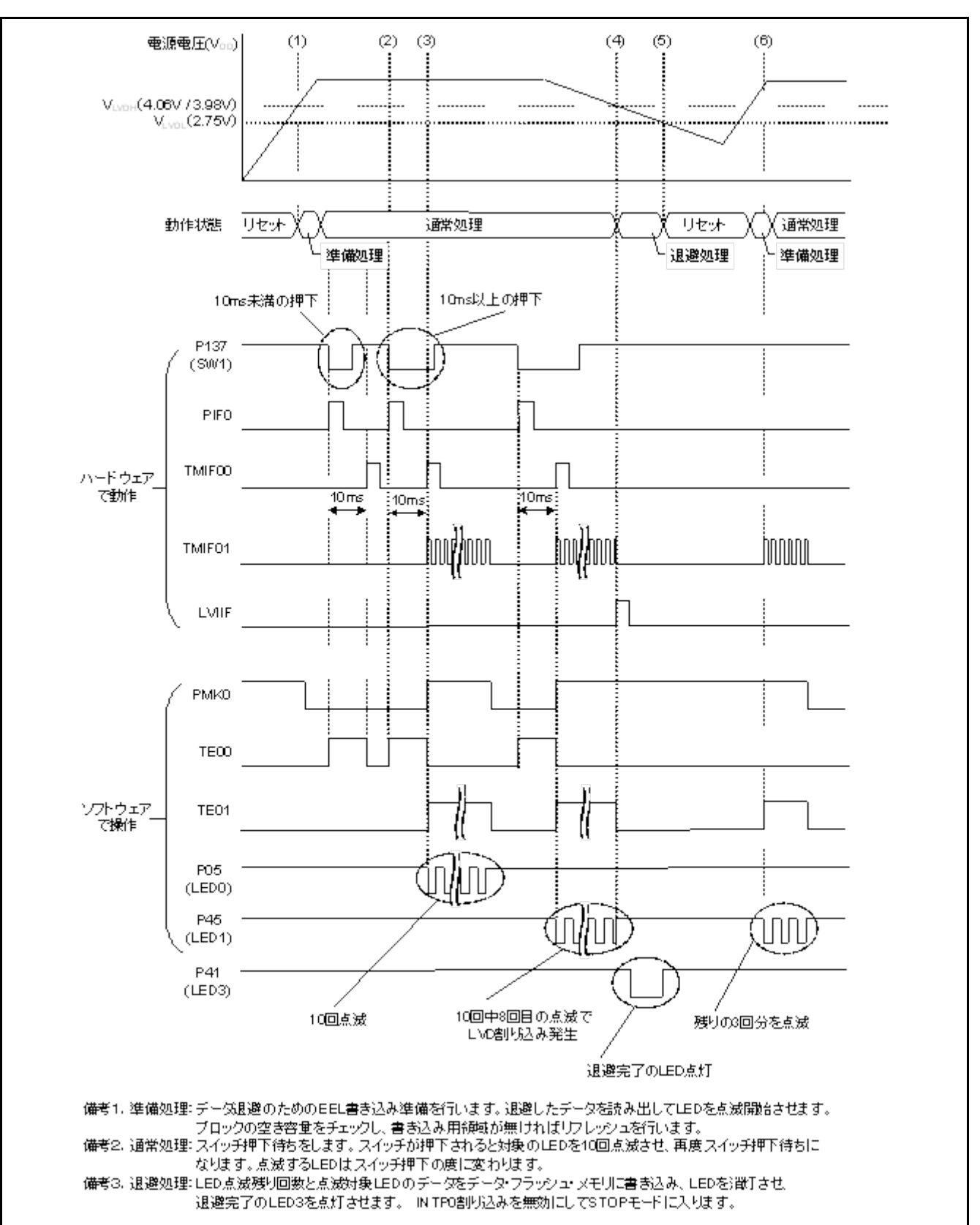

<span id="page-28-1"></span><span id="page-28-0"></span>図6.1 タイミング図

(1) リセット解除

 リセットが解除され、起動すると FDL/EEL で使用する RAM の初期化、LED 点滅データの読み出しを します。読み出したデータに応じて LED を点滅開始します。

(2) SW1 押下

チャタリング回避用のインターバル・タイマのカウントを開始します。

(3) SW1 押下検知

 SW1 押下 10ms 後に、SW1 が押されていたら SW1 押下とみなし、500ms のインターバル・タイマを 動作させて LED の点滅を開始します。

(4) 電源電圧低下検知

LED 点滅データ (LED 点滅残り回数、点滅対象 LED) をデータ・フラッシュ・メモリ (データ ID:1) に書き込んで LED を消灯させます。また、退避完了の LED(LED3)を点灯した上で INTP0 割り込み を無効(SW1 操作を無効)にし、STOP モードに入ります[。図](#page-28-0)6[.1](#page-28-0)の例では LED 点滅データは 03H(LED0 の点滅残回数が 3 回)となります。

(5) リセット発生

電源電圧が 2.75V(VLvpL 立ち下がり)以下になると、LVD によるリセットが発生します。

(6) 退避データ処理

リセット解除時に退避に応じた LED が点滅します[。図](#page-28-0)6[.1](#page-28-0)の例では LED0 が 3 回点滅します。

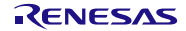

### <span id="page-30-0"></span>6.2 ファイル構成

表[6.1](#page-30-1)にサンプルコードで使用するファイルを示します。なお、統合開発環境で自動生成されるファイル は除きます。

表6.1 ファイル構成

<span id="page-30-1"></span>

| ファイル名                              | 概要                     | 備考                   |
|------------------------------------|------------------------|----------------------|
| r_eel_function.c                   | データ退避用関数のソースファイ        | 追加関数:                |
|                                    | ル                      | R_EEL_Initialize     |
|                                    |                        | R_EEL_CheckStatus    |
|                                    |                        | R_EEL_ReadData       |
|                                    |                        | R_EEL_CheckDataRange |
|                                    |                        | R_EEL_WriteData      |
| r_eel_function.h                   | データ退避用関数のヘッダファイ<br>ル   |                      |
| fdl_descriptor.c                   | FDL ディスクリプタソースファイ<br>ル | 各コンパイラ共通             |
| fdl_descriptor.h                   | FDL ディスクリプタヘッダファイ<br>ル | 各コンパイラ共通             |
| eel_descriptor.c                   | EEL ディスクリプタソースファイ<br>ル | 各コンパイラ共通             |
| eel_descriptor.h                   | EEL ディスクリプタヘッダファイ<br>ル | 各コンパイラ共通             |
| fdl.h $*1$                         | FDL のヘッダファイル           | 各コンパイラ共通             |
| eel.h $\pm 1$                      | EEL のヘッダファイル           | 各コンパイラ共通             |
| eel_types.h                        | EEL 型定義ヘッダファイル         | 各コンパイラ共通             |
| eel_user_types.h                   | EEL ユーザ型定義ヘッダファイル      | 各コンパイラ共通             |
| fdl.lib $*1$                       | <b>FDL</b>             | CS+版、e2studio版       |
| fdl.a $*1$                         | <b>FDL</b>             | IAR版                 |
| eel.lib $*1$                       | <b>EEL</b>             | CS+版、e2studio版       |
| eel.a $\frac{1}{2}$ 1              | <b>EEL</b>             | IAR版                 |
| r eel.dr $*$ 2                     | リンク・ディレクティブ・ファイ<br>ル   | CS+版、e2studio 版      |
| trio InkR5F10WMG.icf <sup>注2</sup> | リンク・ディレクティブ・ファイ<br>ル   | IAR 版                |

- 注 1 別途追加する必要があるファイルです。詳細は表紙「コンパイラと対応する EEL について」を 参照してください。
- 注 2 使用するデバイスによって内容に変更が必要な場合があります。

<span id="page-31-0"></span>6.3 オプション・バイトの設定

表[6.2](#page-31-1)[にオプション・バイト設定を](#page-31-2)示します。

<span id="page-31-2"></span>表6.2 オプション・バイト設定

<span id="page-31-1"></span>

| アドレス          | 設定値       | 内容                                  |
|---------------|-----------|-------------------------------------|
| 000C0H/010C0H | 11101111B | ウォッチドッグ・タイマ動作停止                     |
|               |           | (リセット解除後、カウント停止)                    |
| 000C1H/010C1H | 01110010B | LVD 割り込み&リセット・モード                   |
|               |           | 検出電圧 VLVDH: 立ち上がり 4.06V/立ち下がり 3.98V |
|               |           | VLVDL: 立ち下がり 2.75V                  |
| 000C2H/010C2H | 11100000B | 高速内蔵発振 HS モード 24MHz                 |
| 000C3H/010C3H | 10000100B | オンチップ・デバッグ許可                        |

機能の取り込み(EEPROM エミュレーション・ライブラリ編) CC-RL

### <span id="page-32-0"></span>6.4 定数一覧

表[6.3](#page-32-1)に定数を示します。

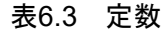

<span id="page-32-1"></span>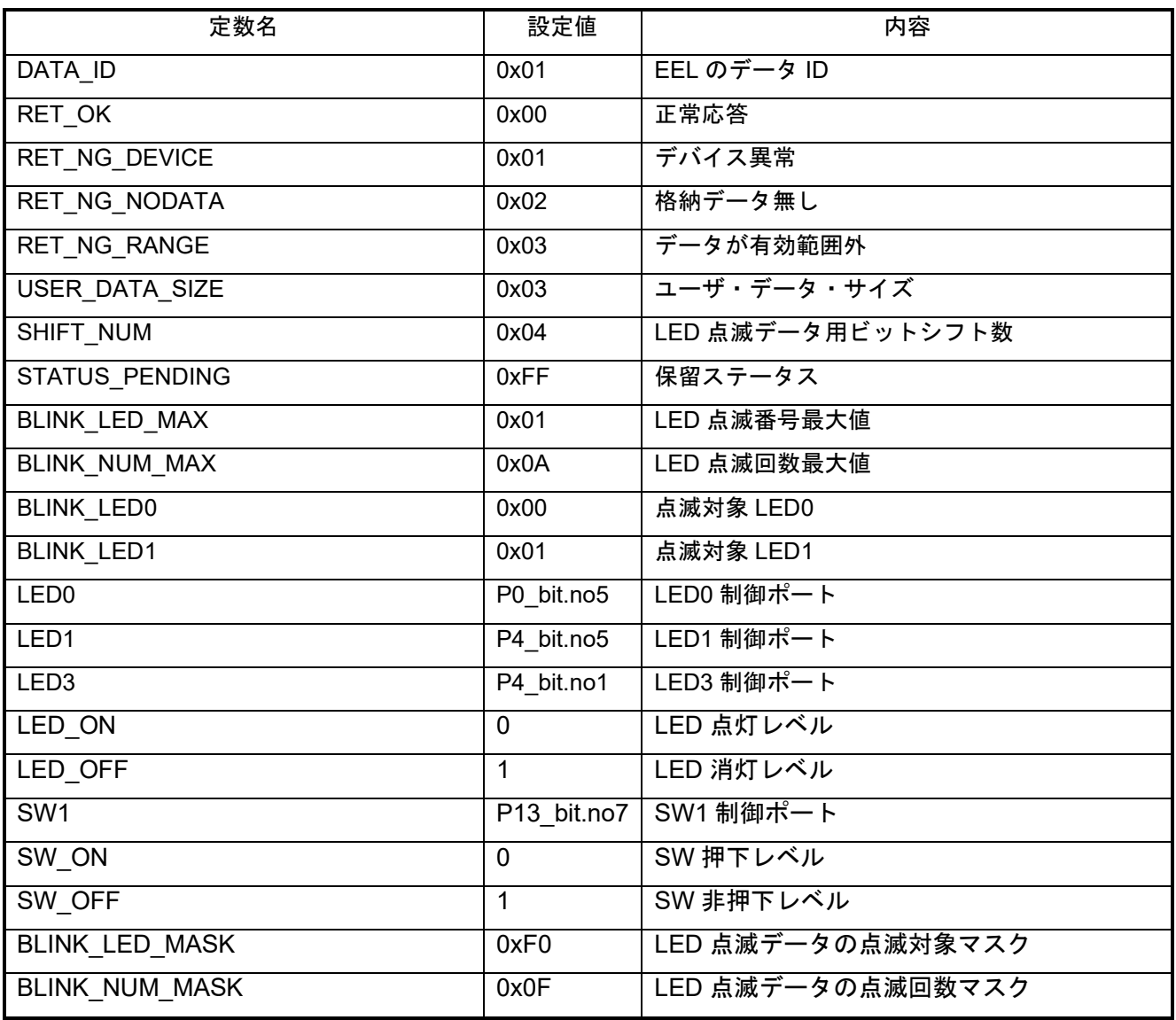

### <span id="page-33-0"></span>6.5 変数一覧

表[6.4](#page-33-1)[にグローバル変数を](#page-33-2)示します。

### <span id="page-33-2"></span>表6.4 グローバル変数

<span id="page-33-1"></span>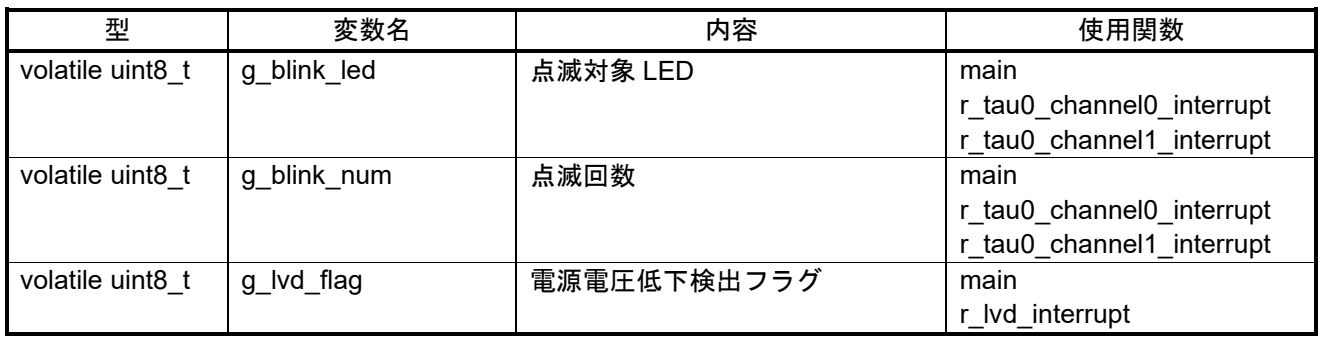

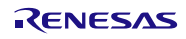

# 機能の取り込み(EEPROM エミュレーション・ライブラリ編) CC-RL

### <span id="page-34-0"></span>6.6 関数一覧

表[6.5](#page-34-1)[に関数を](#page-34-2)示します。

<span id="page-34-2"></span>表6.5 関数

<span id="page-34-1"></span>

| 関数名                       | 概要                     |
|---------------------------|------------------------|
| R_Systeminit              | 周辺機能初期設定               |
| R_PORT_Create             | ポート初期設定                |
| R_CGC_Create              | CPU クロック初期設定           |
| R TAU0 Create             | TAU0 初期設定              |
| R INTC Create             | INTP 初期設定              |
| R LVD Create              | LVD 初期設定               |
| main                      | メイン処理                  |
| R MAIN UserInit           | メイン初期化処理               |
| R EEL Initialize          | EEL 初期化処理              |
| R EEL ReadData            | EEL 読み出し               |
| R EEL CheckDataRange      | LED 点滅データ有効範囲チェック      |
| R EEL CheckStatus         | EEL 関数ステータスチェック        |
| R TAU0 Channel1 Start     | TAU01 動作許可設定           |
| r tau0 channel1 interrupt | TAU01 割り込みハンドラ         |
| R TAU0 Channel1 Stop      | TAU01 動作禁止設定           |
| R INTC0 Start             | INTPO 動作許可設定           |
| r intc0 interrupt         | INTP0 割り込みハンドラ         |
| R TAU0 Channel0 Start     | TAU00 動作許可設定           |
| r_tau0_channel0_interrupt | TAU00 割り込みハンドラ         |
| R_EEL_WriteData           | EEL 書き込み               |
| R TAU0 Channel0 Stop      | TAU00 動作禁止設定           |
| R_INTC0_Stop              | INTP0 動作禁止設定           |
| R LVD InterruptMode Start | LVD 割り込み許可設定           |
| r_lvd_interrupt           | LVD 割り込みハンドラ           |
| FDL Init                  | FDL の初期化               |
| FDL_Open                  | FDL の準備処理              |
| FDL Close                 | FDL の終了処理              |
| EEL Init                  | EEL の初期化               |
| EEL Open                  | EEL の準備処理              |
| EEL Close                 | EEL の終了処理              |
| <b>EEL Execute</b>        | 各コマンドによるデータ・フラッシュ操作の実行 |
| EEL Handler               | 実行中の EEL を制御           |
| EEL GetSpace              | EEL ブロックの空き容量の確認処理     |

### <span id="page-35-0"></span>6.7 関数仕様

サンプルコードの関数仕様を示します。

各関数、共通して r\_cg\_macrodriver.h ヘッダをインクルードしています。

### R\_Systeminit

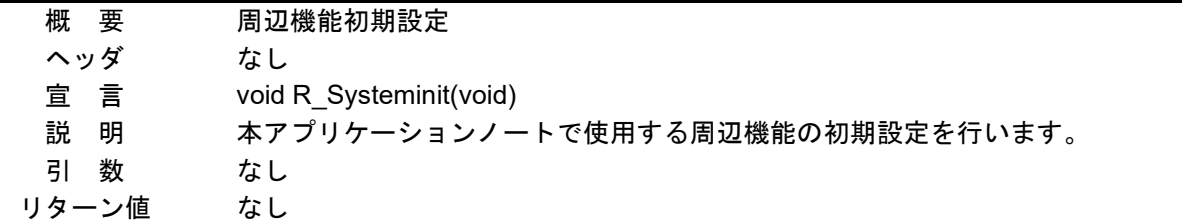

#### R\_PORT\_Create

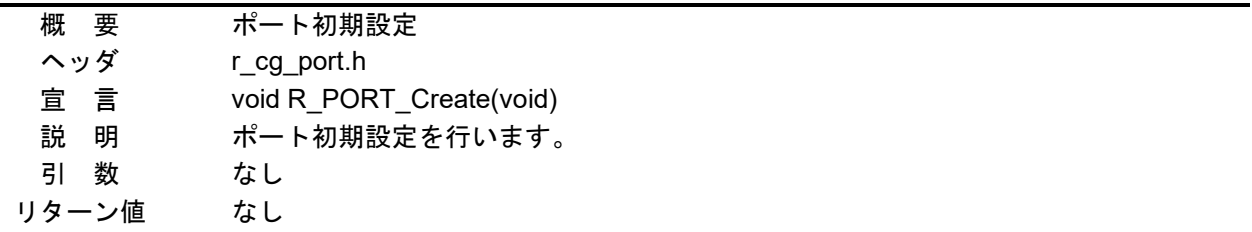

#### R\_CGC\_Create

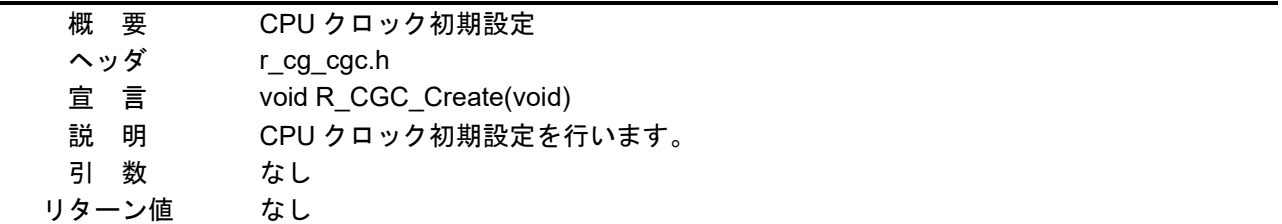

#### R\_TAU0\_Create

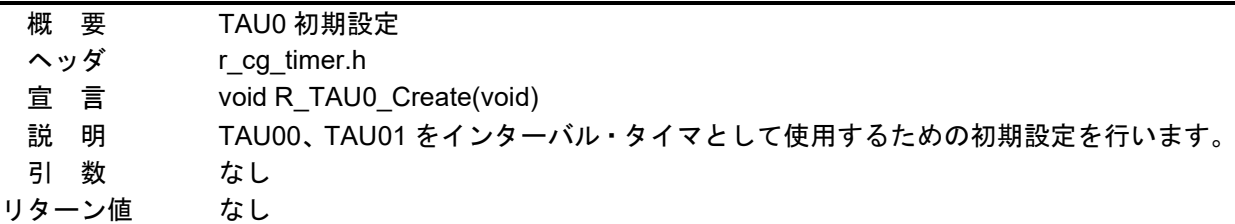

# 機能の取り込み(EEPROM エミュレーション・ライブラリ編) CC-RL

### R\_INTC\_Create

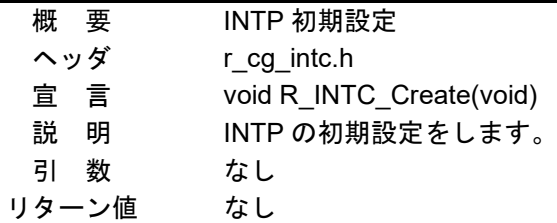

### R\_LVD\_Create

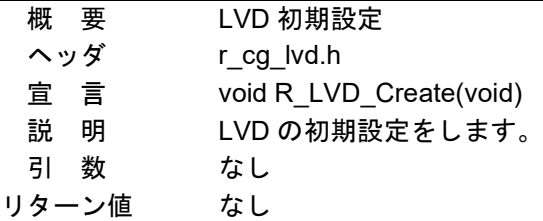

#### main

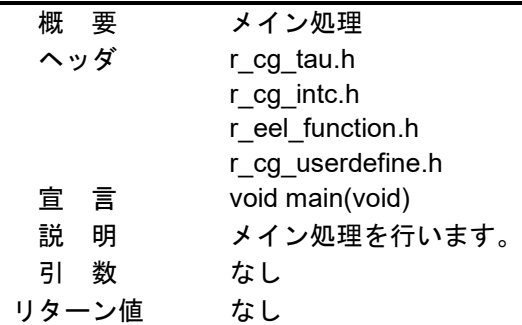

### R\_MAIN\_UserInit

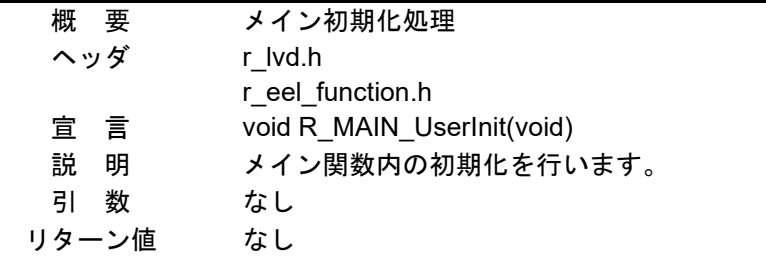

#### R\_EEL\_Initialize

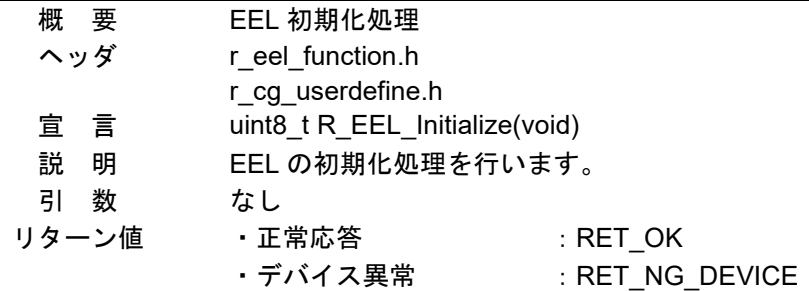

#### R\_EEL\_ReadData

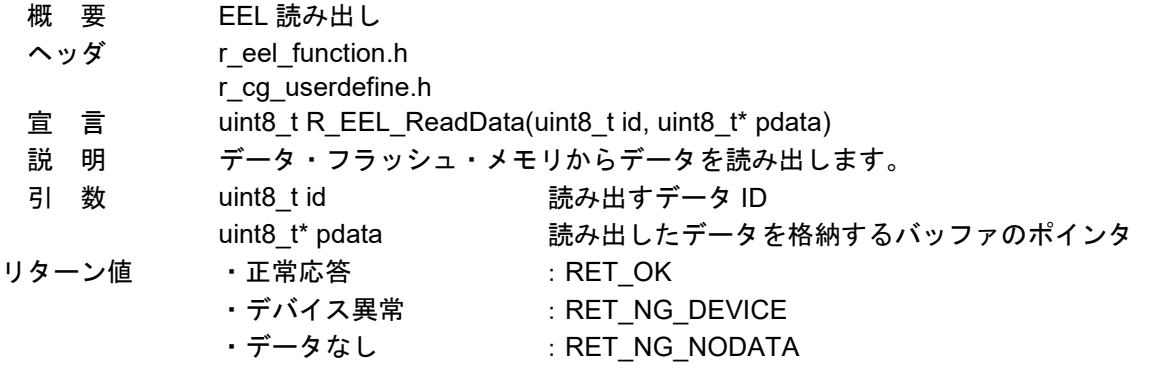

#### R\_EEL\_CheckDataRange

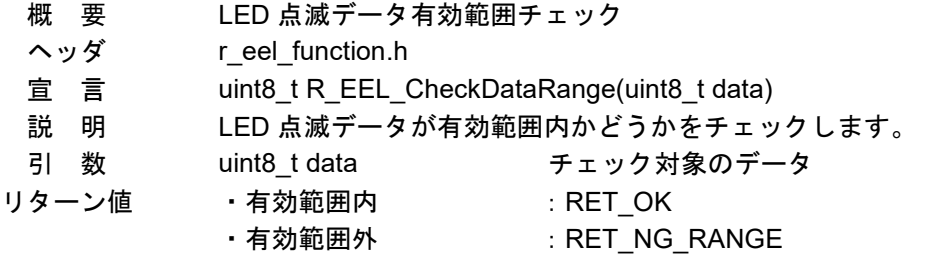

### R\_EEL\_CheckStatus

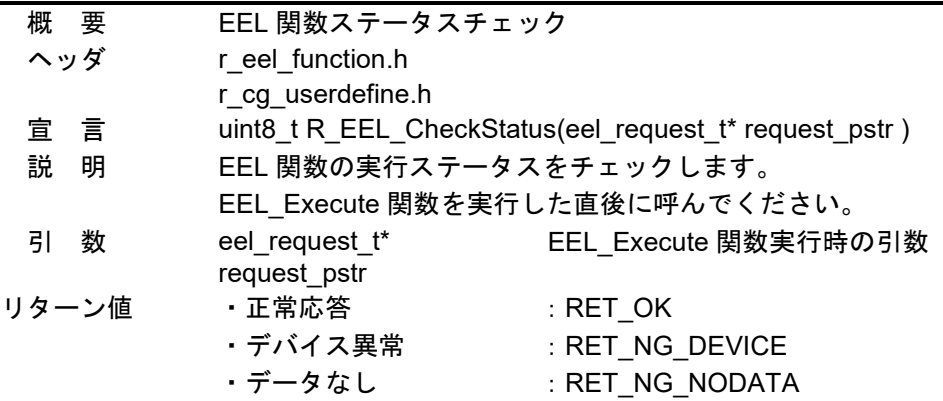

#### R\_TAU0\_Channel1\_Start

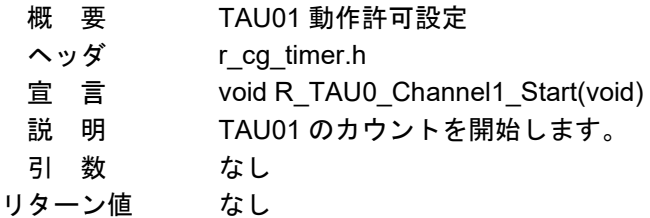

# 機能の取り込み(EEPROM エミュレーション・ライブラリ編) CC-RL

#### r\_tau0\_channel1\_interrupt

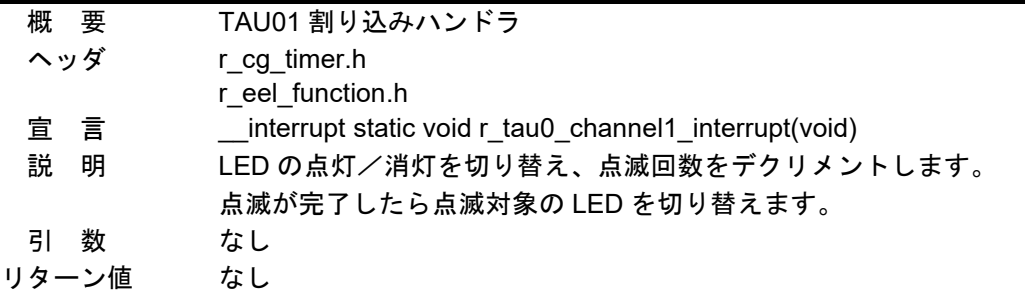

#### R\_TAU0\_Channel1\_Stop

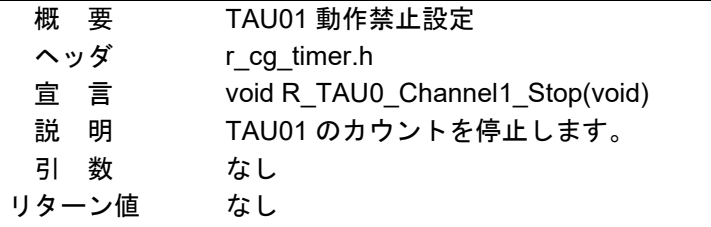

#### R\_INTC0\_Start

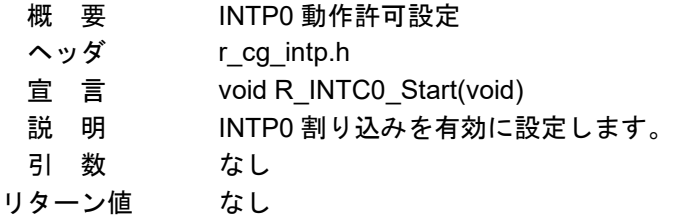

### r\_intc0\_interrupt

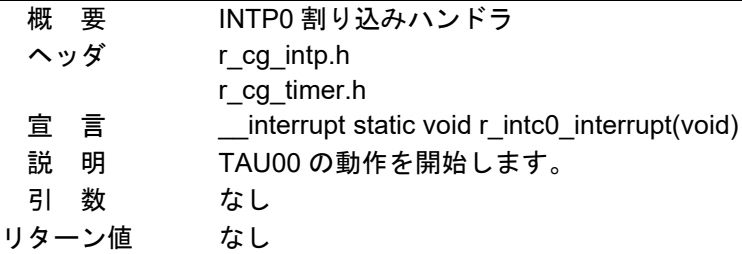

#### R\_TAU0\_Channel0\_Start

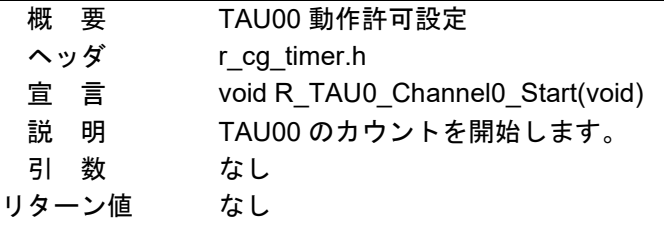

# 機能の取り込み(EEPROM エミュレーション・ライブラリ編) CC-RL

### r\_tau0\_channel0\_interrupt

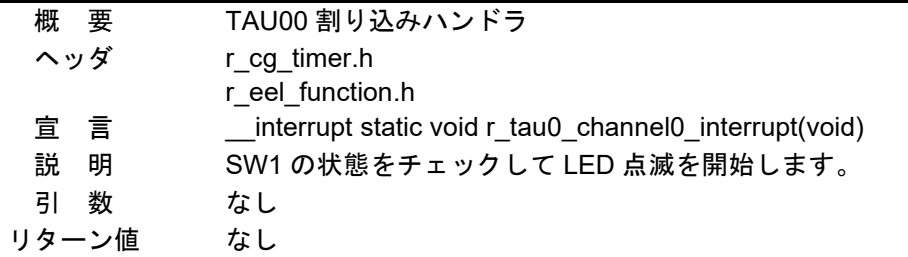

#### R\_EEL\_WriteData

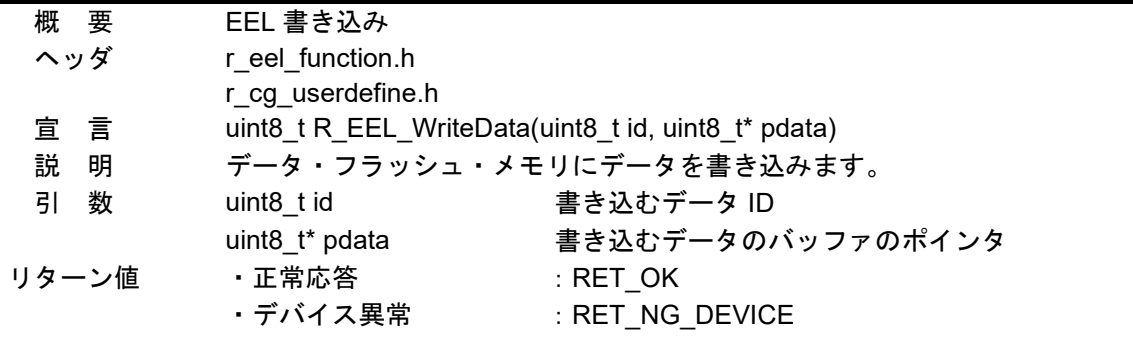

### R\_TAU0\_Channel0\_Stop

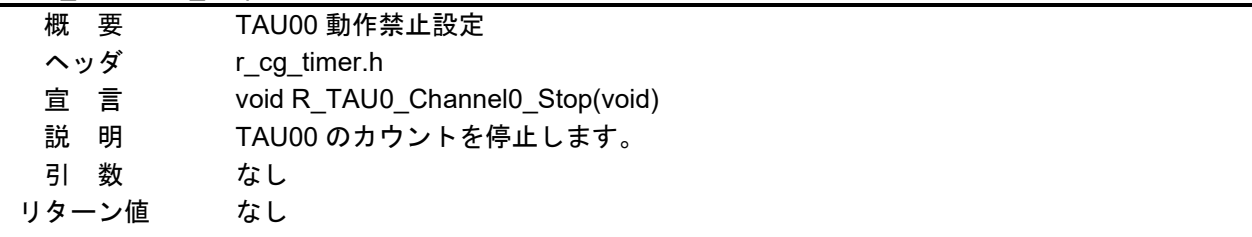

#### R\_INTC0\_Stop

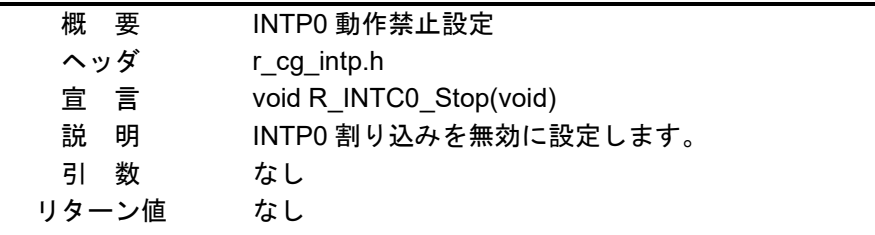

### R\_LVD\_InterruptMode\_Start

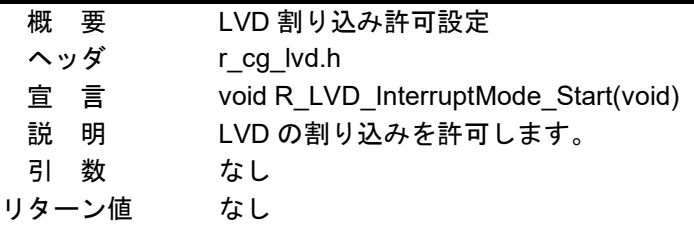

# 機能の取り込み(EEPROM エミュレーション・ライブラリ編) CC-RL

### r\_lvd\_interrupt

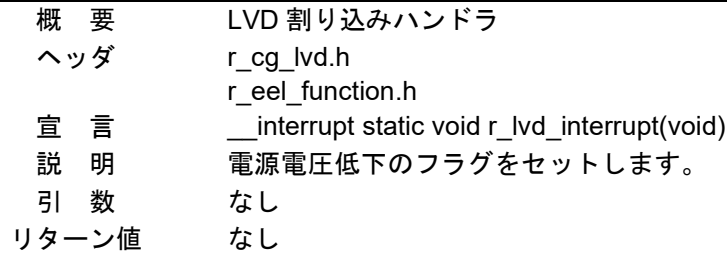

#### FDL\_Init

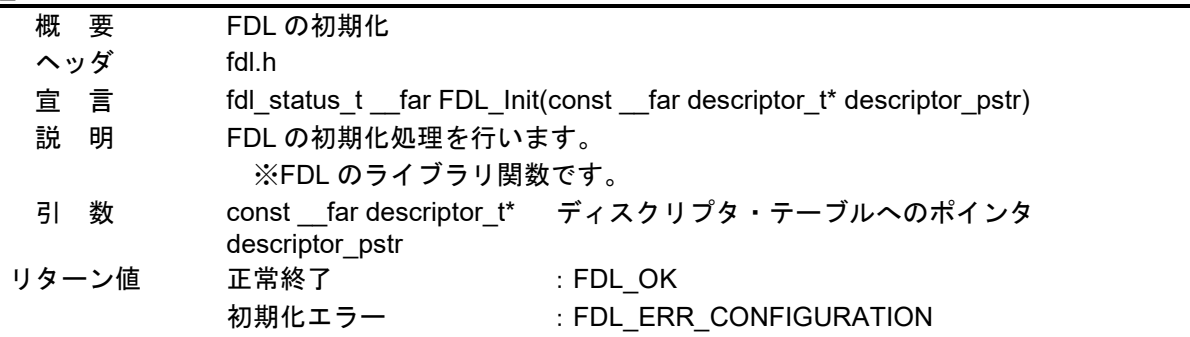

### FDL\_Open

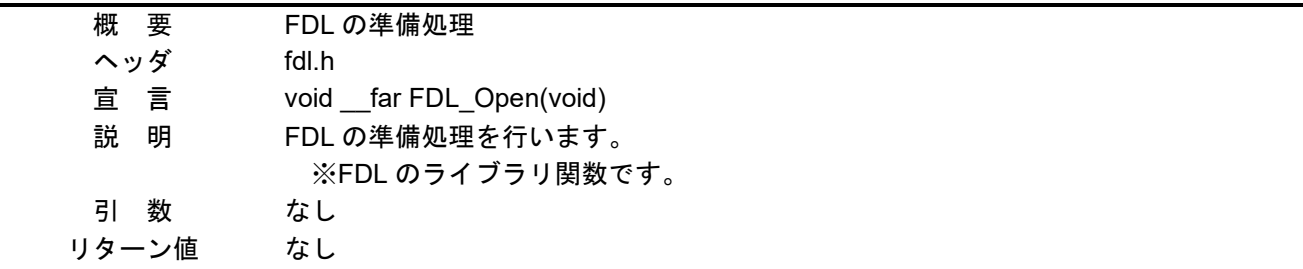

### FDL\_Close

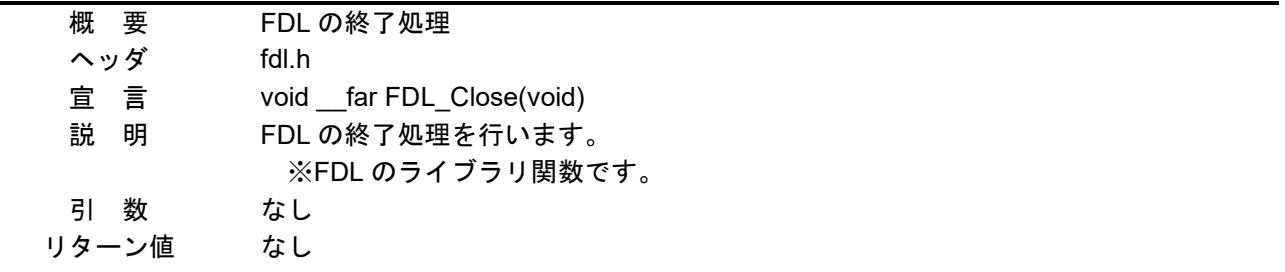

### 機能の取り込み(EEPROM エミュレーション・ライブラリ編) CC-RL

#### EEL\_Init

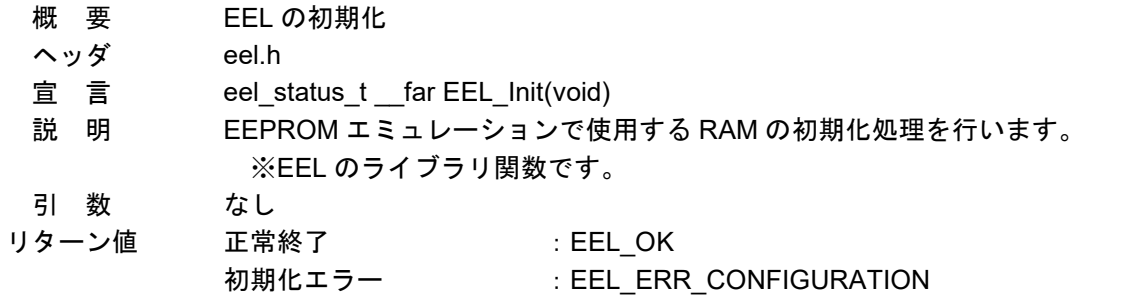

#### EEL\_Open

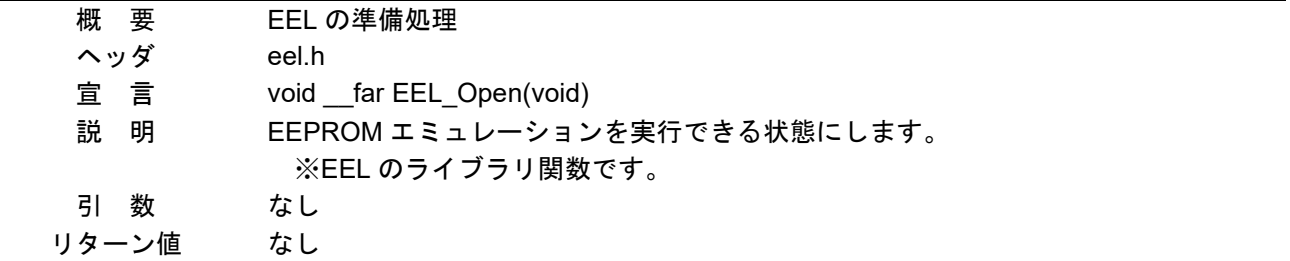

### EEL\_Close

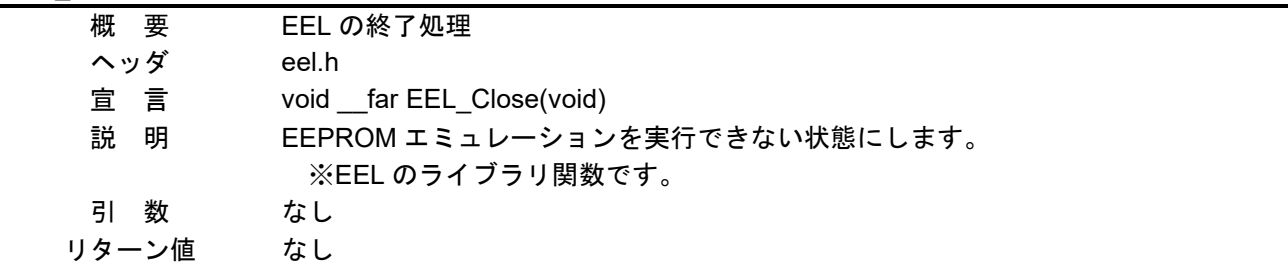

#### EEL\_Execute

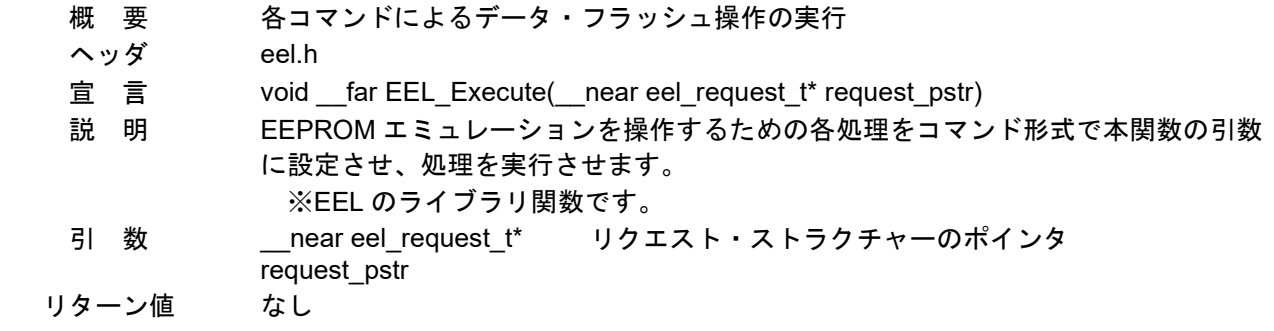

# 機能の取り込み(EEPROM エミュレーション・ライブラリ編) CC-RL

#### EEL\_Handler

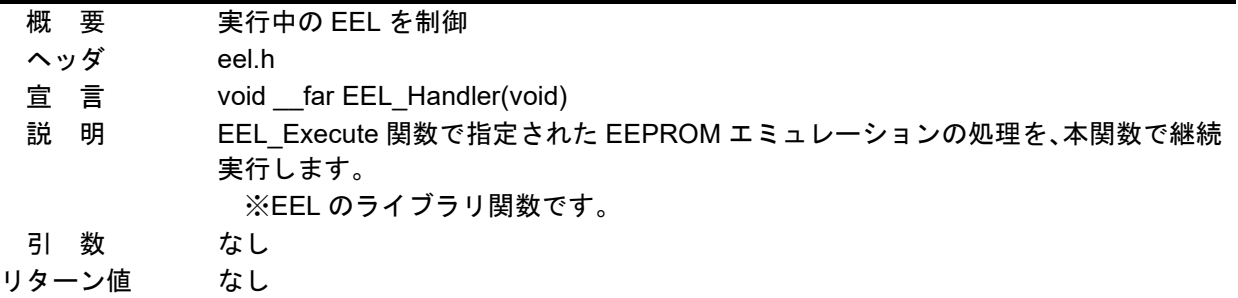

#### EEL\_GetSpace

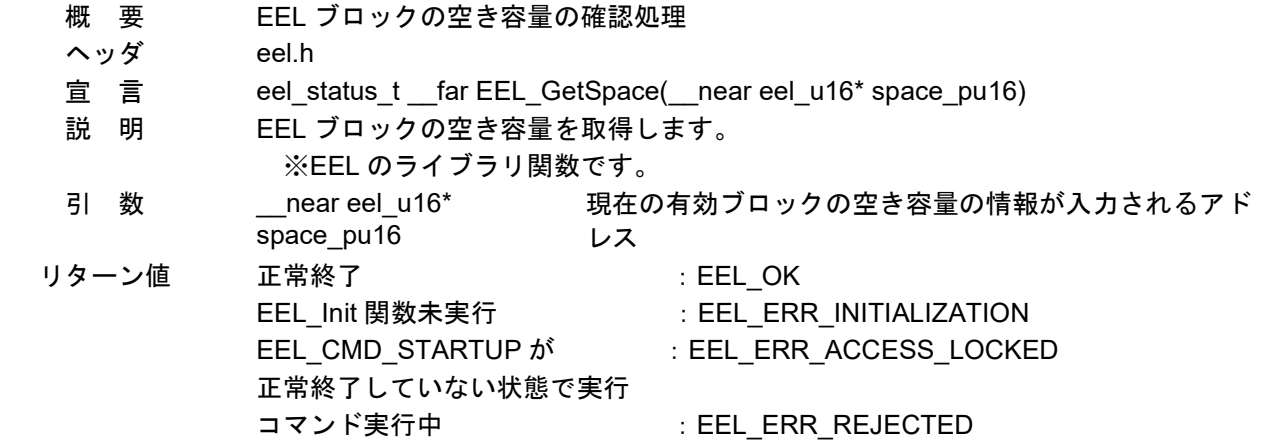

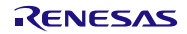

- <span id="page-43-0"></span>6.8 フローチャート
- <span id="page-43-1"></span>6.8.1 全体フローチャート 図 [6.2](#page-43-3)[に全体フローチャートを](#page-43-1)示します。

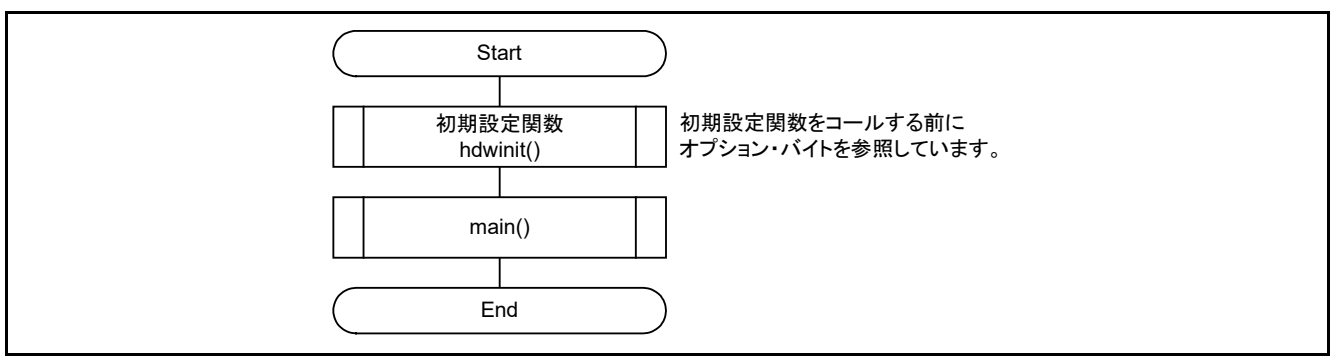

図 6.2 全体フローチャート

<span id="page-43-3"></span><span id="page-43-2"></span>6.8.2 周辺機能初期設定

図 [6.3](#page-43-4)[に周辺機能初期設定の](#page-43-2)フローチャートを示します。

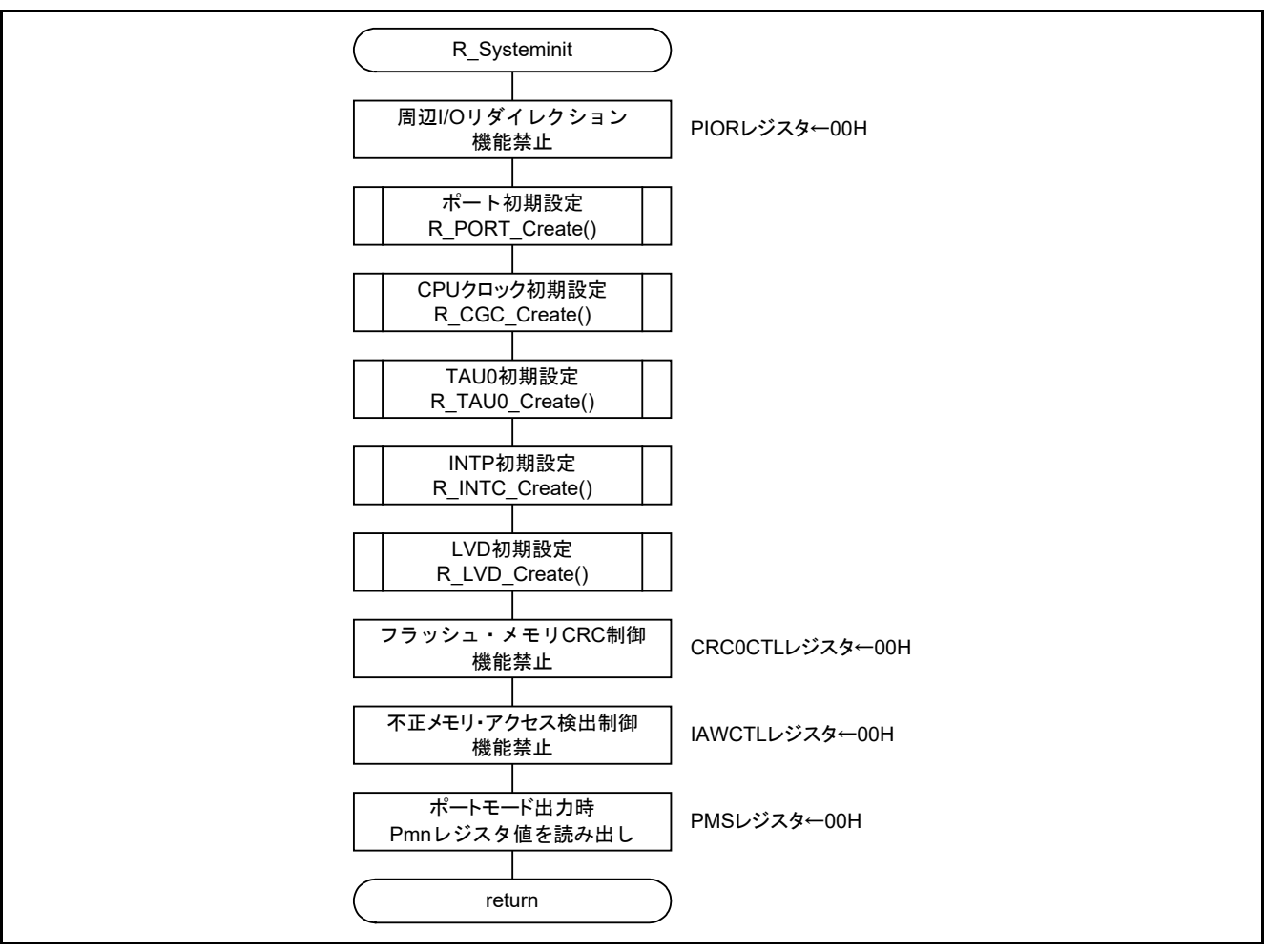

<span id="page-43-4"></span>図 6.3 周辺機能初期設定

#### <span id="page-44-0"></span>6.8.3 ポート初期設定

図 [6.4](#page-44-1)にポート初期設定のフローチャートを示します。

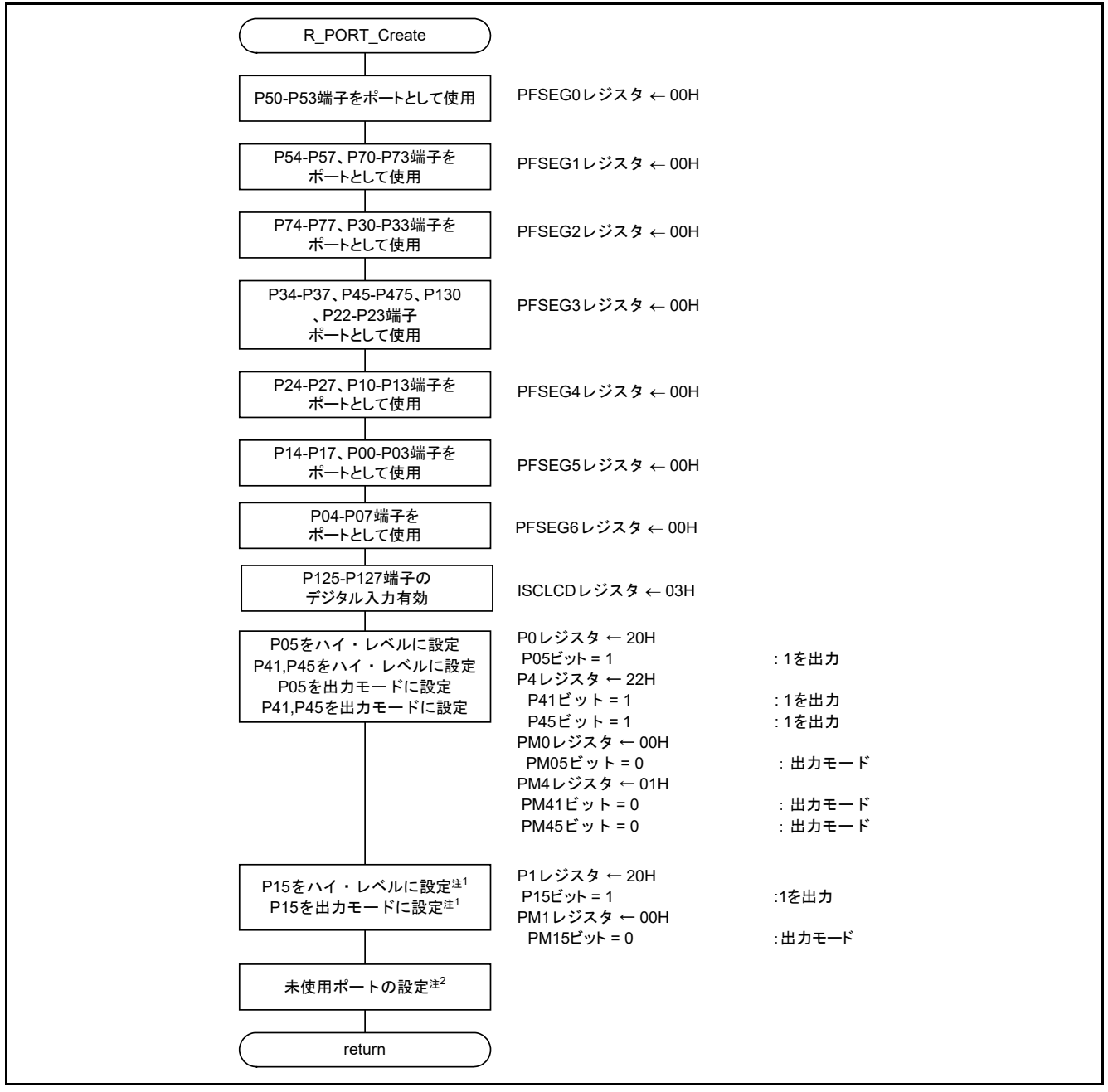

図 6.4 ポート初期設定

- <span id="page-44-1"></span>注 1 未使用 LED を消灯させる設定です。
- 注 2 未使用ポートの設定については、RL78/L13 ユーザーズマニュアル ハードウェア編を参照 してください。
- 注意 未使用のポートは、端子処理などを適切に行い、電気的特性を満たすように設計してください。 また、未使用の入力専用ポートは個別に抵抗を介して Vpp 又は Vss に接続してください。

### <span id="page-45-0"></span>6.8.4 CPU クロック初期設定

図 [6.5](#page-45-1)にCPU[クロック初期設定の](#page-45-2)フローチャートを示します。

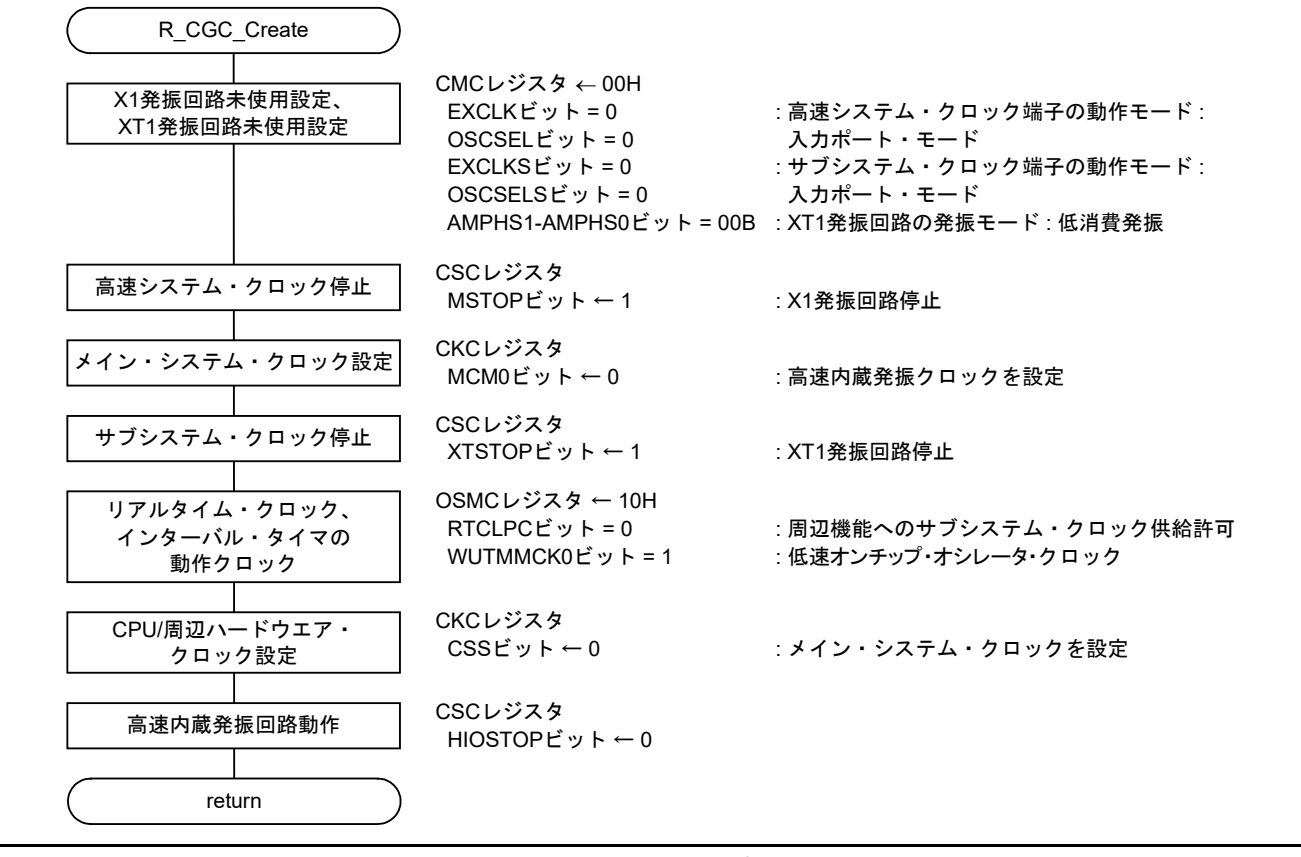

#### <span id="page-45-2"></span><span id="page-45-1"></span>図 6.5 CPU クロック初期設定

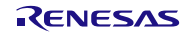

#### <span id="page-46-0"></span>6.8.5 TAU0 初期設定

図 [6.6](#page-46-1)[、図](#page-47-0) 6[.7](#page-47-0)に TAU0 初期設定のフローチャートを示します。

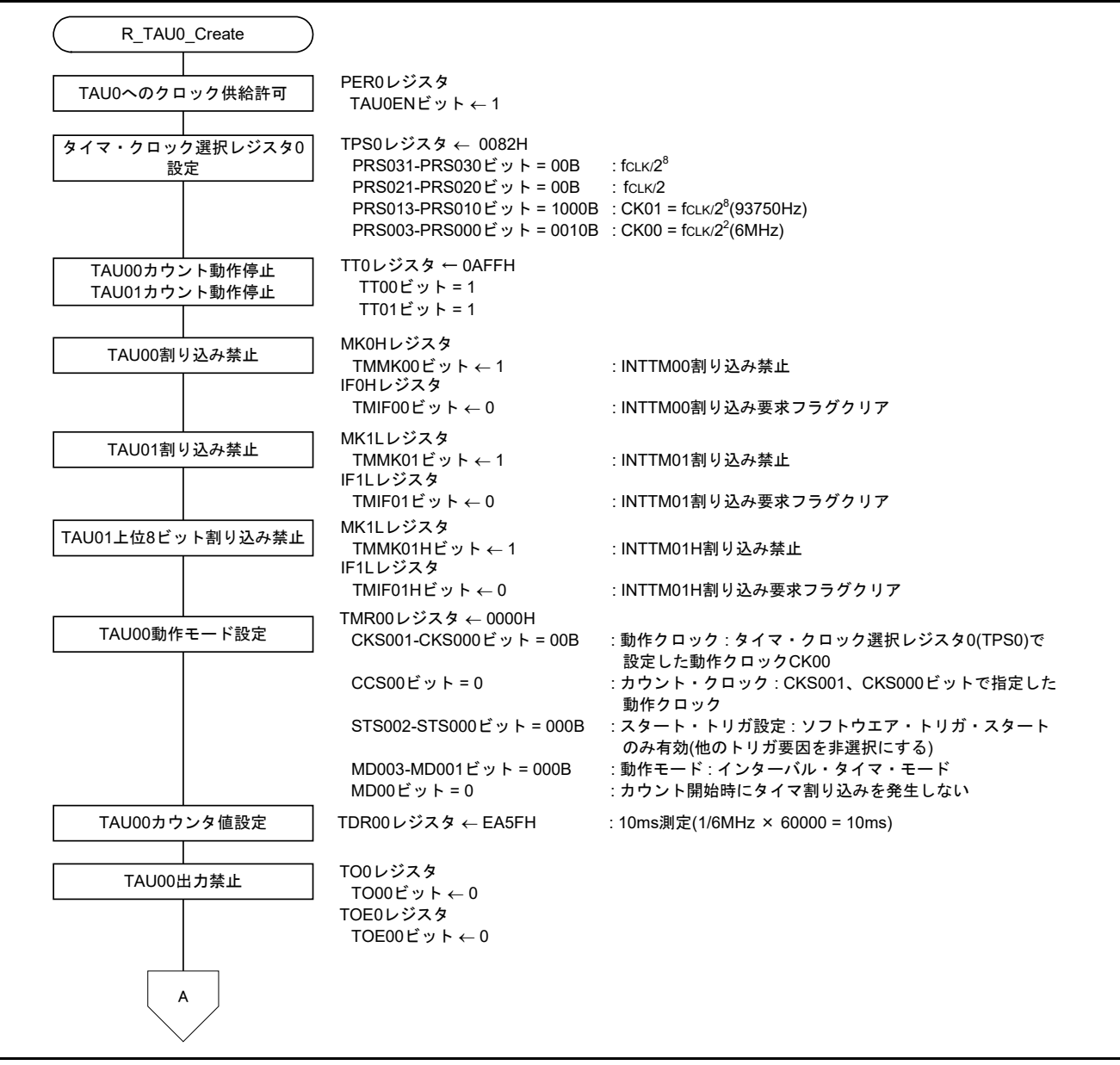

<span id="page-46-1"></span>図 6.6 TAU0 初期設定(1/2)

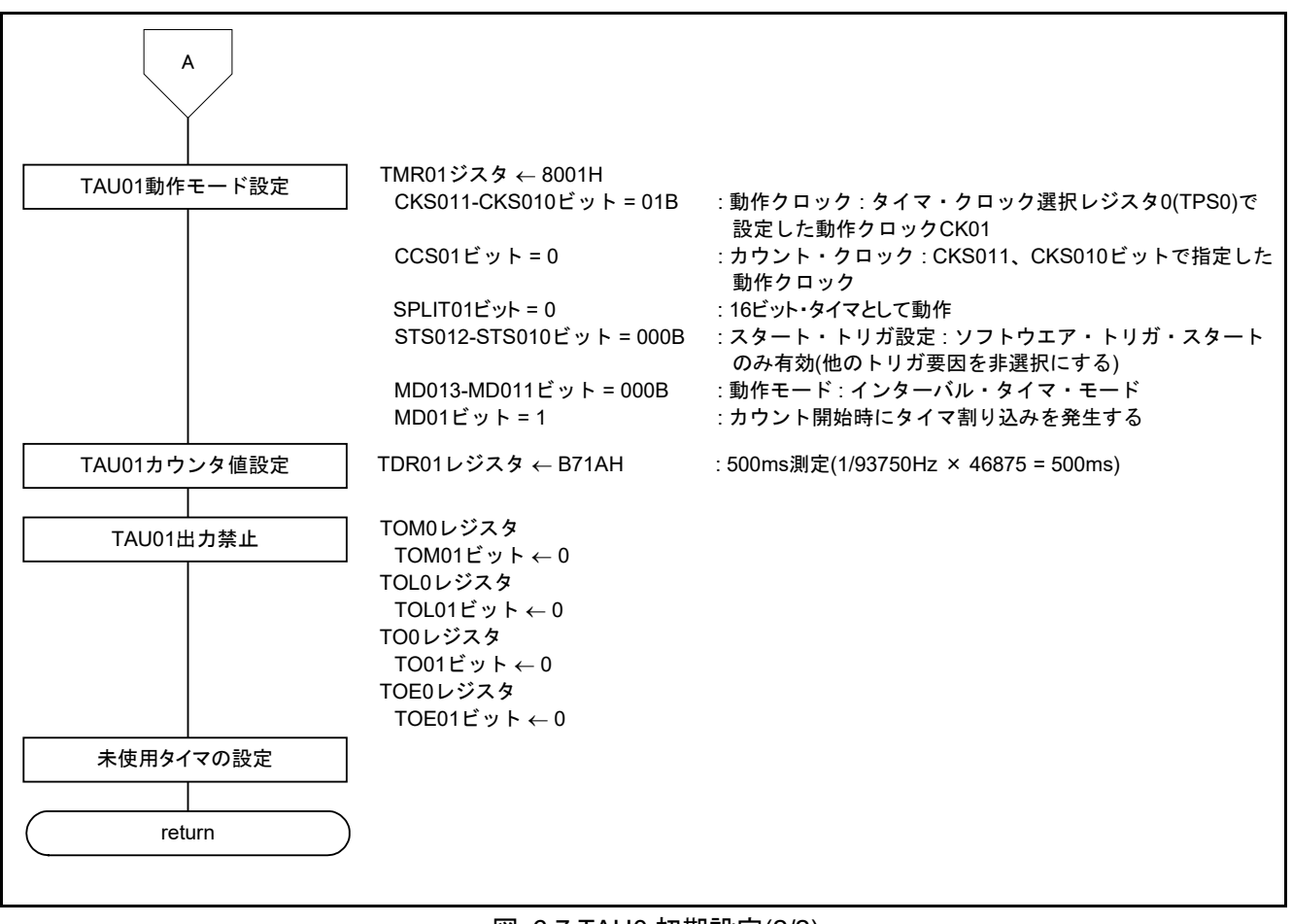

<span id="page-47-0"></span>図 6.7 TAU0 初期設定(2/2)

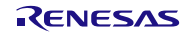

### <span id="page-48-0"></span>6.8.6 INTP 初期設定

図 [6.8](#page-48-2)に[INTP](#page-48-3)[初期設定の](#page-48-3)フローチャートを示します。

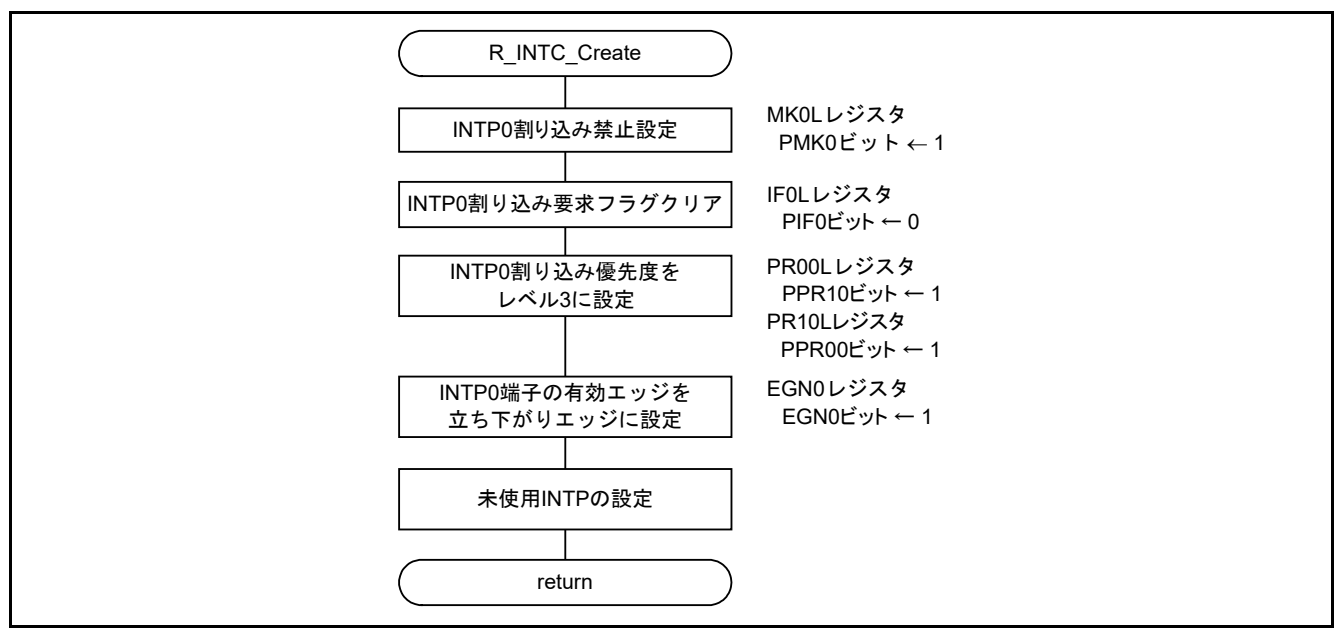

<span id="page-48-3"></span>図 6.8 INTP 初期設定

### <span id="page-48-2"></span><span id="page-48-1"></span>6.8.7 LVD 初期設定

図 [6.9](#page-48-4)に[LVD](#page-48-5)[初期設定の](#page-48-5)フローチャートを示します。

<span id="page-48-4"></span>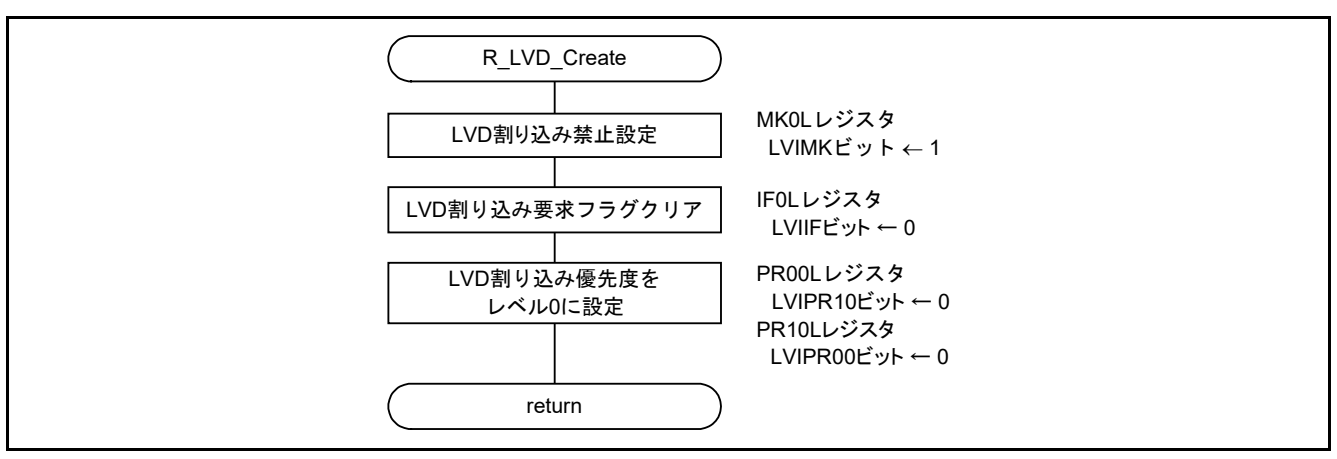

<span id="page-48-5"></span>図 6.9 LVD 初期設定

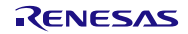

<span id="page-49-0"></span>6.8.8 メイン処理

図 [6.10](#page-49-1)[、図](#page-50-0) 6[.11](#page-50-0)にメイン処理のフローチャートを示します。

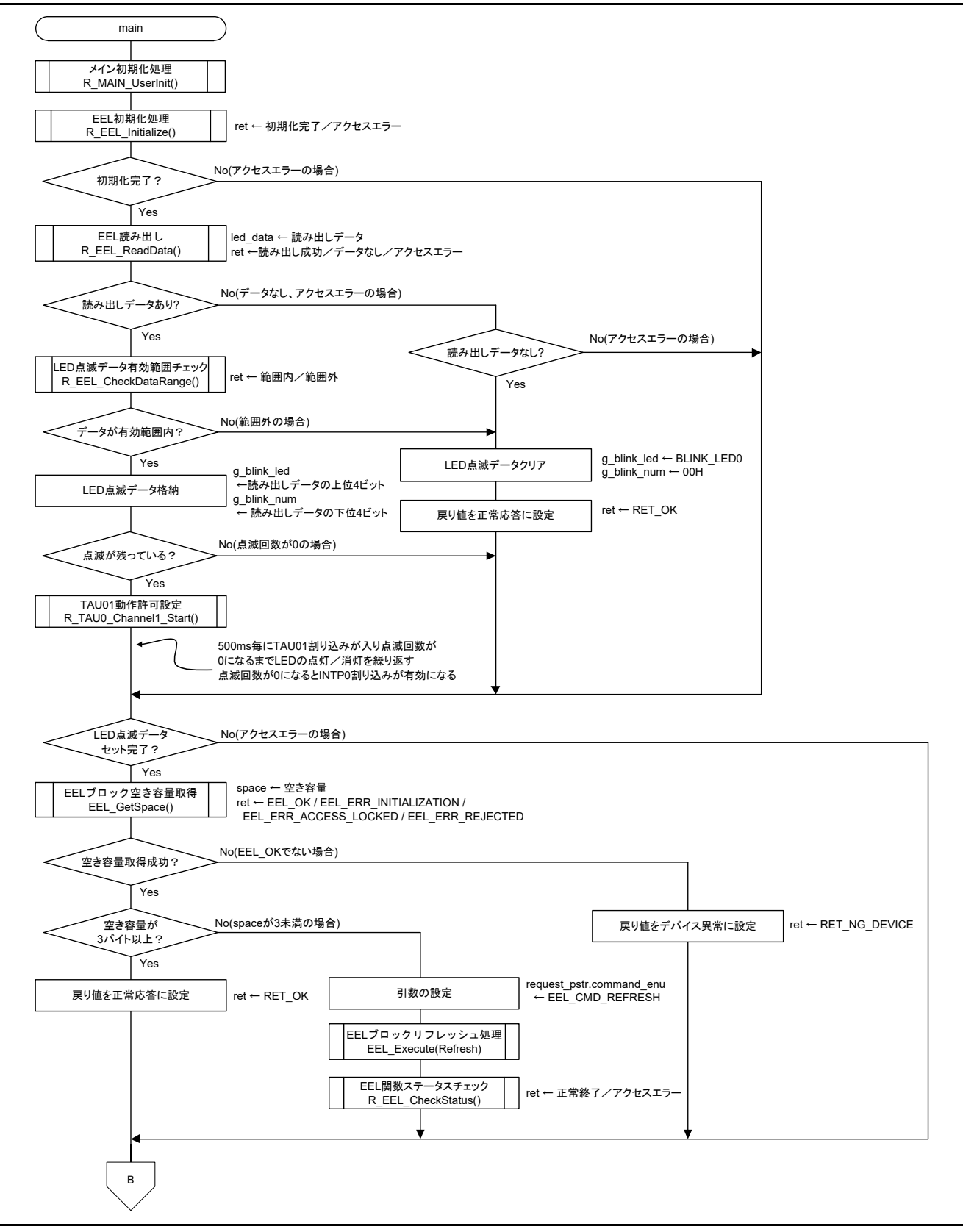

<span id="page-49-1"></span>図 6.10 メイン処理(1/2)

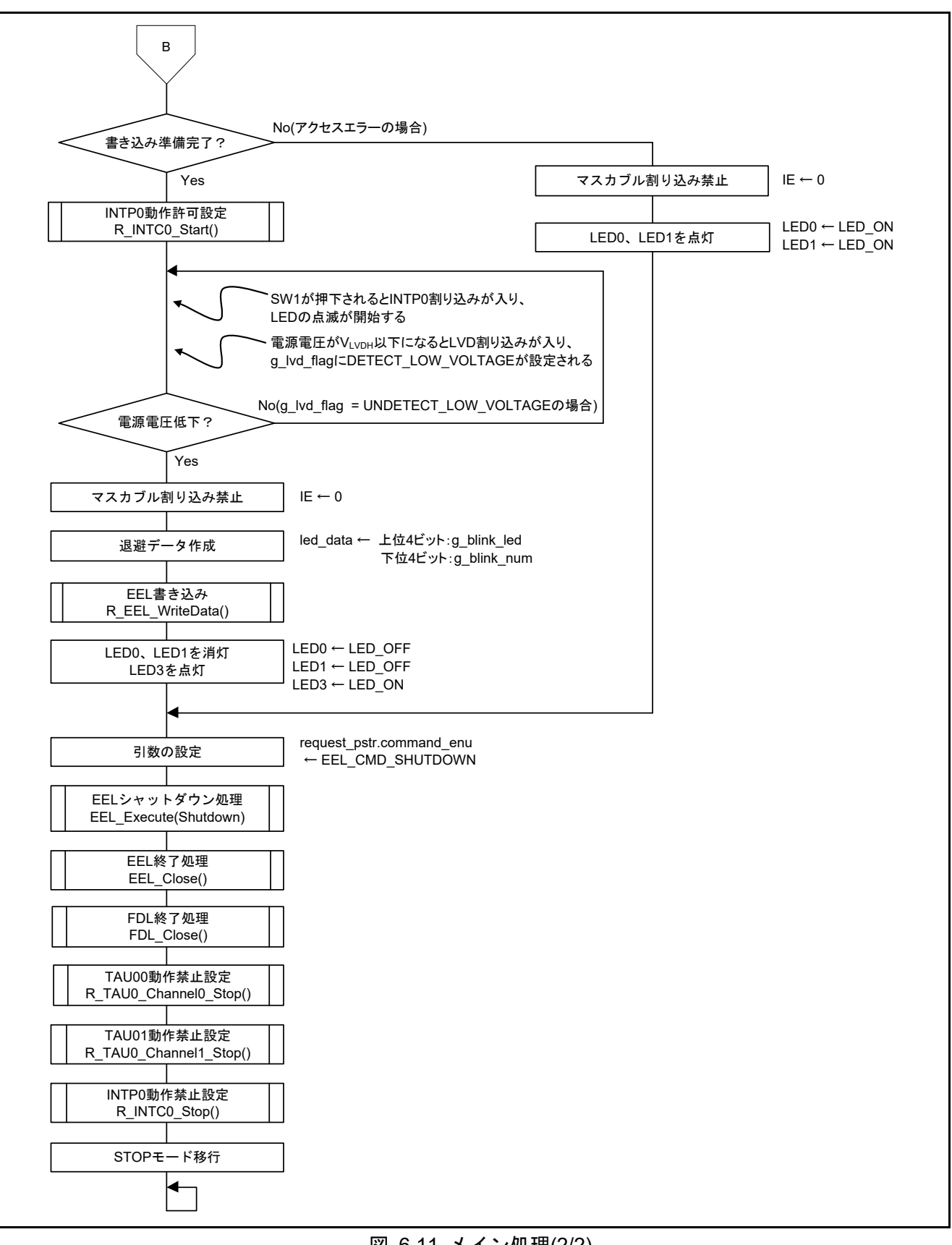

# <span id="page-50-0"></span>図 6.11 メイン処理(2/2)

### <span id="page-51-0"></span>6.8.9 メイン初期化処理

図 [6.12](#page-51-1)[にメイン初期化処理の](#page-51-2)フローチャートを示します。

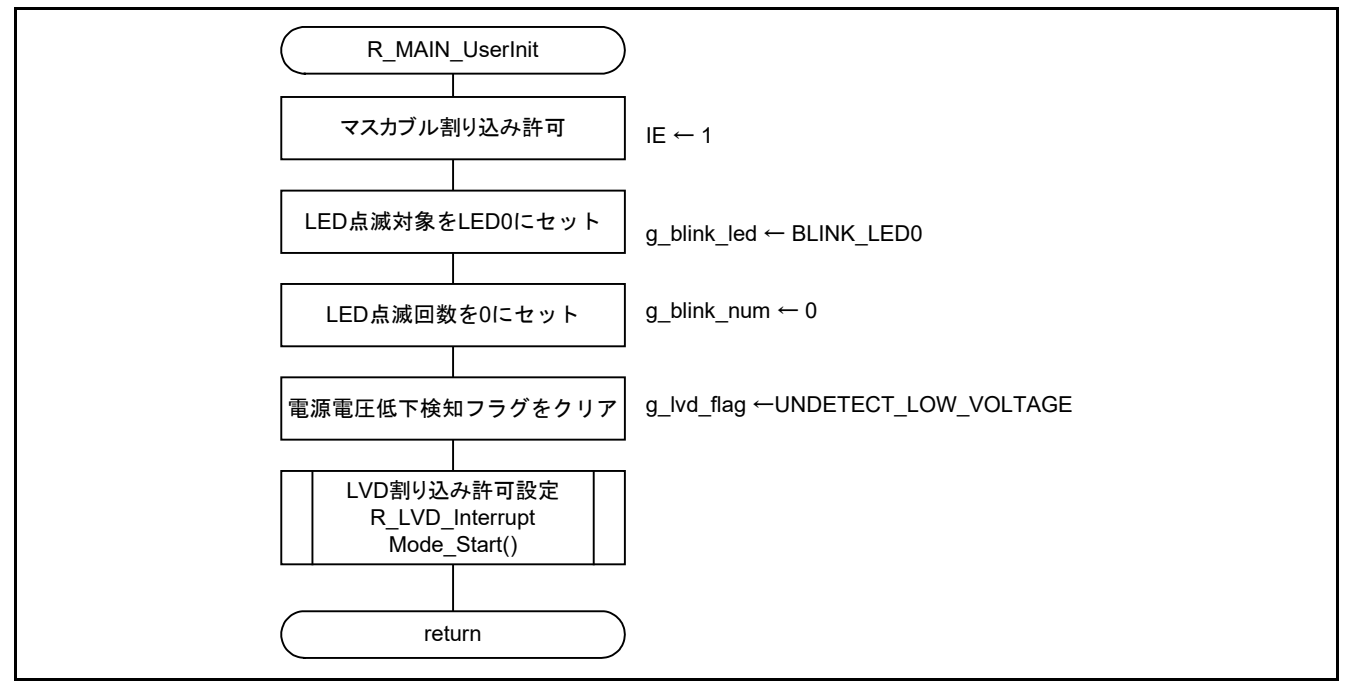

<span id="page-51-2"></span><span id="page-51-1"></span>図 6.12 メイン初期化処理

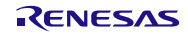

### <span id="page-52-0"></span>6.8.10 EEL 初期化処理

図 [6.13](#page-52-1)に[EEL](#page-52-2)[初期化処理の](#page-52-2)フローチャートを示します。

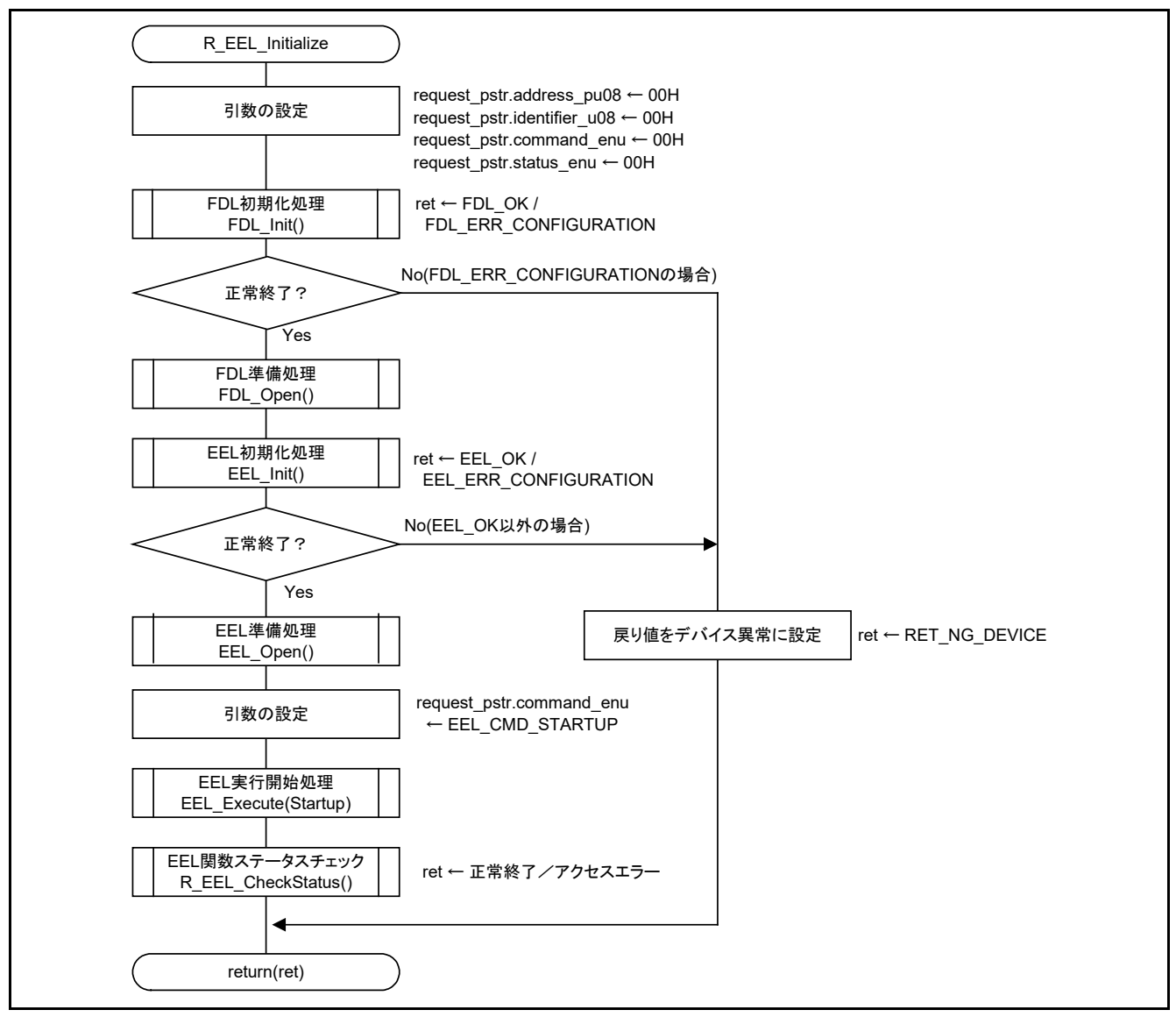

# <span id="page-52-2"></span><span id="page-52-1"></span>図 6.13 EEL 初期化処理

### <span id="page-53-0"></span>6.8.11 EEL 読み出し

図 [6.14](#page-53-2)に[EEL](#page-53-3)[読み出しの](#page-53-3)フローチャートを示します。

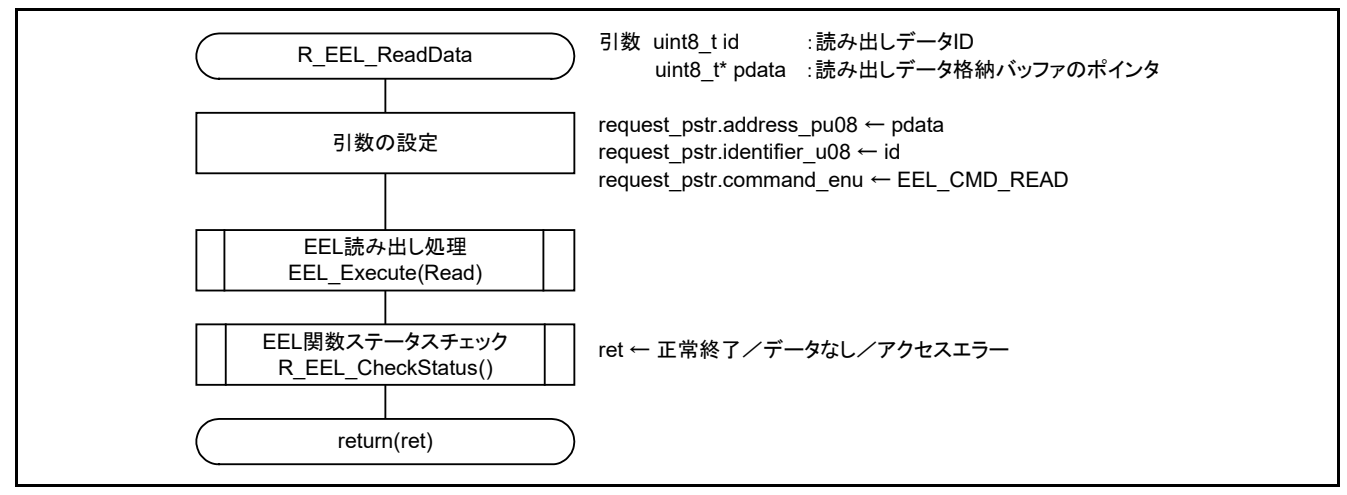

<span id="page-53-3"></span>図 6.14 EEL 読み出し

### <span id="page-53-2"></span><span id="page-53-1"></span>6.8.12 LED 点滅データ有効範囲チェック

図 [6.15](#page-53-4)にLED[点滅データ有効範囲チェックの](#page-53-5)フローチャートを示します。

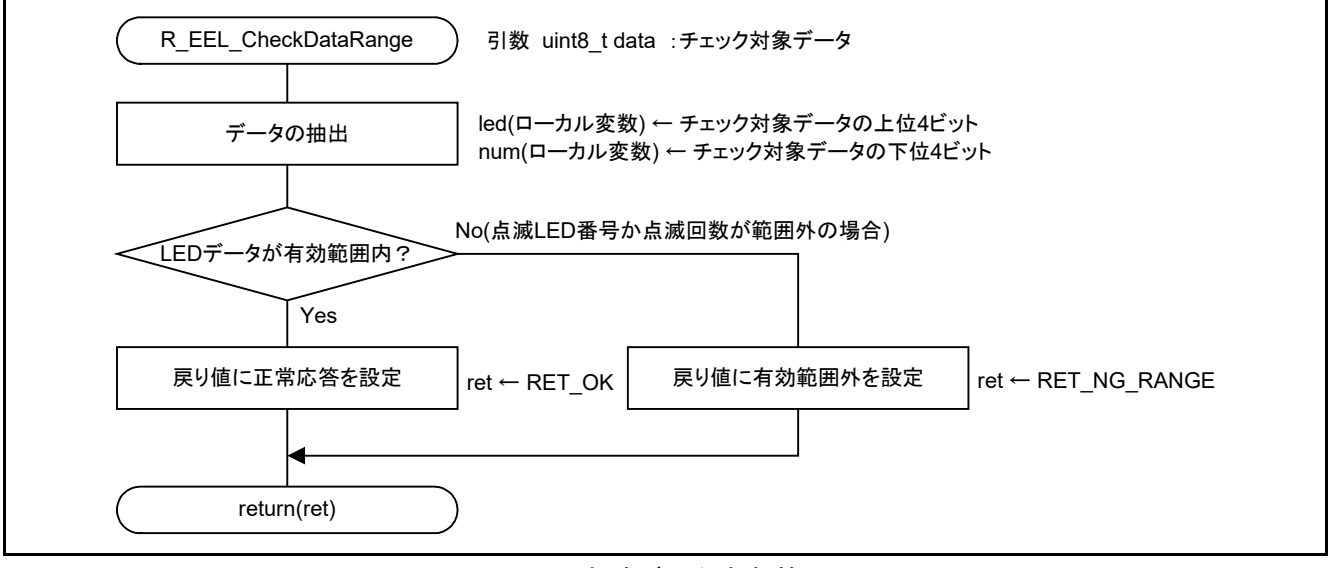

<span id="page-53-5"></span><span id="page-53-4"></span>図 6.15 LED 点滅データ有効範囲チェック

<span id="page-54-0"></span>6.8.13 EEL 関数ステータスチェック

図 [6.16](#page-54-1)に EEL 関数ステータスチェックのフローチャートを示します。

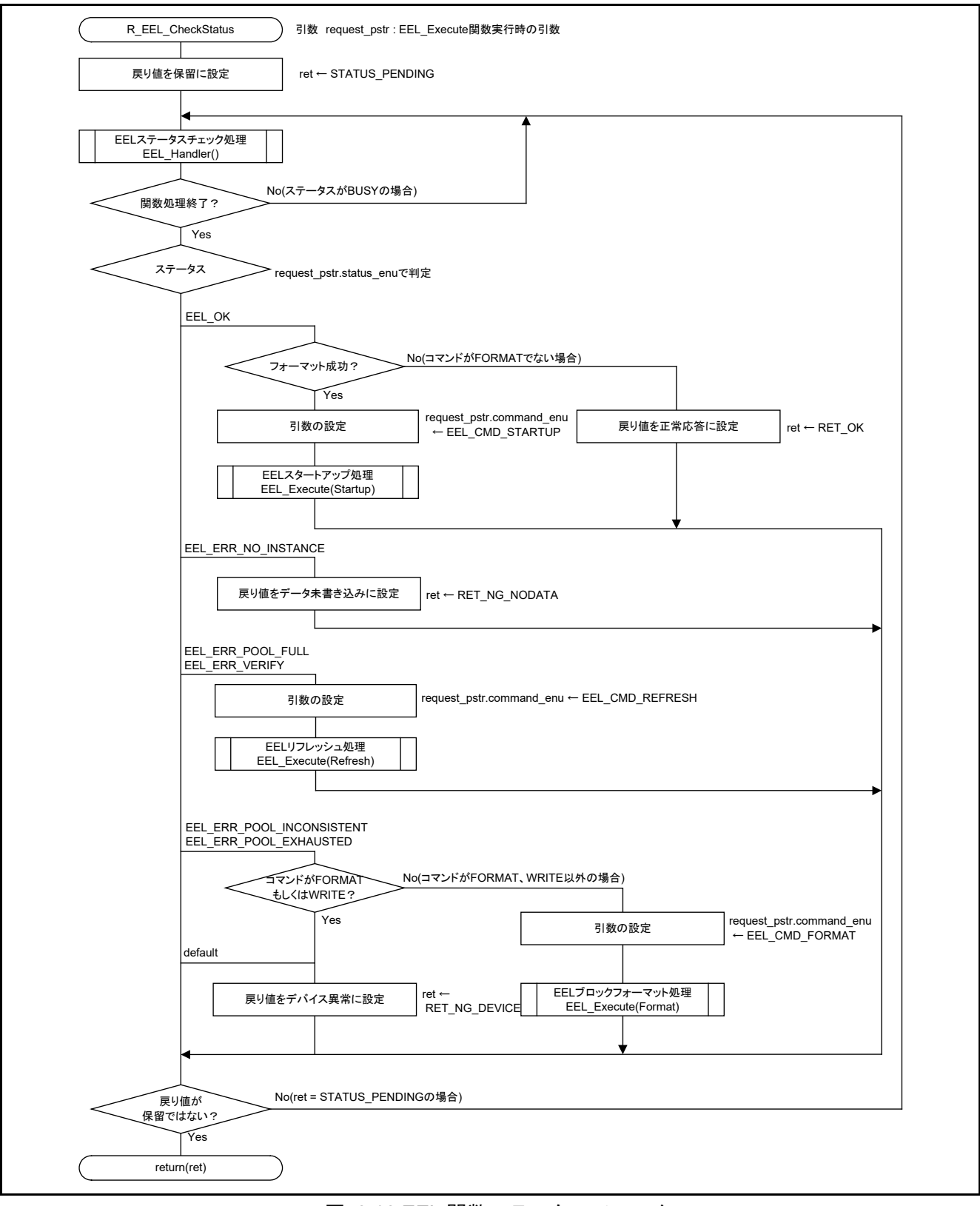

### <span id="page-54-1"></span>図 6.16 EEL 関数ステータスチェック

### <span id="page-55-0"></span>6.8.14 TAU01 動作許可設定

図 [6.17](#page-55-1)に[TAU01](#page-55-2)[動作許可設定の](#page-55-2)フローチャートを示します。

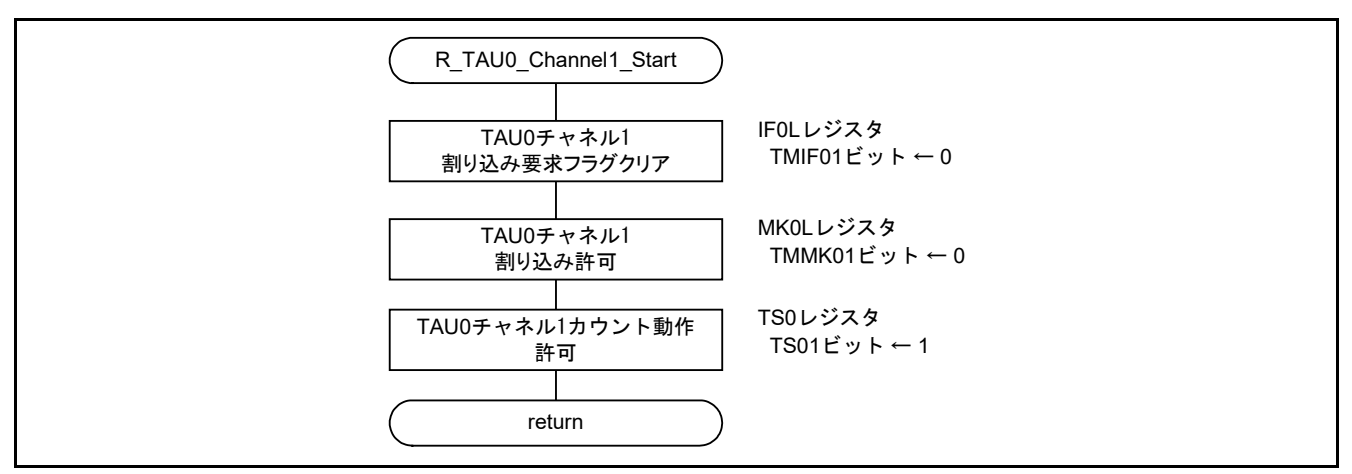

<span id="page-55-2"></span><span id="page-55-1"></span>図 6.17 TAU01 動作許可設定

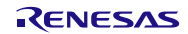

# <span id="page-56-0"></span>6.8.15 TAU01 割り込みハンドラ

図 [6.18](#page-56-1)に[TAU01](#page-56-2)[割り込みハンドラの](#page-56-2)フローチャートを示します。

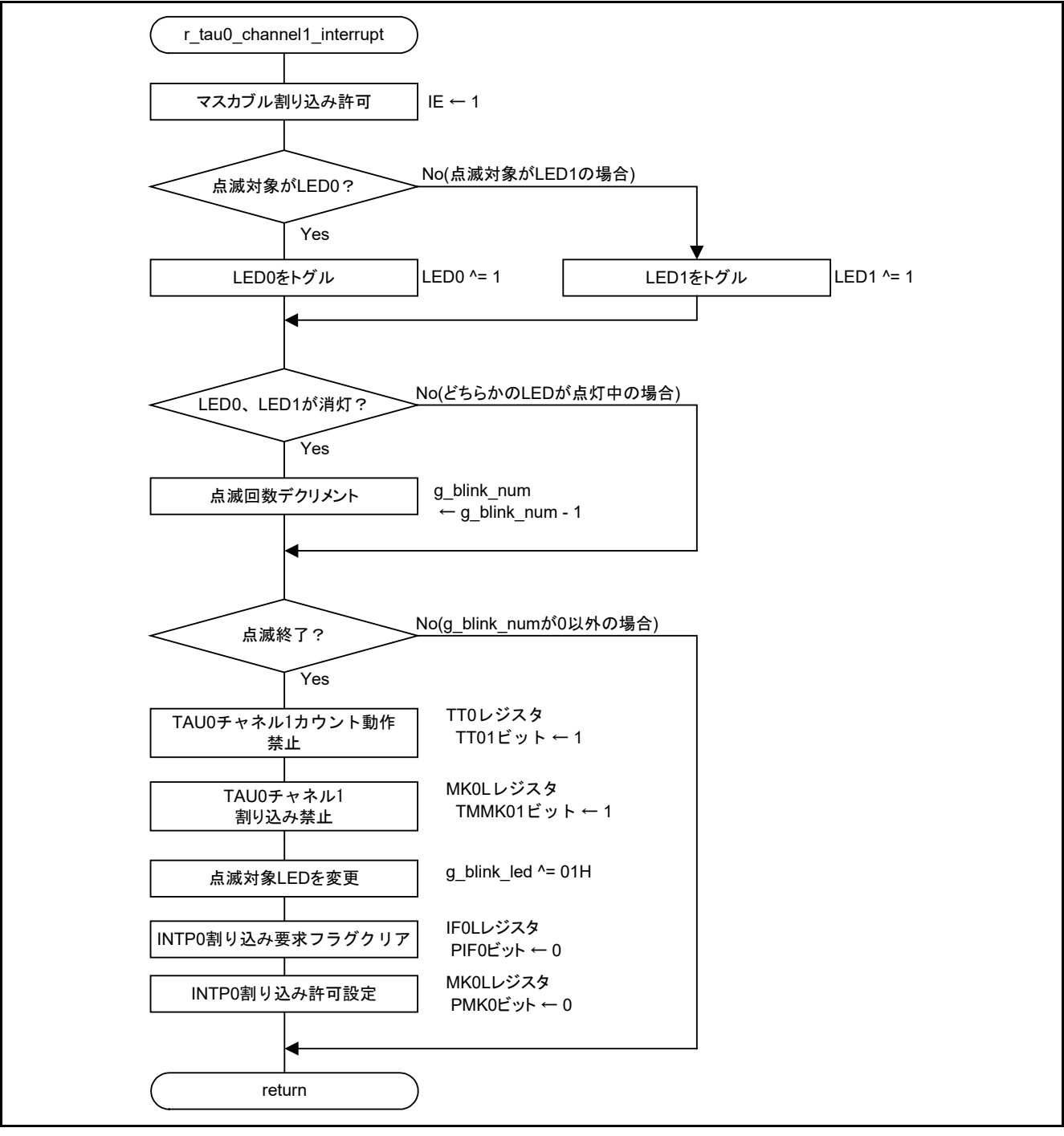

<span id="page-56-2"></span><span id="page-56-1"></span>図 6.18 TAU01 割り込みハンドラ

### <span id="page-57-0"></span>6.8.16 TAU01 動作禁止設定

図 [6.19](#page-57-2)に[TAU01](#page-57-3)[動作禁止設定の](#page-57-3)フローチャートを示します。

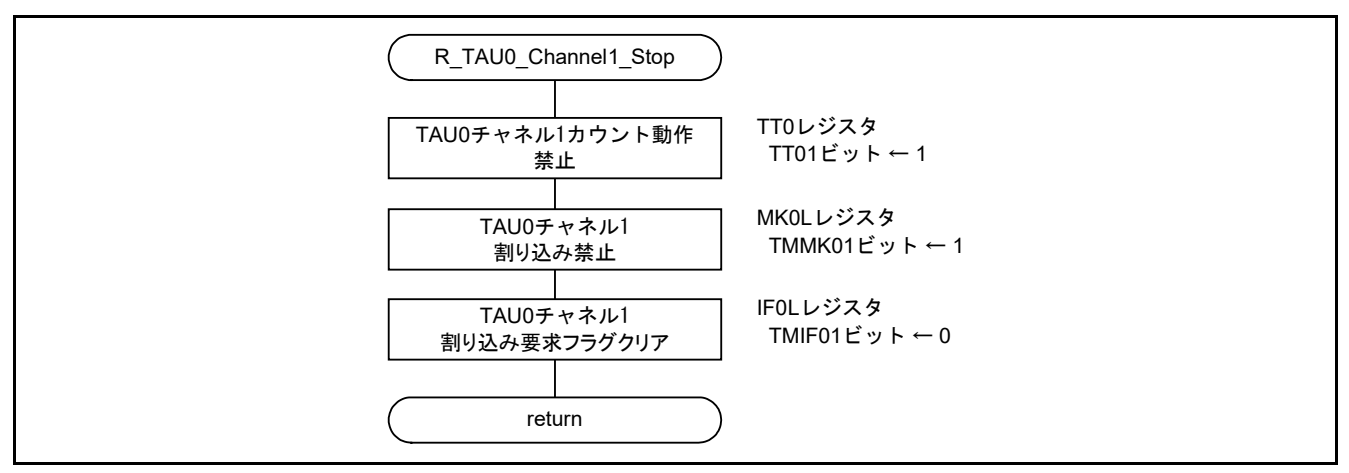

<span id="page-57-3"></span>図 6.19 TAU01 動作禁止設定

# <span id="page-57-2"></span><span id="page-57-1"></span>6.8.17 INTP0 動作許可設定

図 [6.20](#page-57-4)に[INTP0](#page-57-5)[動作許可設定の](#page-57-5)フローチャートを示します。

<span id="page-57-4"></span>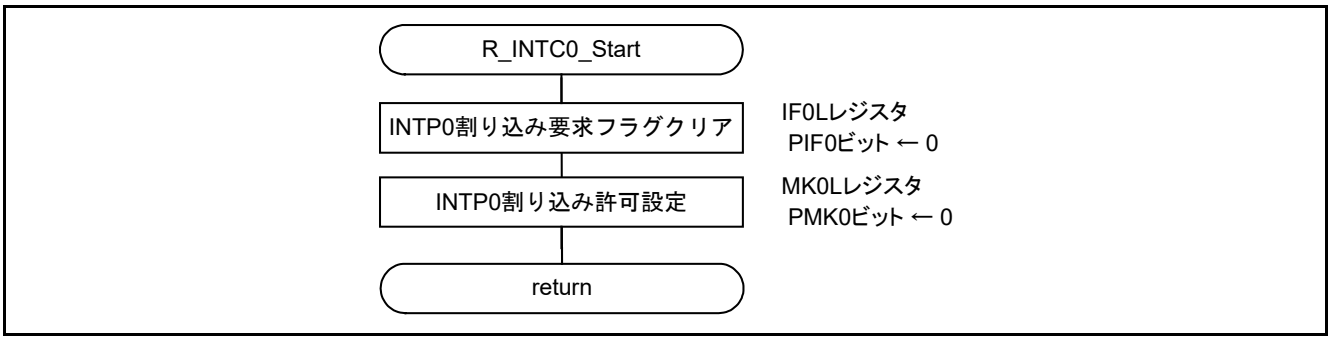

<span id="page-57-5"></span>図 6.20 INTP0 動作許可設定

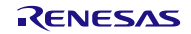

<span id="page-58-0"></span>6.8.18 INTP0 割り込みハンドラ 図 [6.21](#page-58-2)に[INTP0](#page-58-3)[割り込みハンドラの](#page-58-3)フローチャートを示します。

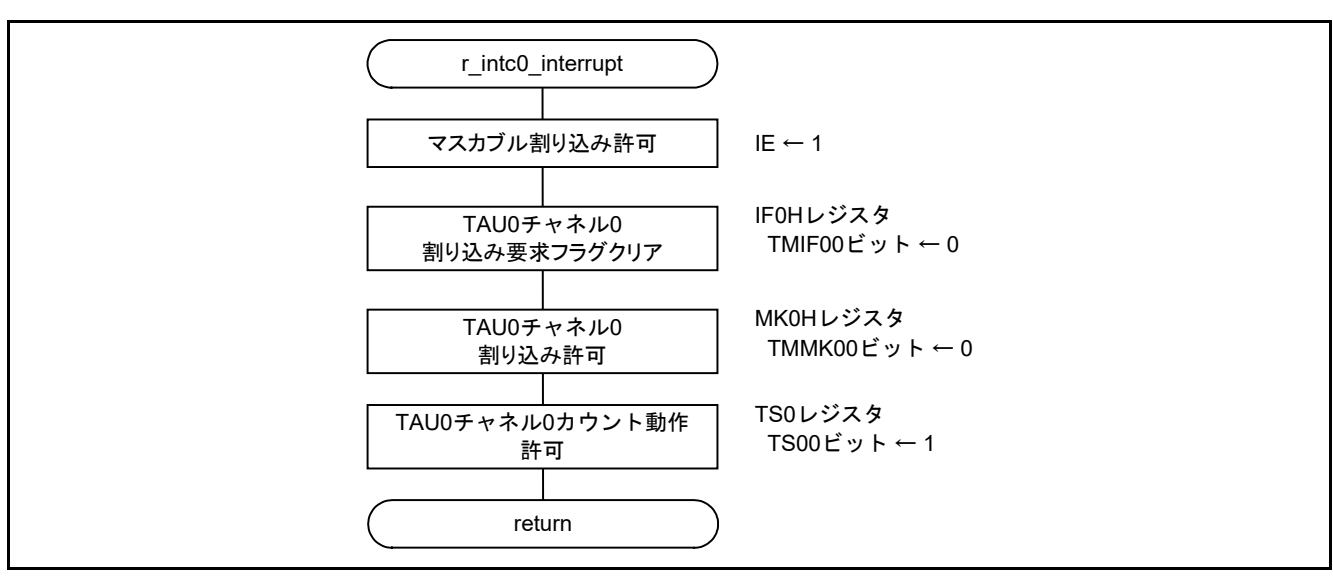

<span id="page-58-3"></span>図 6.21 INTP0 割り込みハンドラ

### <span id="page-58-2"></span><span id="page-58-1"></span>6.8.19 TAU00 動作許可設定

図 [6.22](#page-58-4)に[TAU00](#page-58-5)[動作許可設定の](#page-58-5)フローチャートを示します。

<span id="page-58-4"></span>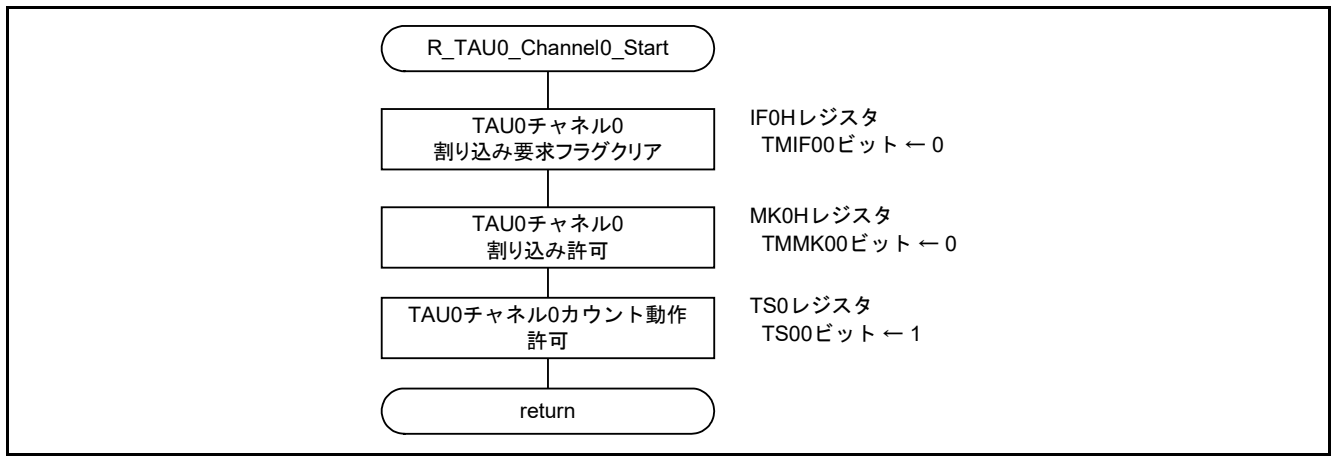

<span id="page-58-5"></span>図 6.22 TAU00 動作許可設定

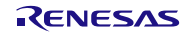

# <span id="page-59-0"></span>6.8.20 TAU00 割り込みハンドラ

図 [6.23](#page-59-1)に[TAU00](#page-59-2)[割り込みハンドラの](#page-59-2)フローチャートを示します。

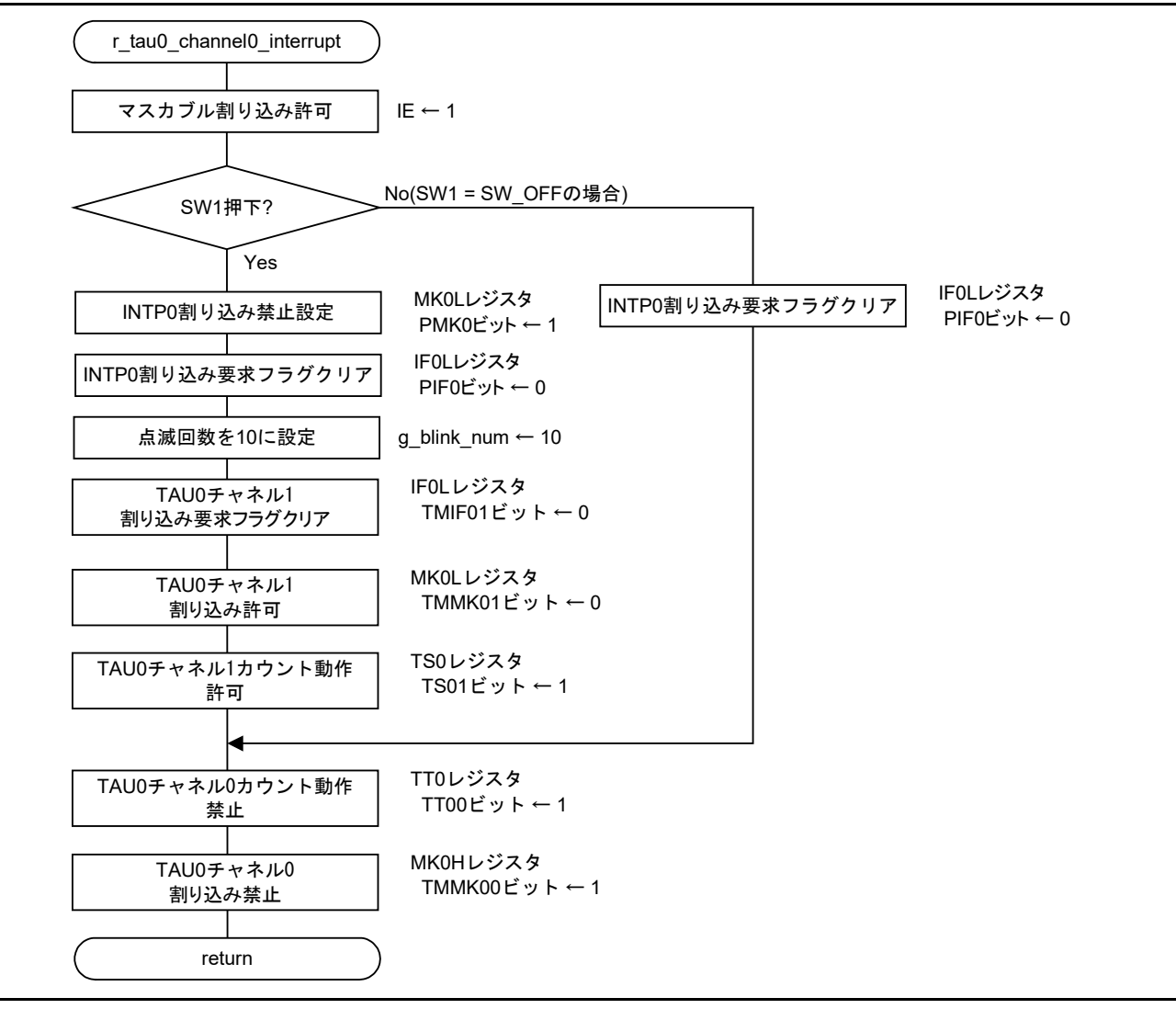

<span id="page-59-2"></span><span id="page-59-1"></span>図 6.23 TAU00 割り込みハンドラ

<span id="page-60-0"></span>6.8.21 EEL 書き込み

図 [6.24](#page-60-3)に[EEL](#page-60-4)[書き込みの](#page-60-4)フローチャートを示します。

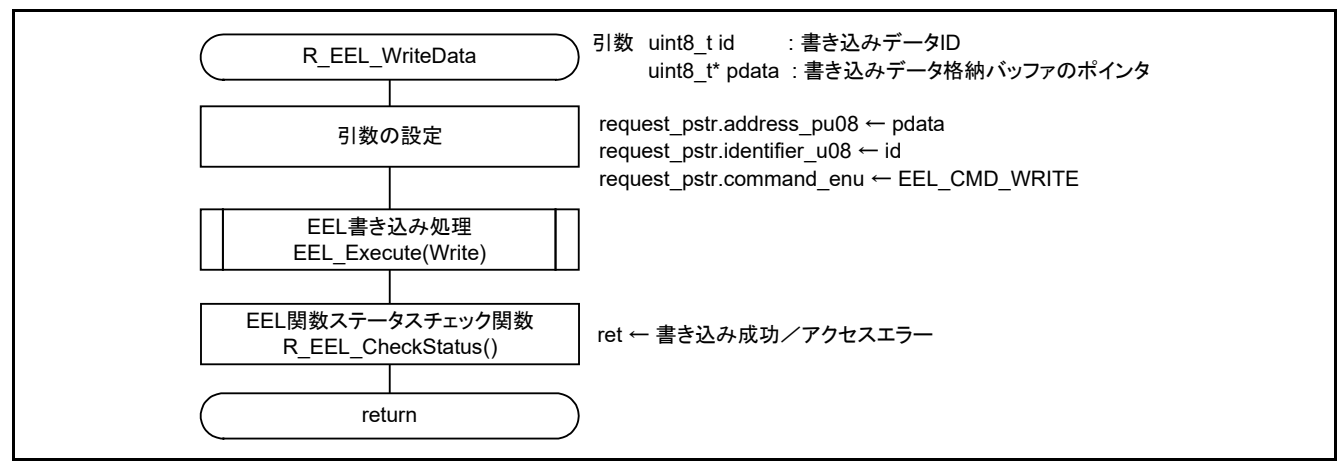

<span id="page-60-4"></span>図 6.24 EEL 書き込み

### <span id="page-60-3"></span><span id="page-60-1"></span>6.8.22 TAU00 動作禁止設定

図 [6.25](#page-60-5)に[TAU00](#page-60-6)[動作禁止設定の](#page-60-6)フローチャートを示します。

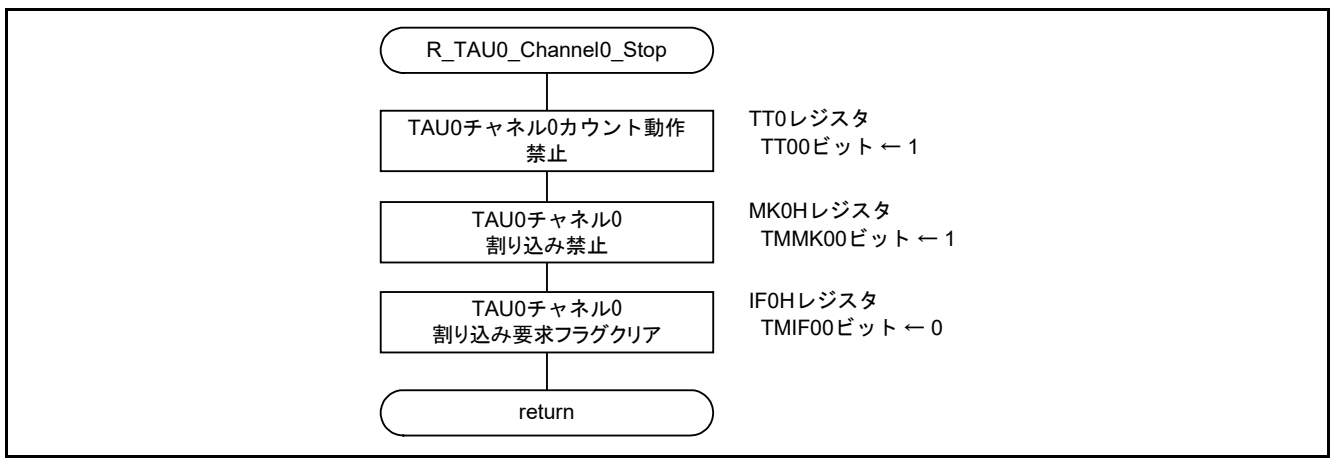

#### <span id="page-60-6"></span>図 6.25 TAU00 動作禁止設定

### <span id="page-60-5"></span><span id="page-60-2"></span>6.8.23 INTP0 動作禁止設定

図 [6.26](#page-60-7)に[INTP0](#page-60-8)[動作禁止設定の](#page-60-8)フローチャートを示します。

<span id="page-60-7"></span>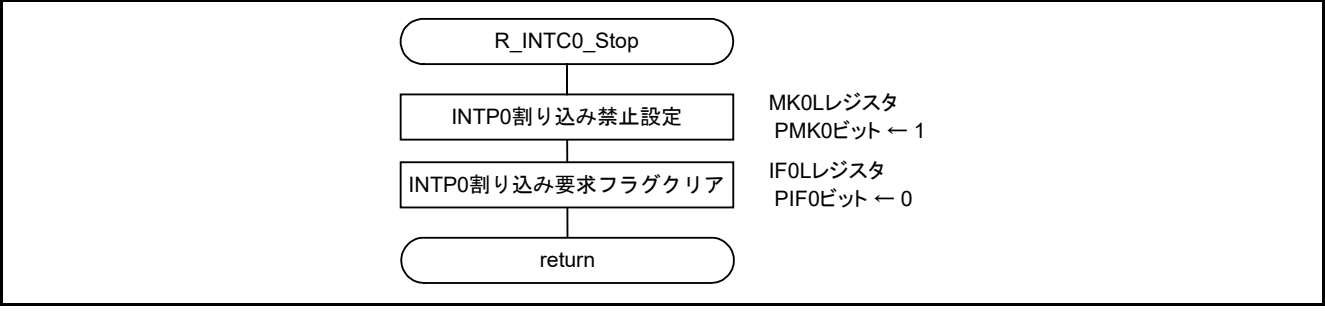

#### <span id="page-60-8"></span>図 6.26 INTP0 動作禁止設定

<span id="page-61-0"></span>6.8.24 LVD 割り込み許可設定

図 [6.27](#page-61-2)にLVD[割り込み許可設定の](#page-61-3)フローチャートを示します。

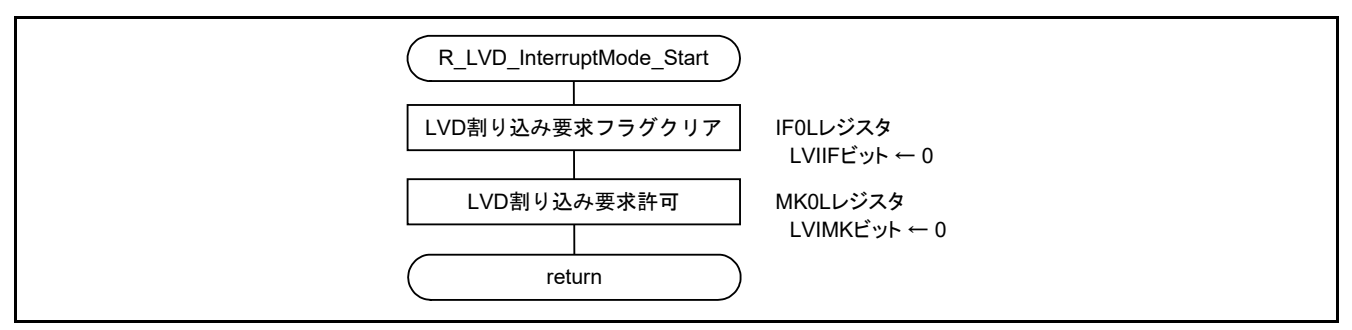

<span id="page-61-3"></span>図 6.27 LVD 割り込み許可設定

### <span id="page-61-2"></span><span id="page-61-1"></span>6.8.25 LVD 割り込みハンドラ

図 [6.28](#page-61-4)に[LVD](#page-61-5)[割り込みハンドラの](#page-61-5)フローチャートを示します。

<span id="page-61-4"></span>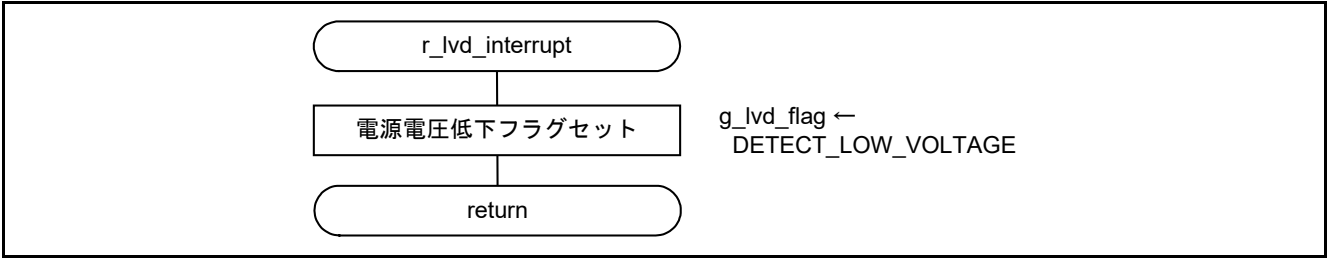

<span id="page-61-5"></span>図 6.28 LVD 割り込みハンドラ

### <span id="page-62-0"></span>6.9 EEL の取り込み方

<span id="page-62-1"></span>本アプリケーションで使用する EEL ファイルをプロジェクトへ取り込む方法を以下に記載します。

- 6.9.1 CS+版
	- (1) プロジェクトのルートディレクトリに以下のファイルをコピーする。
		- ・fdl.h
			- ・fdl\_types.h
			- ・fdl.lib
			- ・eel.h
			- ・eel\_types.h
			- ・eel.lib
	- (2) CS+のプロジェクトツリーで「ファイル」を右クリックし、「追加」→「既存のファイルを追加」で 拡張子別にコピーしたファイルを選択する。(.c、.h、.lib)
	- 注意 EEL に含まれるディレクトリ smprl78 内にあるファイルを取り込まないでください。必ず、サンプ ルコードに含まれているファイルを使用してください。(eel descriptor.c 等) ファイルを上書きしてしまった場合は、「[2.3](#page-18-0) EEL ユーザー設定初期値」に従い修正を行ってくだ さい。
- <span id="page-62-2"></span>6.9.2 e2studio 版
	- (1) プロジェクト内、src ディレクトリに以下のファイルをコピーする。
		- ・fdl.h
		- ・fdl\_types.h ・fdl.lib
		- ・eel.h
		- ・eel\_types.h
		- ・eel.lib
	- (2) e2studio のプロジェクト・エクスプローラーでプロジェクト名を右クリックし、「更新」を選択する。
	- 注意 FDL/EEL に含まれるディレクトリ smp 内にあるファイルは取り込まないでください。必ず、サンプ ルコードに含まれているファイルを使用してください。(eel\_descriptor.c 等) ファイルを上書きしてしまった場合は、「[2.3](#page-18-0) EEL ユーザー設定初期値」に従い修正を行ってくだ さい。
- <span id="page-62-3"></span>6.9.3 IAR 版
	- (1) インストールした EEL のフォルダをプロジェクトのルートディレクトリにコピーする。
	- (2) IAR のプロジェクトのオプションから「C/C++コンパイラ」→「プリプロセッサ」を選択する。
	- (3) 「追加インクルードディレクトリ」にルートディレクトリにコピーしたフォルダをサブフォルダまで 指定する。
		- (例:\$PROJ\_DIR\$¥EEL¥IAR\_210¥EEL¥lib)
		- (例:\$PROJ\_DIR\$¥EEL¥IAR\_210¥FDL¥lib)
	- (4) 「https://github.com/IARSystems/ewrl78-linker-config-flashlibs」 上の GitHub のページから IAR 用のリンカスクリプトをダウンロードする。

(5) ダウンロードした中にある以下のフォルダをユーザー関数のフォルダにコピーする。

・trio\_lnkR5F100xE.icf

・common.icf

・self\_ram.icf

(6) コピーした「trio\_lnkR5F100xE.icf」の名前を「trio\_lvkR5F10WMG.icf」に変更し、以下の通りにコー ドを修正する。

define symbol FLASH END = 0x1FFFF; define symbol RAM START = 0xFDF00;

(7) コピーした「common.icf」を以下の通りに修正する。

define region OCD\_ROM\_RAM\_AREA = msm:[from(\_FRASH\_END & 0x1FE00) size 0x200

- (8) IAR のプロジェクトのオプションから「リンカ」→「設定」→「デフォルトのオーバーライド」にチェッ クを付ける。
- (9) 修正後の「trio\_lvkR5F10WMG.icf」を指定する。
- (10) 「設定ファイルシンボルの定義」に GitHub のページの下部にある「RAM reservation symbols」の表 から対応する EEL と FDL のシンボルを記述する。
	- (例:\_\_RESRVE\_T02\_EEL=1)
	- (例:\_\_RESRVE\_T02\_FDL=1)
- (11) IAR のプロジェクトのオプションから「リンカ」→「ライブラリ」→「追加ライブラリ」に FDL と EEL のライブラリを追加する
	- (例:\$PROJ\_DIR\$¥EEL¥IAR\_210¥EEL¥lib¥eel.a)
	- (例:\$PROJ\_DIR\$¥EEL¥IAR\_210¥FDL¥lib¥fdl.a)
- 注意 FDL/EEL に含まれるディレクトリは、「[2.3](#page-18-0) EEL ユーザー設定初期値」に従い修正を行ってくださ い。

### <span id="page-64-0"></span>6.10 サンプルコードの修正について

コード生成をやり直す場合は、以下のようにファイル及びプロジェクトの修正が必要になる場合がありま す。

対象環境 :CS+版、e2studio 版

ファイル名:r\_cg\_main.c

#### 修正箇所 : ■R\_MAIN\_UserInit();の記載場所

main 関数内に生成される Start user code.の上の R\_MAIN\_Userinit();を削除する。

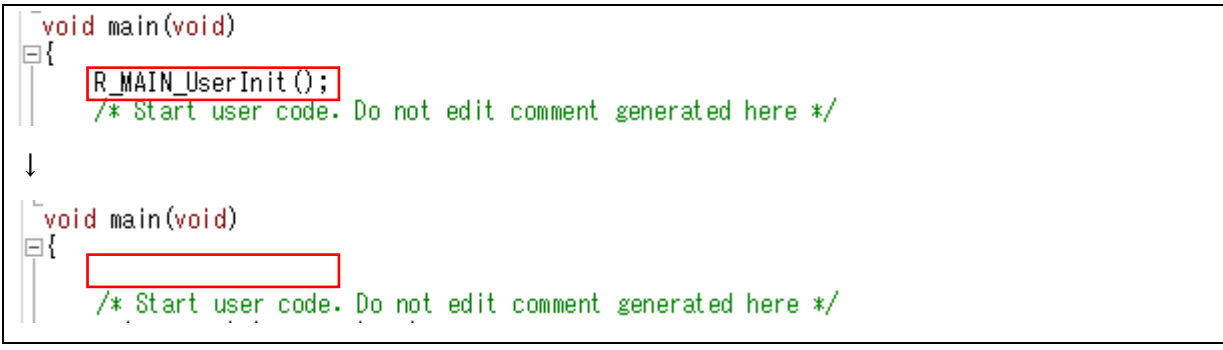

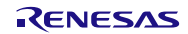

<span id="page-65-0"></span>7. サンプルコード

サンプルコードは、ルネサス エレクトロニクスホームページから入手してください。

#### <span id="page-65-1"></span>8. 参考ドキュメント

RL78/L13 ユーザーズマニュアル ハードウェア編 RL78 ファミリ ユーザーズマニュアル ソフトウェア編 (最新版をルネサス エレクトロニクスホームページから入手してください。)

テクニカルアップデート

(最新の情報をルネサス エレクトロニクスホームページから入手してください。)

すべての商標および登録商標は、それぞれの所有者に帰属します。

# 機能の取り込み(EEPROM エミュレーション・ライブラリ編) CC-RL

# 改訂記録

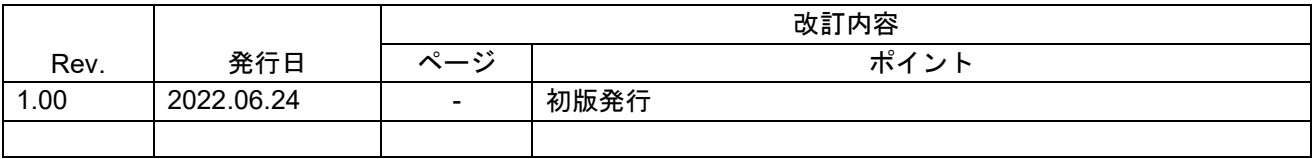

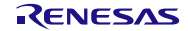

#### 製品ご使用上の注意事項

ここでは、マイコン製品全体に適用する「使用上の注意事項」について説明します。個別の使用上の注意事項については、本ドキュメントおよびテクニ カルアップデートを参照してください。

1. 静電気対策

CMOS 製品の取り扱いの際は静電気防止を心がけてください。CMOS 製品は強い静電気によってゲート絶縁破壊を生じることがあります。運搬や保 存の際には、当社が出荷梱包に使用している導電性のトレーやマガジンケース、導電性の緩衝材、金属ケースなどを利用し、組み立て工程にはアース を施してください。プラスチック板上に放置したり、端子を触ったりしないでください。また、CMOS 製品を実装したボードについても同様の扱いを してください。

2. 電源投入時の処置

電源投入時は、製品の状態は不定です。電源投入時には、LSI の内部回路の状態は不確定であり、レジスタの設定や各端子の状態は不定です。外部リ セット端子でリセットする製品の場合、電源投入からリセットが有効になるまでの期間、端子の状態は保証できません。同様に、内蔵パワーオンリセッ ト機能を使用してリセットする製品の場合、電源投入からリセットのかかる一定電圧に達するまでの期間、端子の状態は保証できません。

3. 電源オフ時における入力信号

当該製品の電源がオフ状態のときに、入力信号や入出力プルアップ電源を入れないでください。入力信号や入出力プルアップ電源からの電流注入によ り、誤動作を引き起こしたり、異常電流が流れ内部素子を劣化させたりする場合があります。資料中に「電源オフ時における入力信号」についての記 載のある製品は、その内容を守ってください。

4. 未使用端子の処理

未使用端子は、「未使用端子の処理」に従って処理してください。CMOS 製品の入力端子のインピーダンスは、一般に、ハイインピーダンスとなって います。未使用端子を開放状態で動作させると、誘導現象により、LSI 周辺のノイズが印加され、LSI 内部で貫通電流が流れたり、入力信号と認識さ れて誤動作を起こす恐れがあります。

5. クロックについて

リセット時は、クロックが安定した後、リセットを解除してください。プログラム実行中のクロック切り替え時は、切り替え先クロックが安定した後 に切り替えてください。リセット時、外部発振子(または外部発振回路)を用いたクロックで動作を開始するシステムでは、クロックが十分安定した 後、リセットを解除してください。また、プログラムの途中で外部発振子(または外部発振回路)を用いたクロックに切り替える場合は、切り替え先 のクロックが十分安定してから切り替えてください。

6. 入力端子の印加波形

入力ノイズや反射波による波形歪みは誤動作の原因になりますので注意してください。CMOS 製品の入力がノイズなどに起因して、VIL (Max.)から VIH (Min.)までの領域にとどまるような場合は、誤動作を引き起こす恐れがあります。入力レベルが固定の場合はもちろん、VIL (Max.)から VIH (Min.) までの領域を通過する遷移期間中にチャタリングノイズなどが入らないように使用してください。

#### 7. リザーブアドレス(予約領域)のアクセス禁止 リザーブアドレス(予約領域)のアクセスを禁止します。アドレス領域には、将来の拡張機能用に割り付けられているリザーブアドレス(予約領域) があります。これらのアドレスをアクセスしたときの動作については、保証できませんので、アクセスしないようにしてください。

8. 製品間の相違について

型名の異なる製品に変更する場合は、製品型名ごとにシステム評価試験を実施してください。同じグループのマイコンでも型名が違うと、フラッシュ メモリ、レイアウトパターンの相違などにより、電気的特性の範囲で、特性値、動作マージン、ノイズ耐量、ノイズ幅射量などが異なる場合がありま す。型名が違う製品に変更する場合は、個々の製品ごとにシステム評価試験を実施してください。

### ご注意書き

- 1. 本資料に記載された回路、ソフトウェアおよびこれらに関連する情報は、半導体製品の動作例、応用例を説明するものです。回路、ソフトウェアおよ びこれらに関連する情報を使用する場合、お客様の責任において、お客様の機器・システムを設計ください。これらの使用に起因して生じた損害(お 客様または第三者いずれに生じた損害も含みます。以下同じです。)に関し、当社は、一切その責任を負いません。
- 2. 当社製品または本資料に記載された製品デ-タ、図、表、プログラム、アルゴリズム、応用回路例等の情報の使用に起因して発生した第三者の特許権、 著作権その他の知的財産権に対する侵害またはこれらに関する紛争について、当社は、何らの保証を行うものではなく、また責任を負うものではあり ません。
- 3. 当社は、本資料に基づき当社または第三者の特許権、著作権その他の知的財産権を何ら許諾するものではありません。
- 4. 当社製品を組み込んだ製品の輸出入、製造、販売、利用、配布その他の行為を行うにあたり、第三者保有の技術の利用に関するライセンスが必要とな る場合、当該ライセンス取得の判断および取得はお客様の責任において行ってください。
- 5. 当社製品を、全部または一部を問わず、改造、改変、複製、リバースエンジニアリング、その他、不適切に使用しないでください。かかる改造、改変、 複製、リバースエンジニアリング等により生じた損害に関し、当社は、一切その責任を負いません。
- 6. 当社は、当社製品の品質水準を「標準水準」および「高品質水準」に分類しており、各品質水準は、以下に示す用途に製品が使用されることを意図し ております。

標準水準: コンピュータ、OA 機器、通信機器、計測機器、AV 機器、家電、工作機械、パーソナル機器、産業用ロボット等 高品質水準:輸送機器(自動車、電車、船舶等)、交通制御(信号)、大規模通信機器、金融端末基幹システム、各種安全制御装置等 当社製品は、データシート等により高信頼性、Harsh environment 向け製品と定義しているものを除き、直接生命・身体に危害を及ぼす可能性のある 機器・システム(生命維持装置、人体に埋め込み使用するもの等)、もしくは多大な物的損害を発生させるおそれのある機器・システム(宇宙機器と、 海底中継器、原子力制御システム、航空機制御システム、プラント基幹システム、軍事機器等)に使用されることを意図しておらず、これらの用途に 使用することは想定していません。たとえ、当社が想定していない用途に当社製品を使用したことにより損害が生じても、当社は一切その責任を負い ません。

- 7. あらゆる半導体製品は、外部攻撃からの安全性を 100%保証されているわけではありません。当社ハードウェア/ソフトウェア製品にはセキュリティ 対策が組み込まれているものもありますが、これによって、当社は、セキュリティ脆弱性または侵害(当社製品または当社製品が使用されているシス テムに対する不正アクセス・不正使用を含みますが、これに限りません。)から生じる責任を負うものではありません。当社は、当社製品または当社 製品が使用されたあらゆるシステムが、不正な改変、攻撃、ウイルス、干渉、ハッキング、データの破壊または窃盗その他の不正な侵入行為(「脆弱 性問題」といいます。)によって影響を受けないことを保証しません。当社は、脆弱性問題に起因しまたはこれに関連して生じた損害について、一切 責任を負いません。また、法令において認められる限りにおいて、本資料および当社ハードウェア/ソフトウェア製品について、商品性および特定目 的との合致に関する保証ならびに第三者の権利を侵害しないことの保証を含め、明示または黙示のいかなる保証も行いません。
- 8. 当社製品をご使用の際は、最新の製品情報(データシート、ユーザーズマニュアル、アプリケーションノート、信頼性ハンドブックに記載の「半導体 デバイスの使用上の一般的な注意事項」等)をご確認の上、当社が指定する最大定格、動作電源電圧範囲、放熱特性、実装条件その他指定条件の範囲 内でご使用ください。指定条件の範囲を超えて当社製品をご使用された場合の故障、誤動作の不具合および事故につきましては、当社は、一切その責 任を負いません。
- 9. 当社は、当社製品の品質および信頼性の向上に努めていますが、半導体製品はある確率で故障が発生したり、使用条件によっては誤動作したりする場 合があります。また、当社製品は、データシート等において高信頼性、Harsh environment 向け製品と定義しているものを除き、耐放射線設計を行っ ておりません。仮に当社製品の故障または誤動作が生じた場合であっても、人身事故、火災事故その他社会的損害等を生じさせないよう、お客様の責 任において、冗長設計、延焼対策設計、誤動作防止設計等の安全設計およびエージング処理等、お客様の機器・システムとしての出荷保証を行ってく ださい。特に、マイコンソフトウェアは、単独での検証は困難なため、お客様の機器・システムとしての安全検証をお客様の責任で行ってください。
- 10. 当社製品の環境適合性等の詳細につきましては、製品個別に必ず当社営業窓口までお問合せください。ご使用に際しては、特定の物質の含有・使用を 規制する RoHS 指令等、適用される環境関連法令を十分調査のうえ、かかる法令に適合するようご使用ください。かかる法令を遵守しないことにより 生じた損害に関して、当社は、一切その責任を負いません。
- 11. 当社製品および技術を国内外の法令および規則により製造・使用・販売を禁止されている機器・システムに使用することはできません。当社製品およ び技術を輸出、販売または移転等する場合は、「外国為替及び外国貿易法」その他日本国および適用される外国の輸出管理関連法規を遵守し、それら の定めるところに従い必要な手続きを行ってください。
- 12. お客様が当社製品を第三者に転売等される場合には、事前に当該第三者に対して、本ご注意書き記載の諸条件を通知する責任を負うものといたします。
- 13. 本資料の全部または一部を当社の文書による事前の承諾を得ることなく転載または複製することを禁じます。
- 14. 本資料に記載されている内容または当社製品についてご不明な点がございましたら、当社の営業担当者までお問合せください。
- 注 1. 本資料において使用されている「当社」とは、ルネサス エレクトロニクス株式会社およびルネサス エレクトロニクス株式会社が直接的、間接的に 支配する会社をいいます。
- 注 2. 本資料において使用されている「当社製品」とは、注1において定義された当社の開発、製造製品をいいます。

(Rev.5.0-1 2020.10)

〒135-0061 東京都江東区豊洲 3-2-24(豊洲フォレシア)

www.renesas.com

#### 本社所在地 おぼし お問合せ窓口

弊社の製品や技術、ドキュメントの最新情報、最寄の営業お問合せ窓口 に関する情報などは、弊社ウェブサイトをご覧ください。

www.renesas.com/contact/

### 商標について

ルネサスおよびルネサスロゴはルネサス エレクトロニクス株式会社の 商標です。すべての商標および登録商標は、それぞれの所有者に帰属し ます。